### **Chapter 1: Concepts of Continuous Integration**

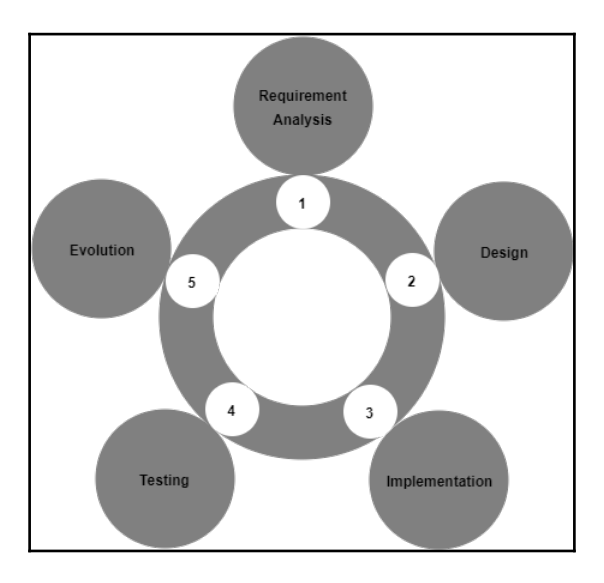

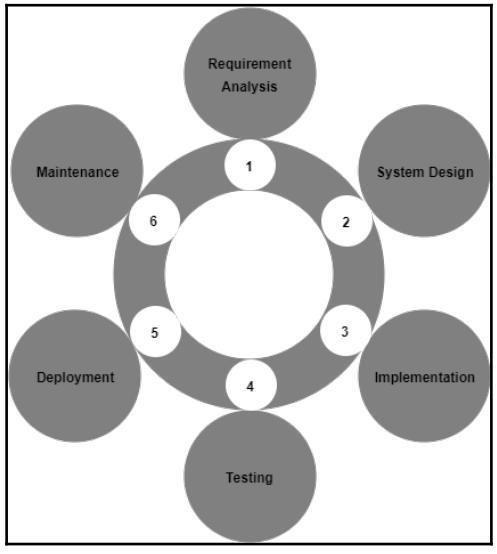

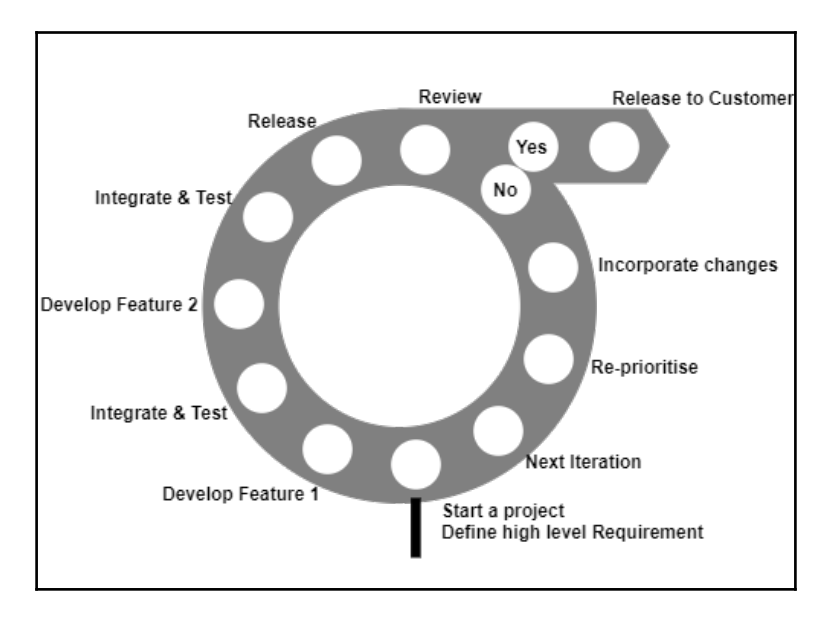

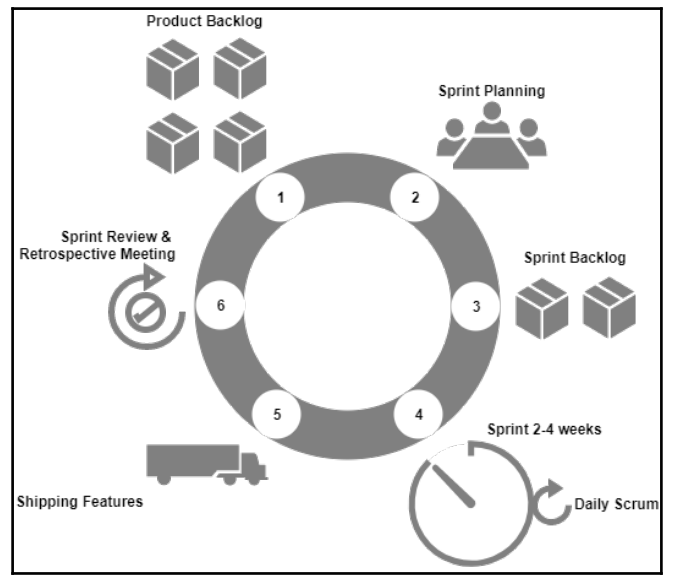

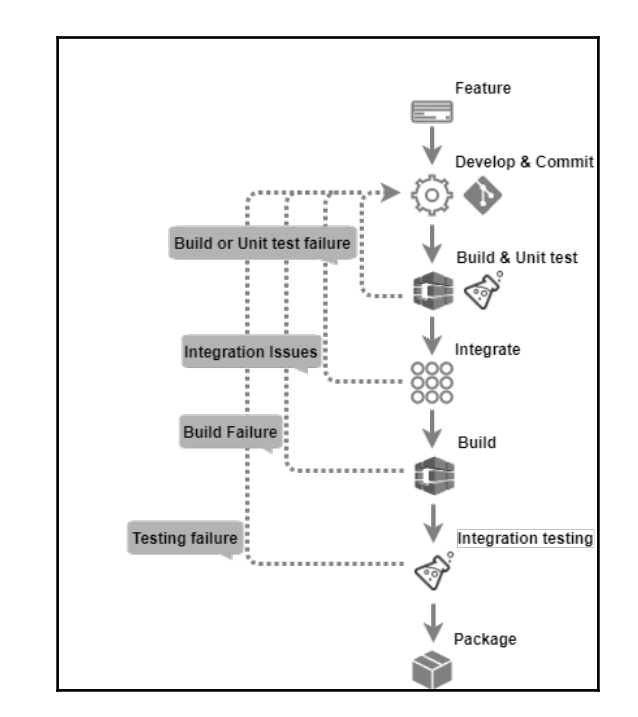

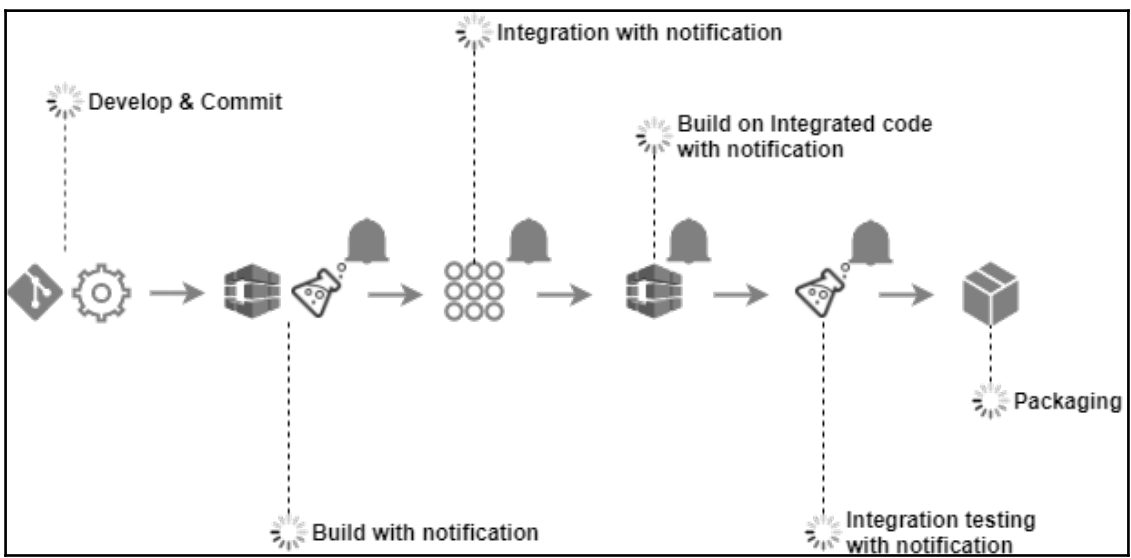

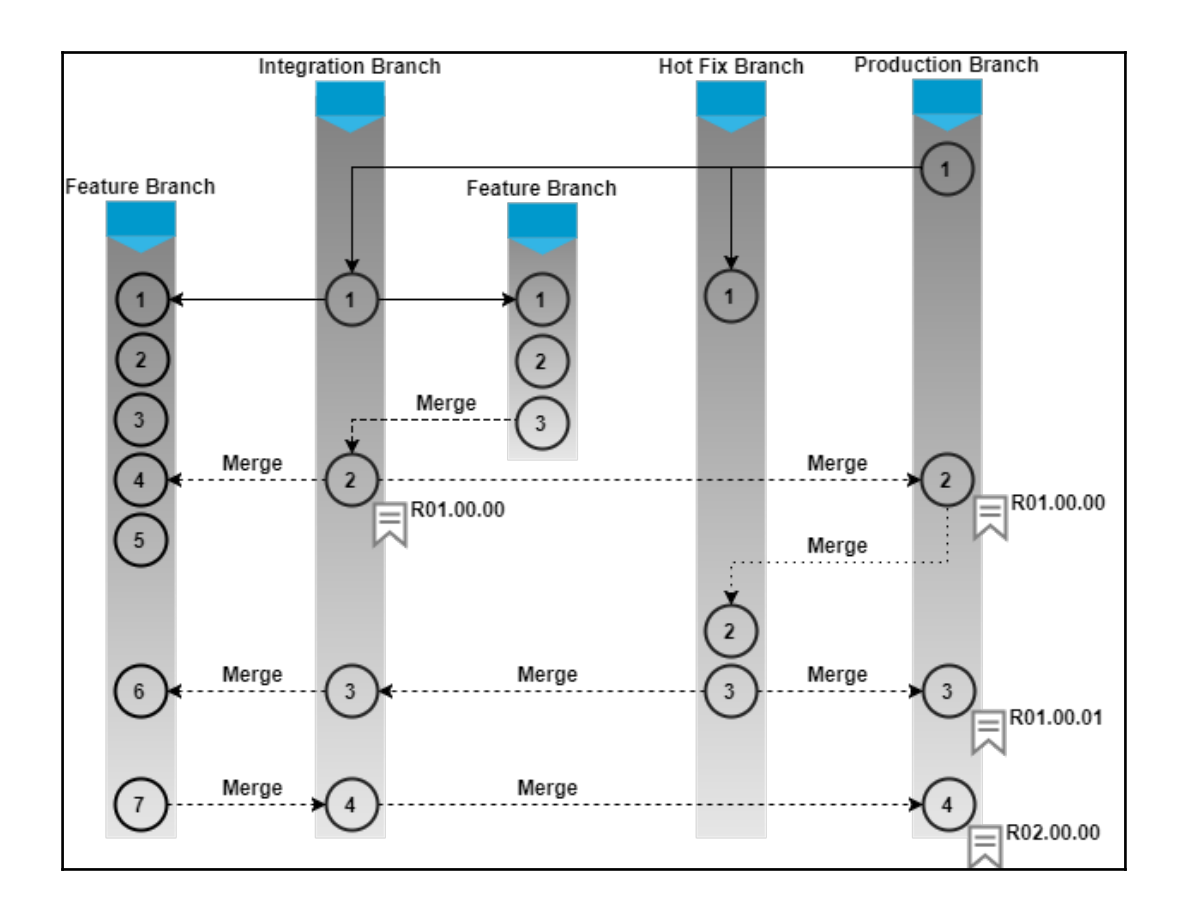

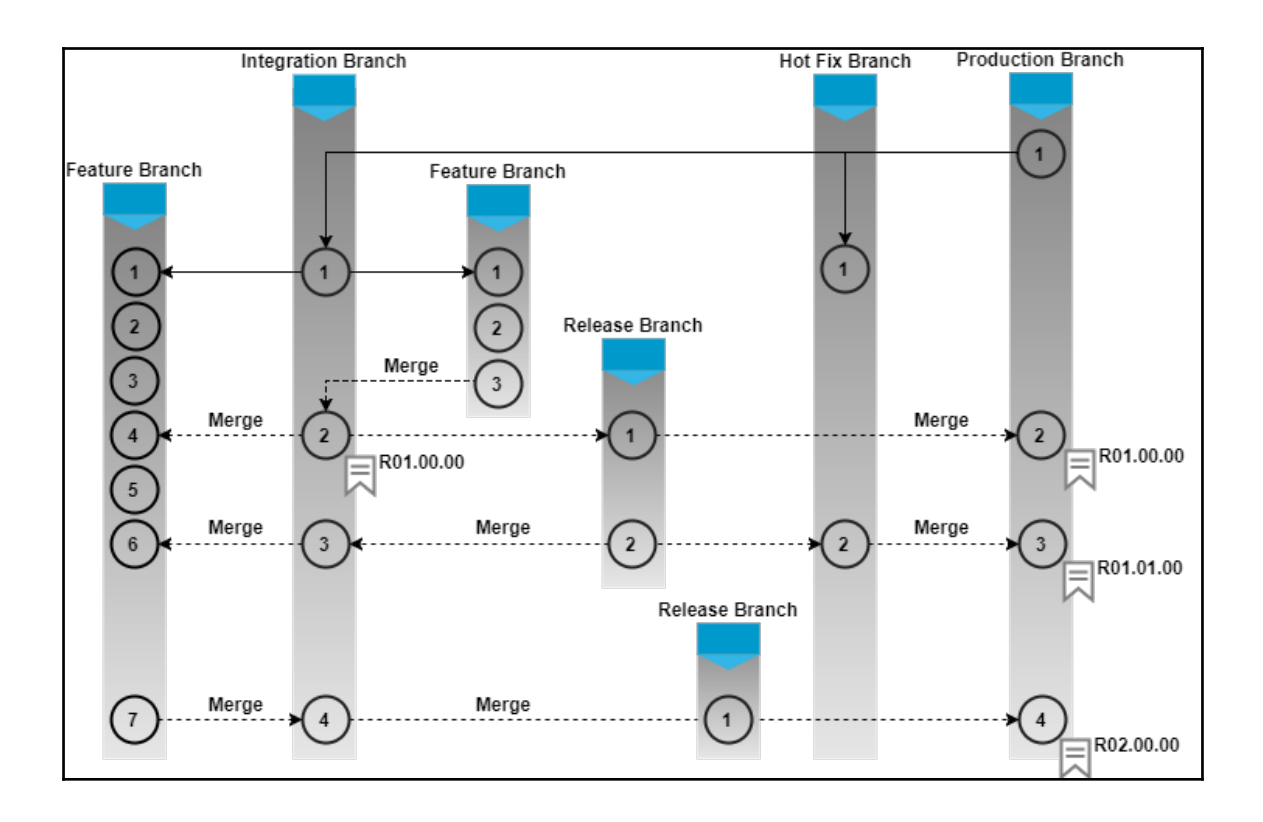

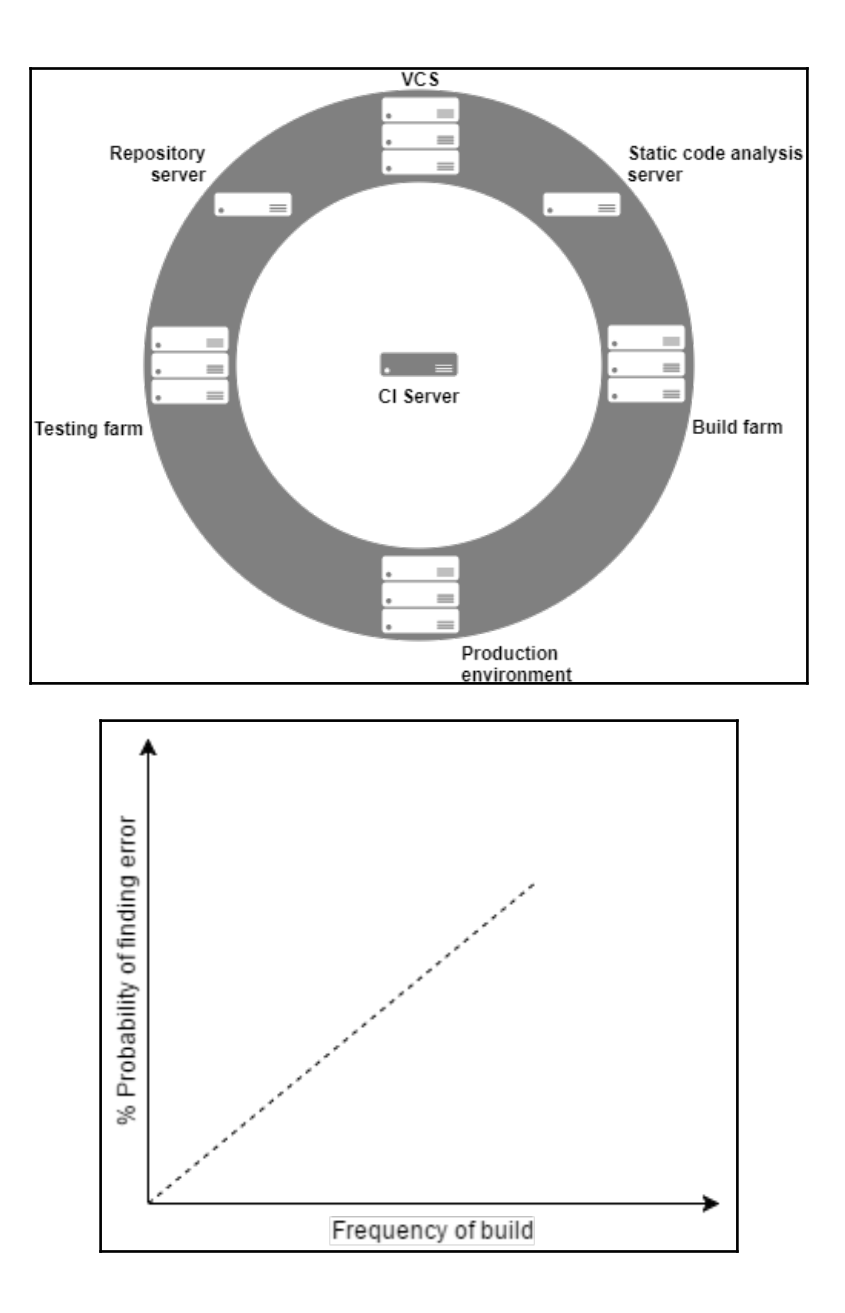

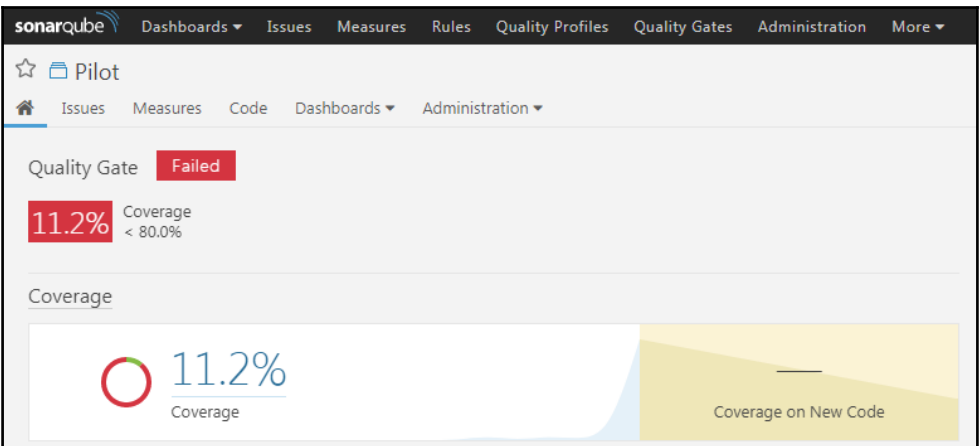

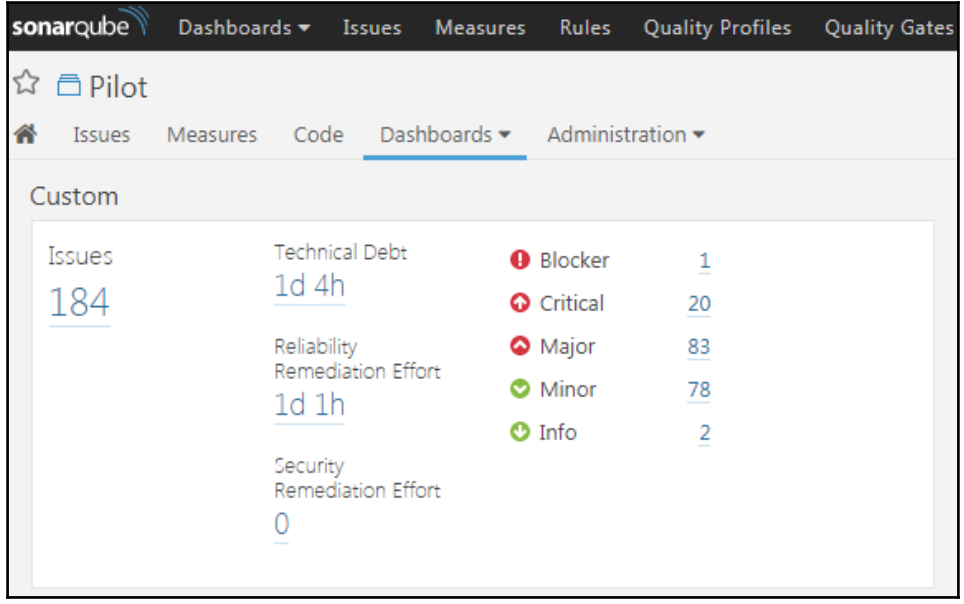

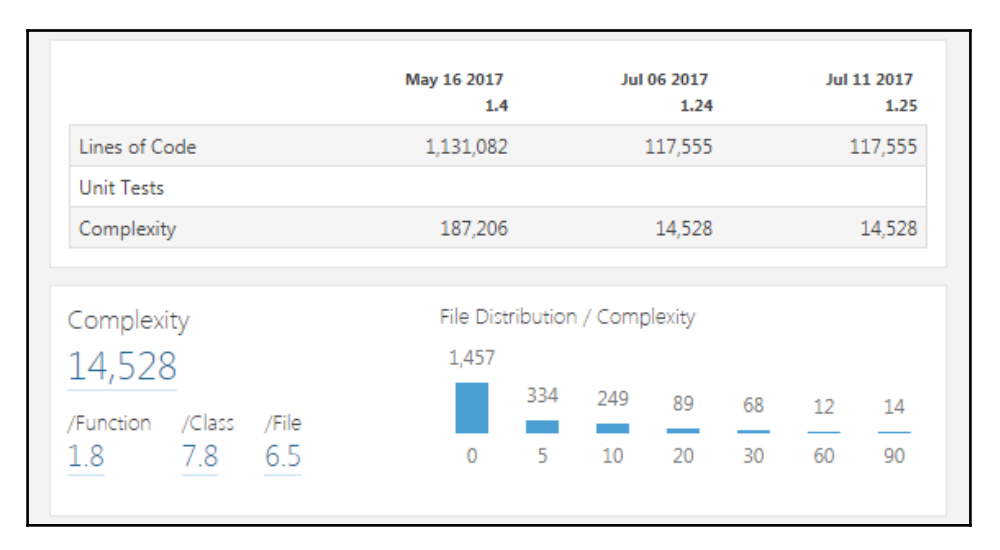

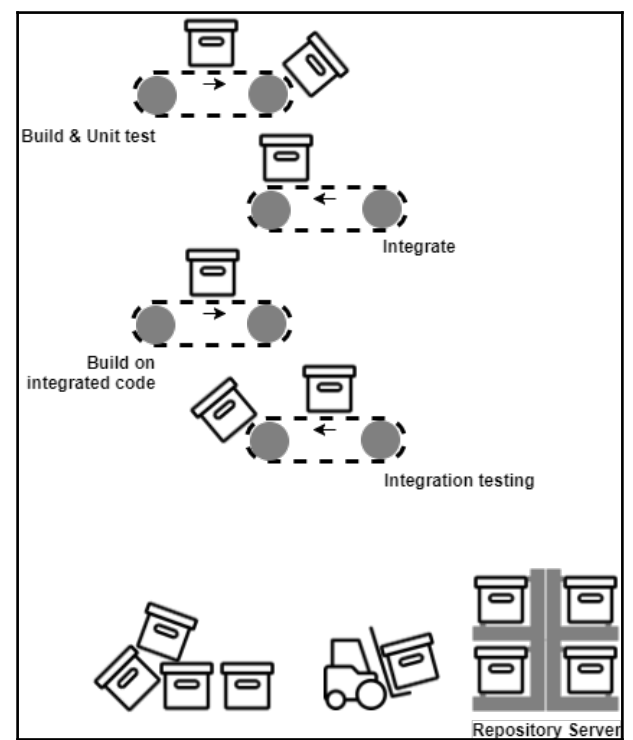

# **Chapter 2: Installing Jenkins**

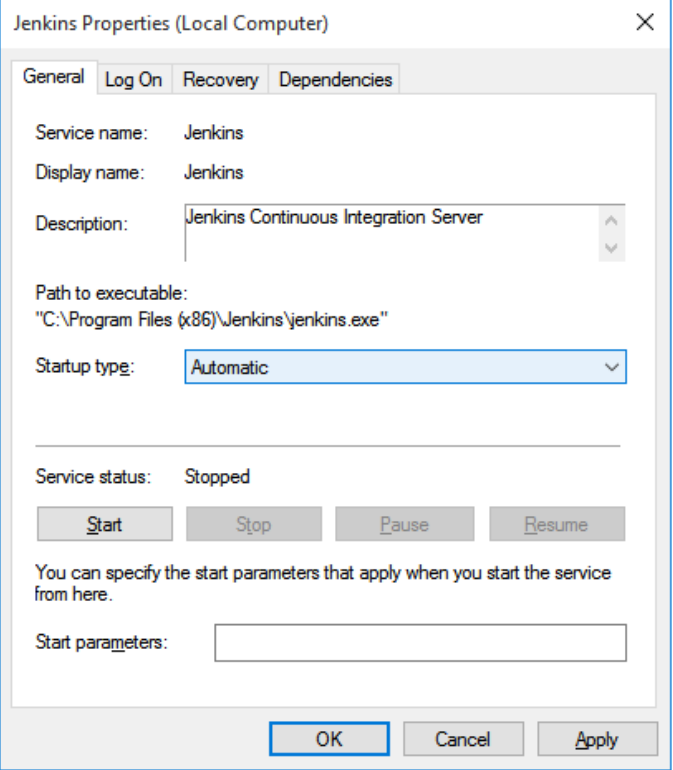

-

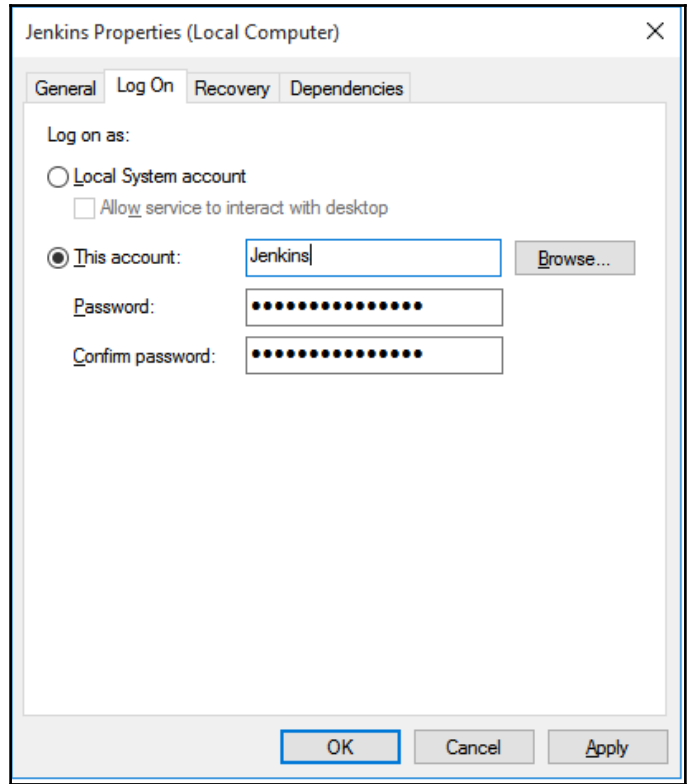

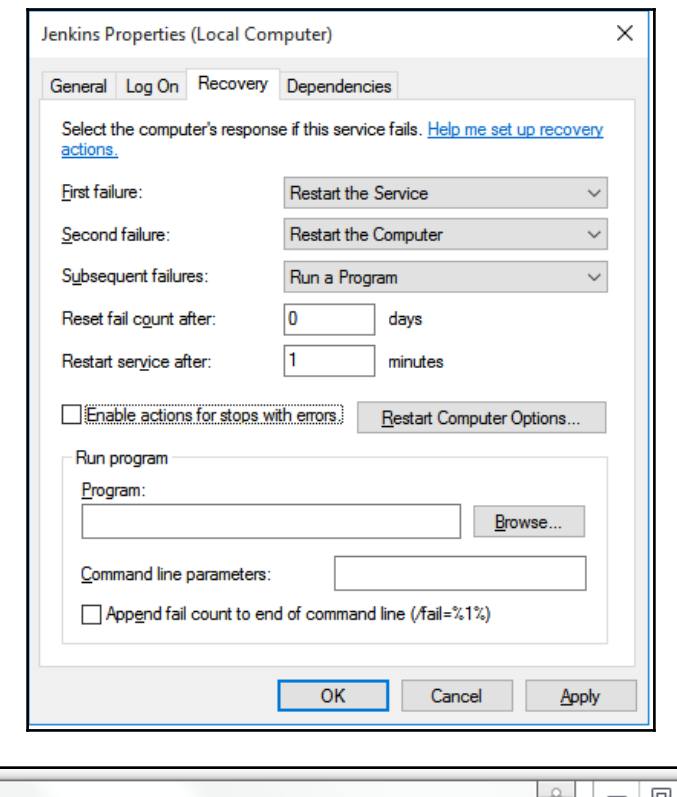

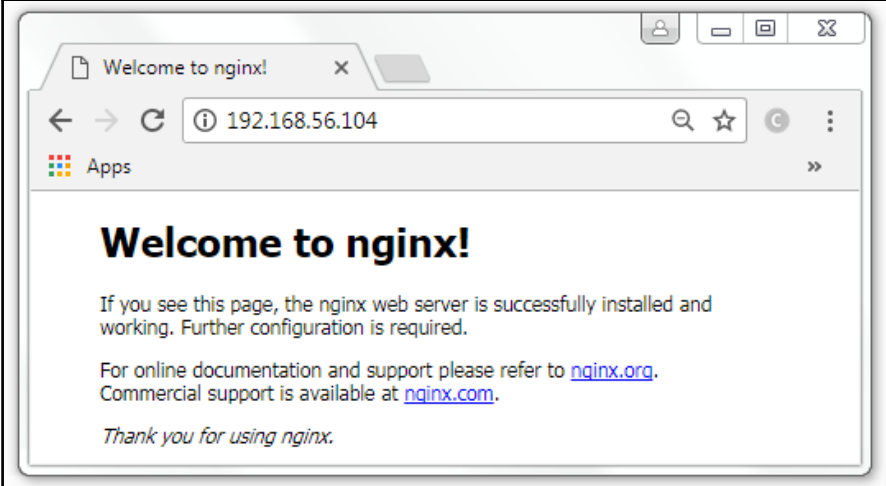

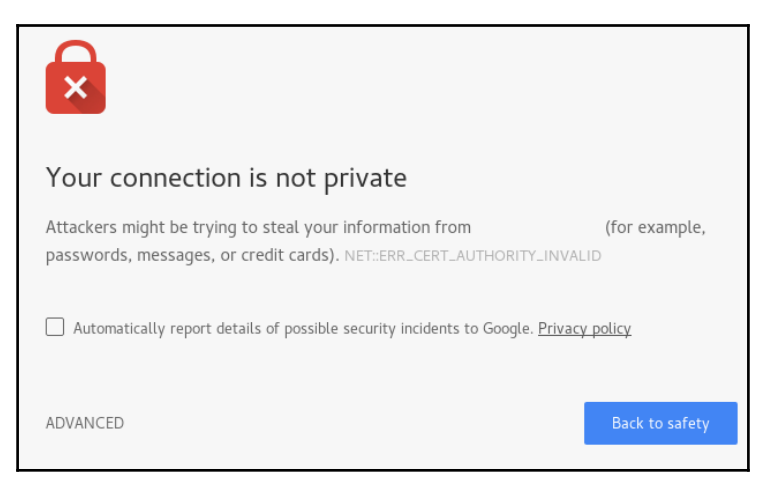

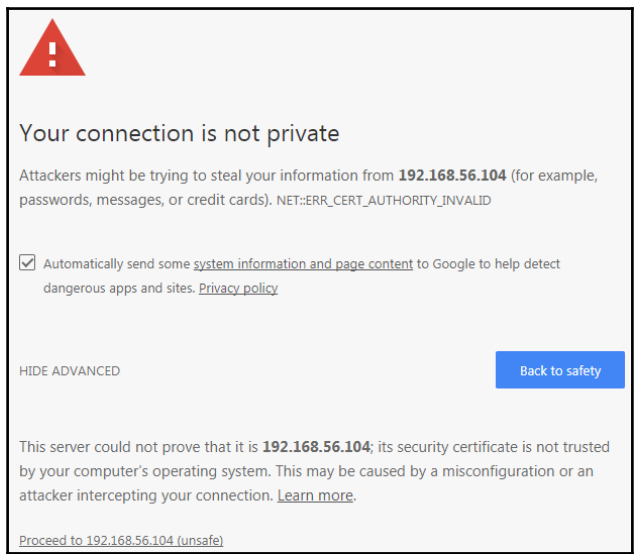

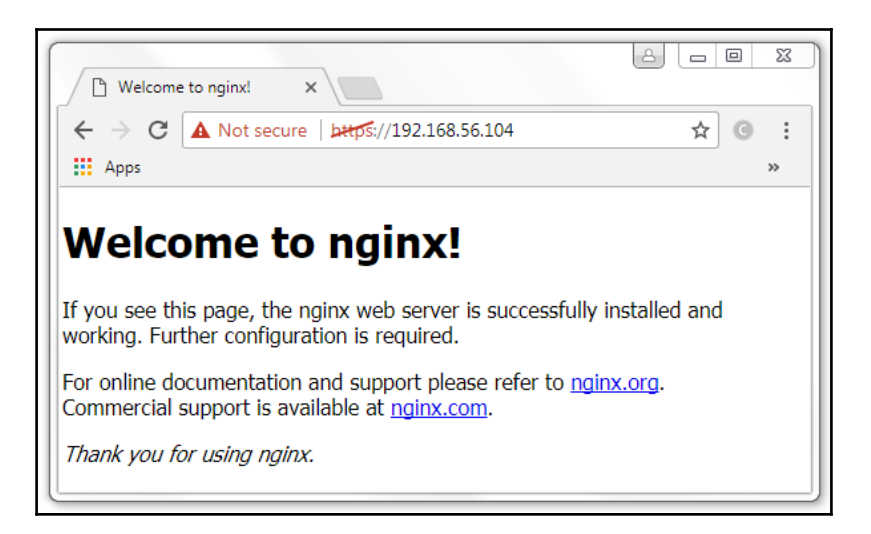

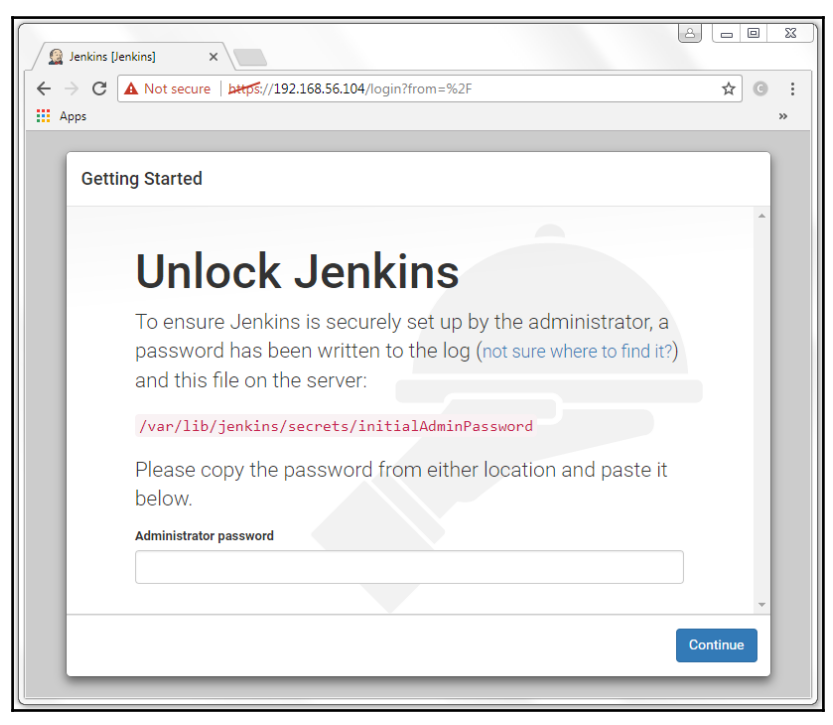

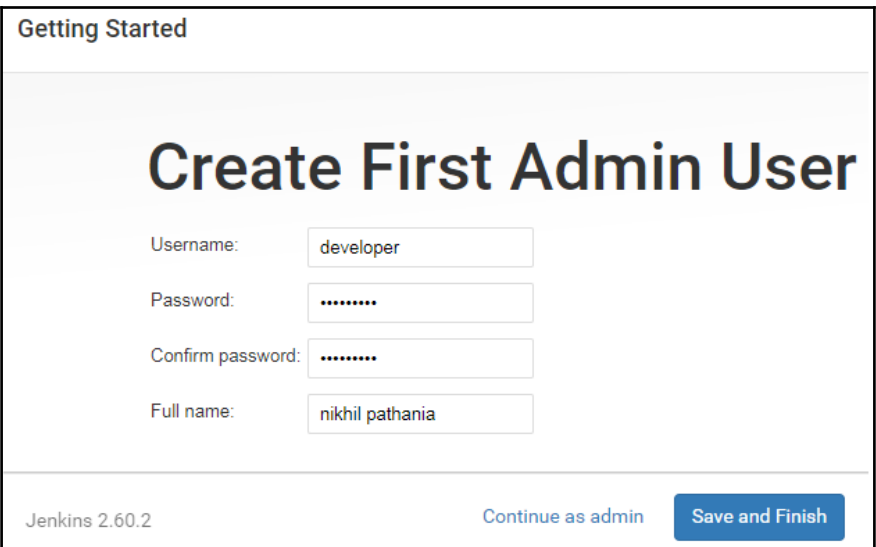

## **Chapter 3: The New Jenkins**

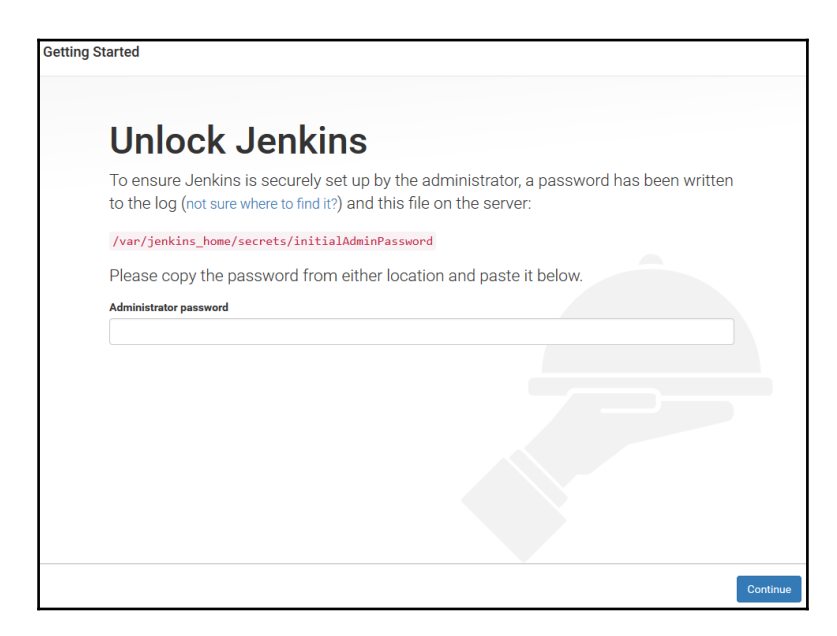

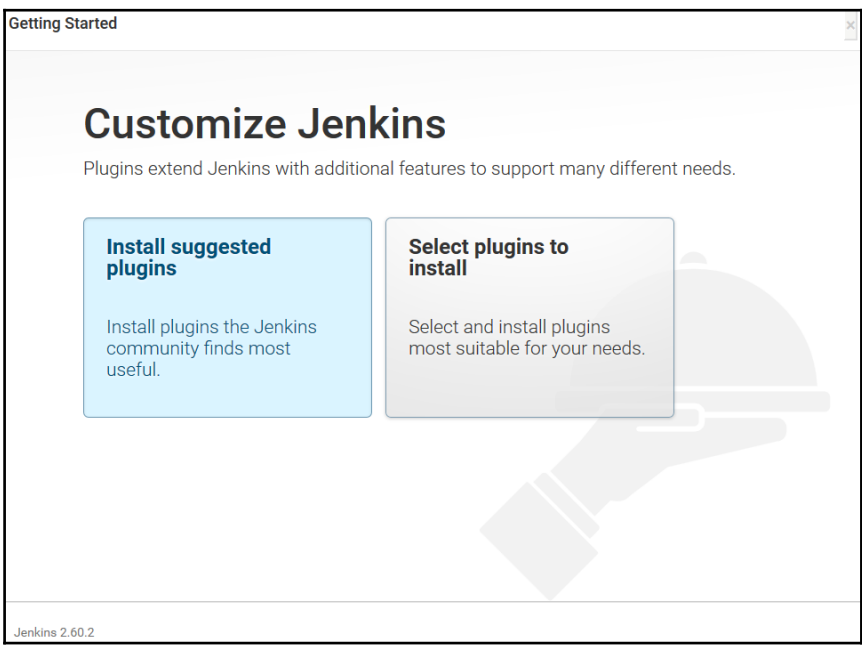

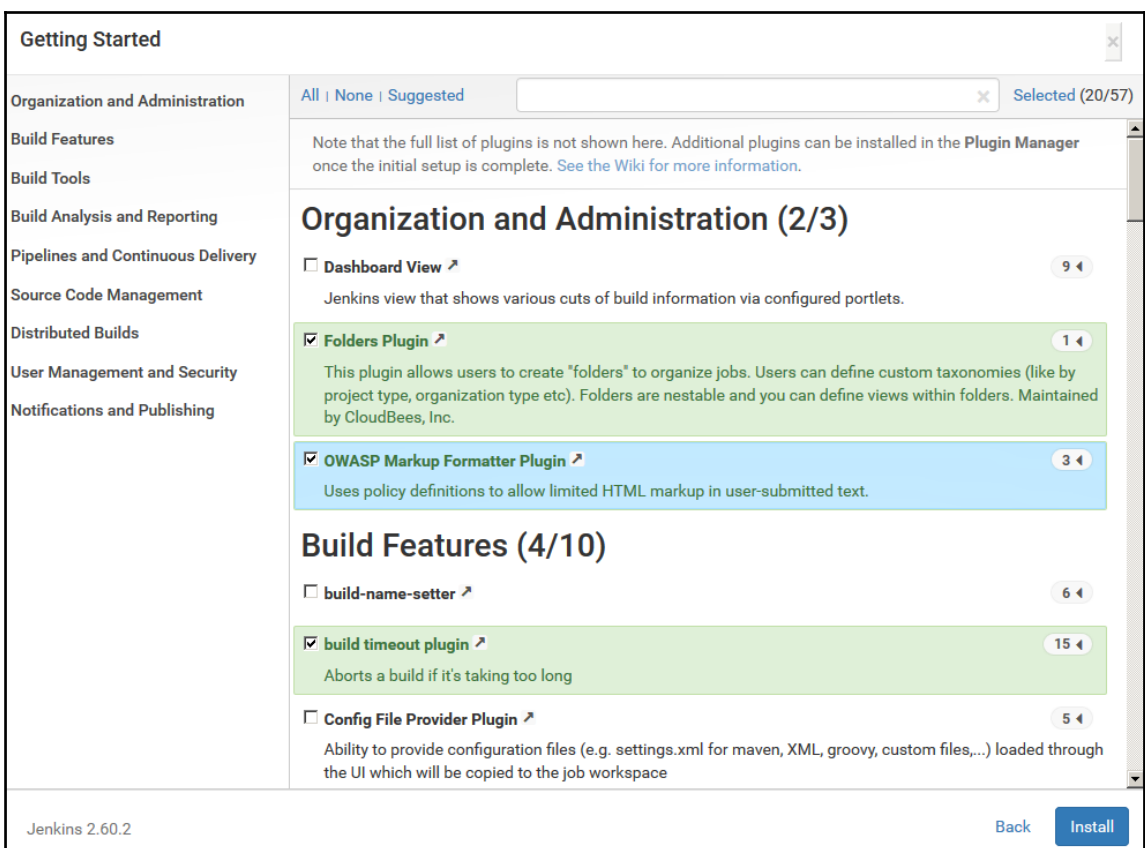

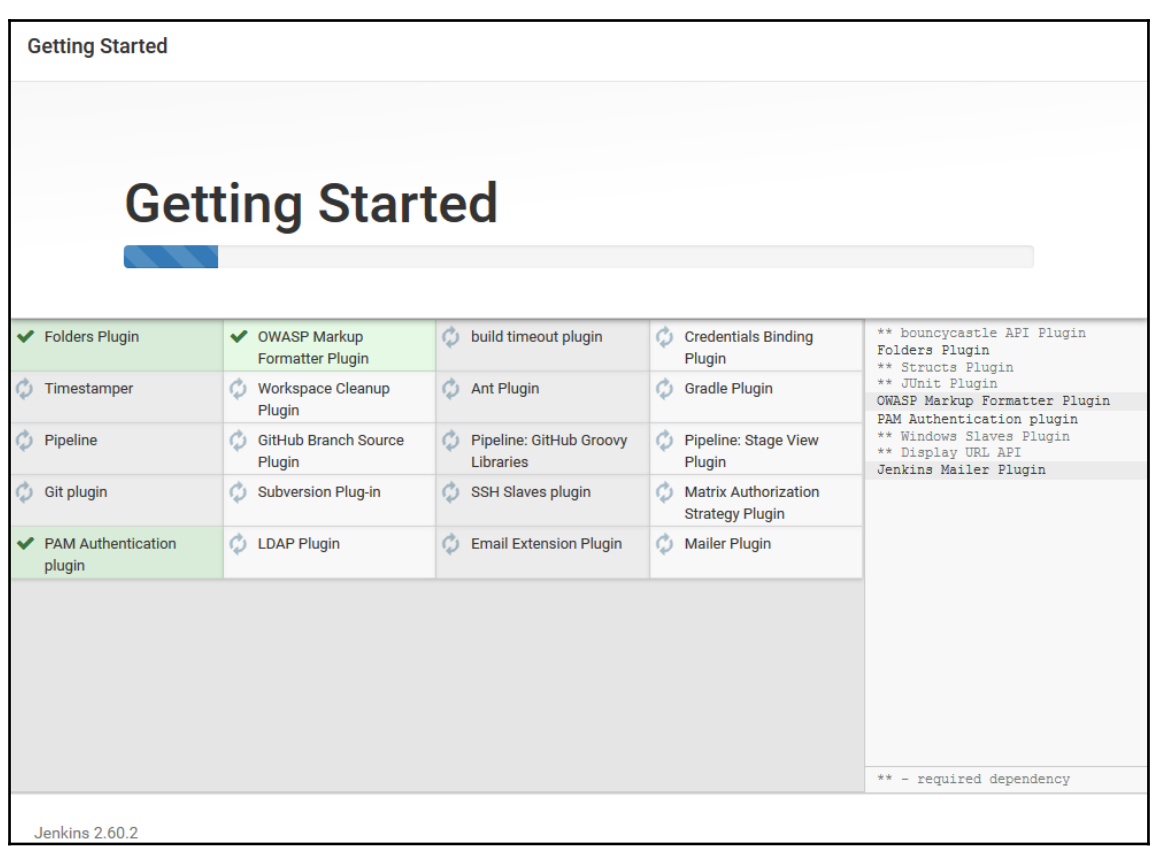

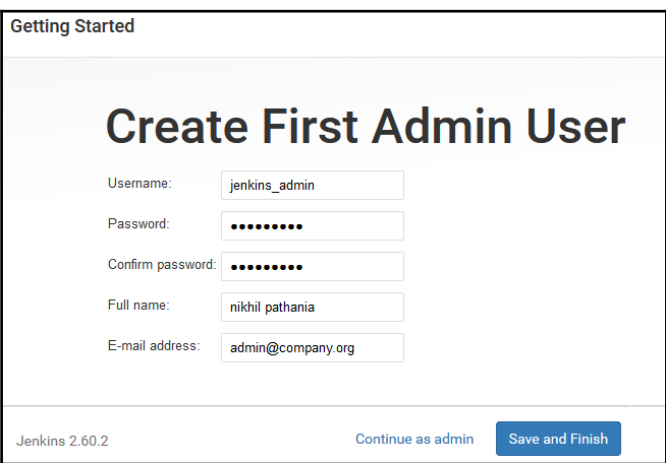

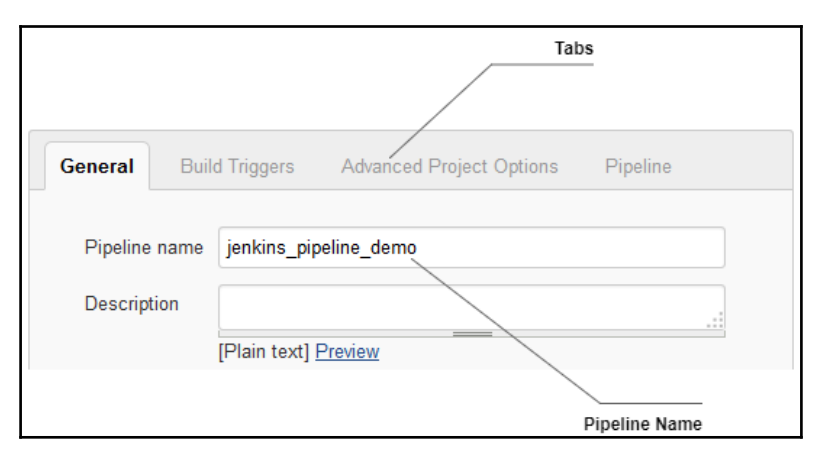

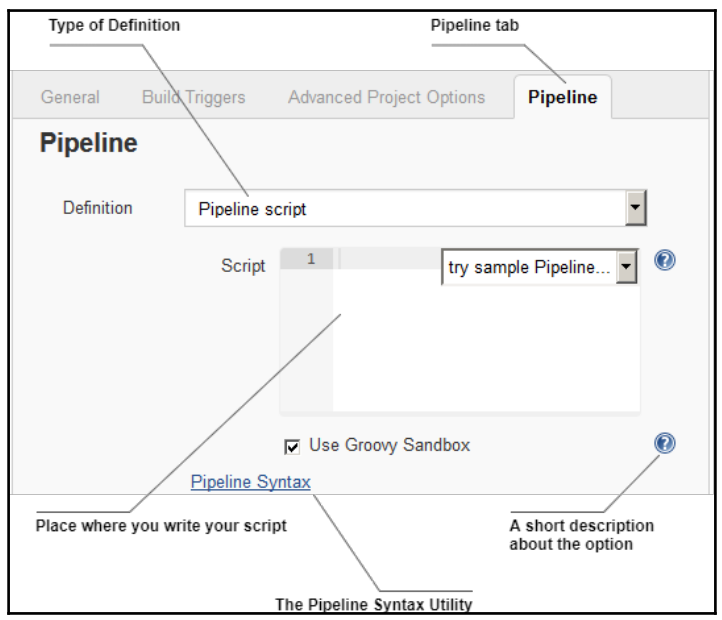

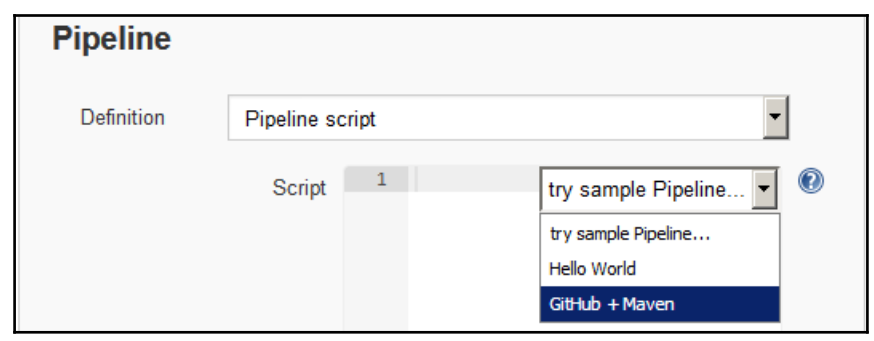

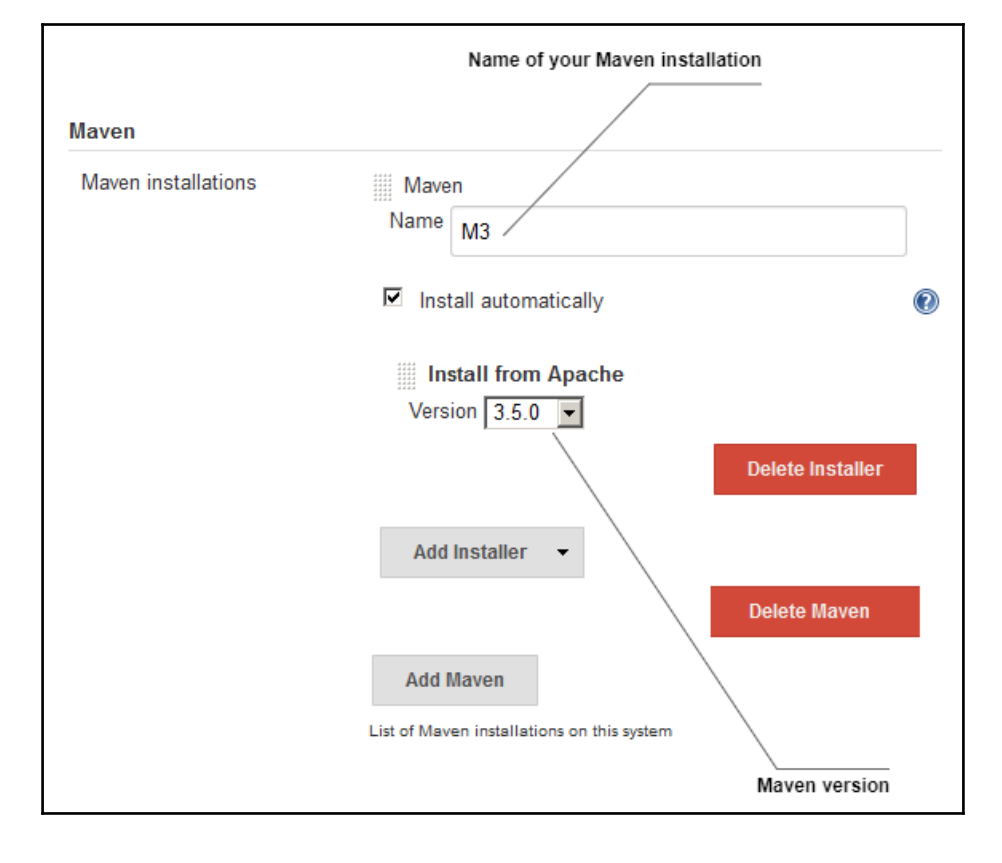

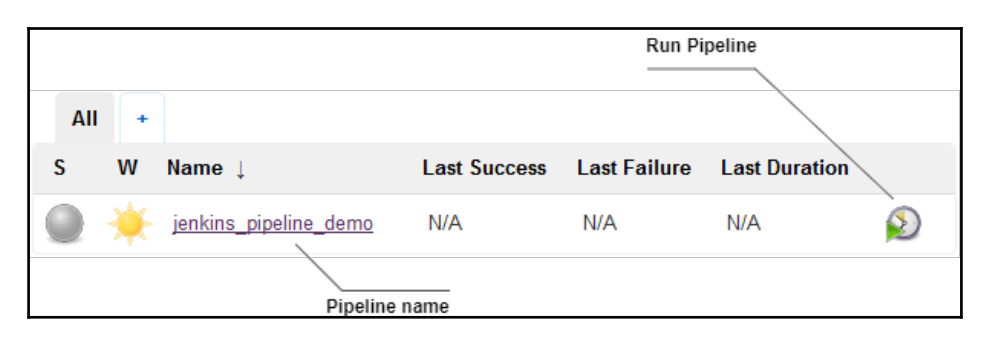

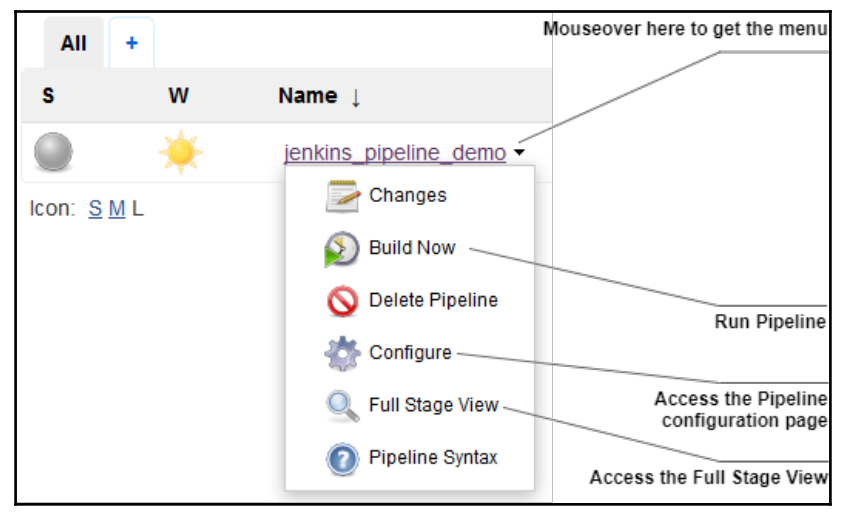

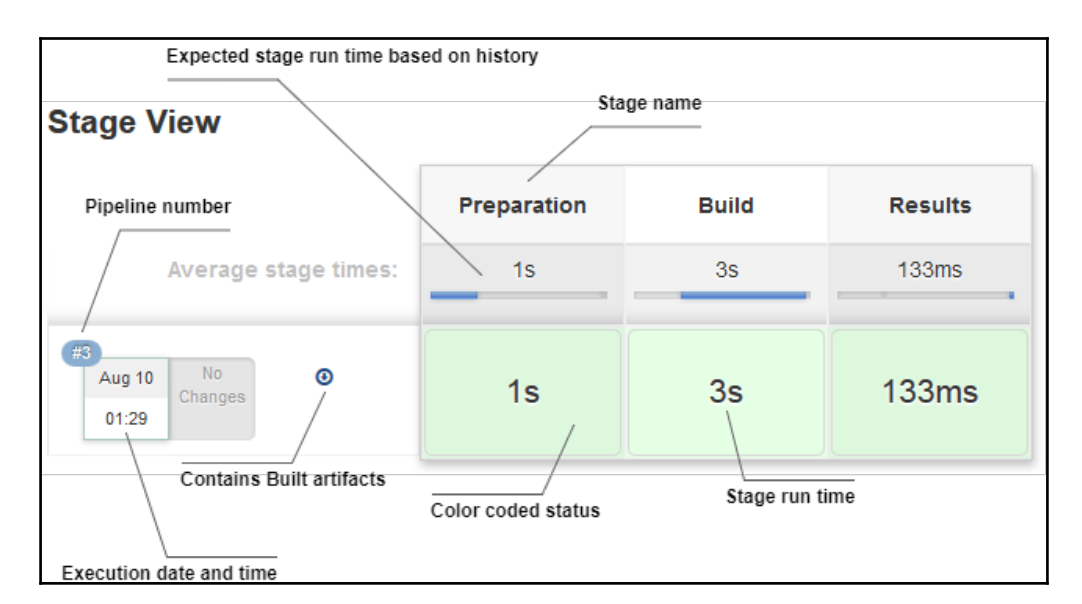

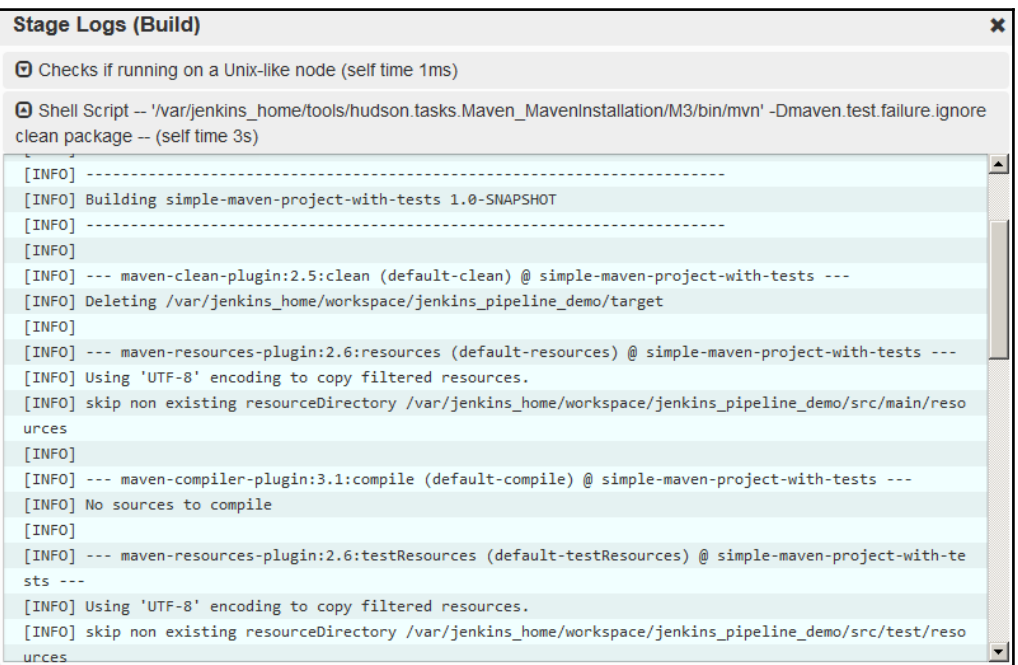

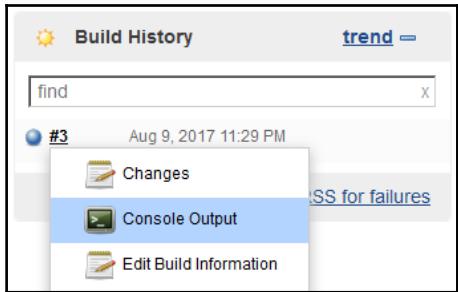

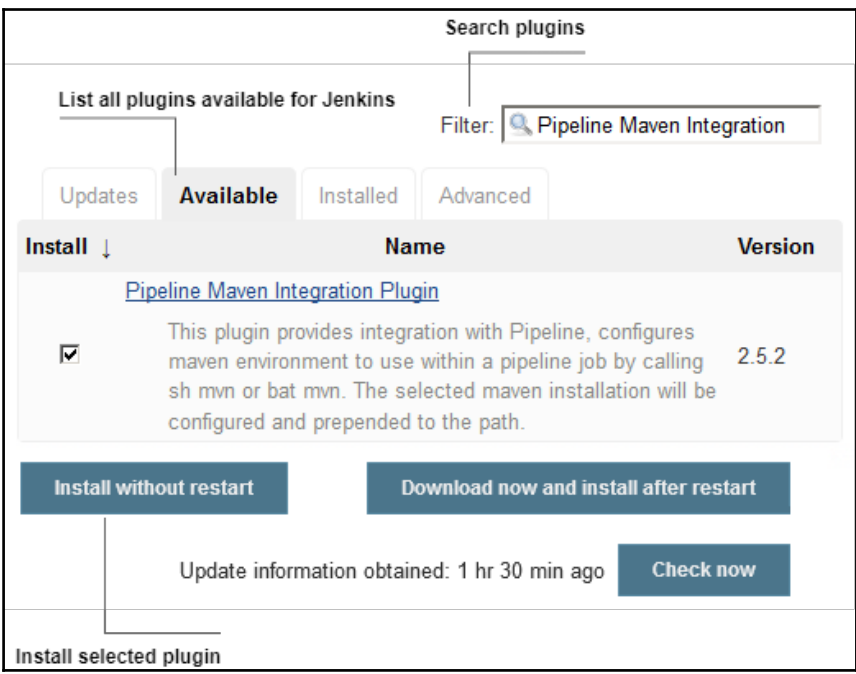

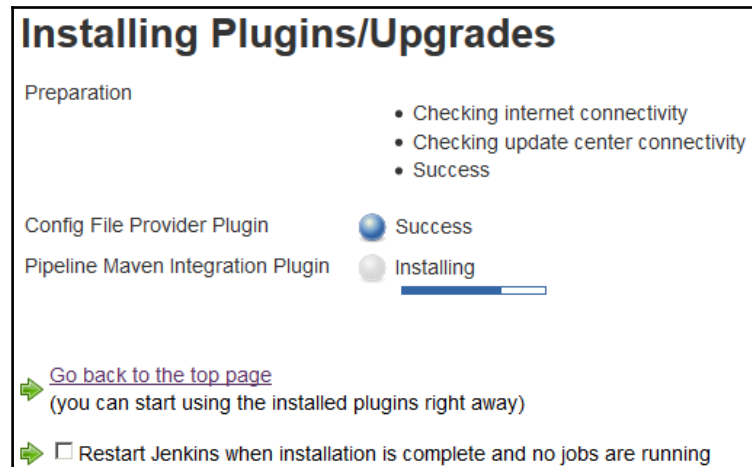

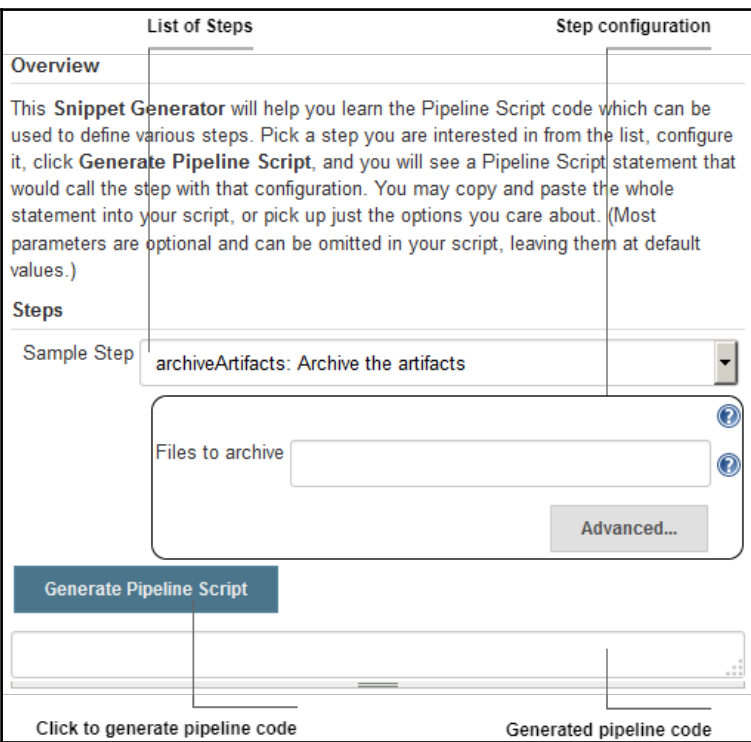

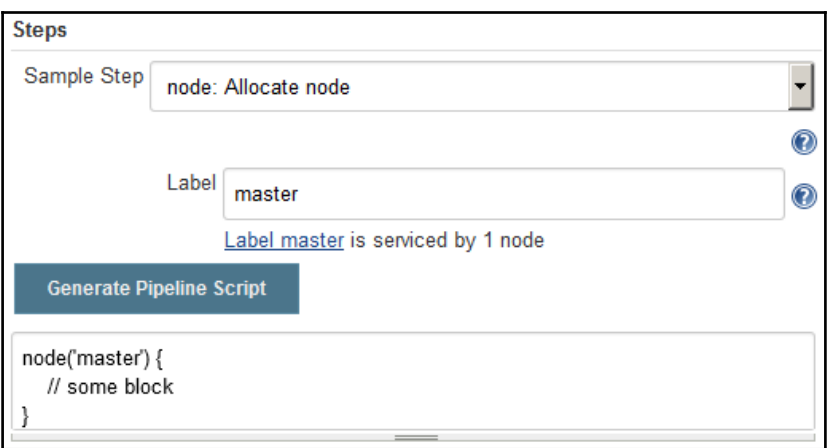

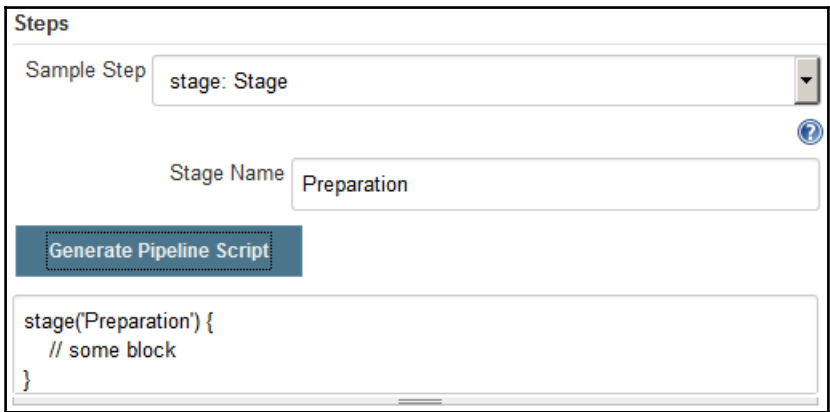

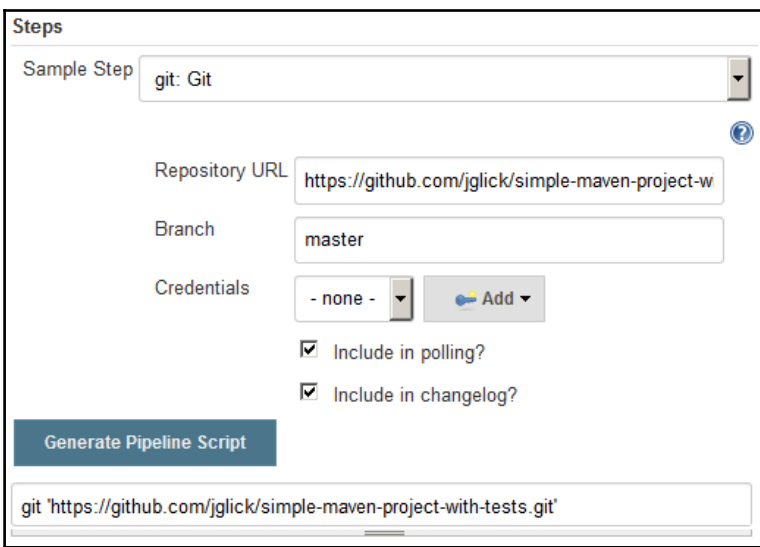

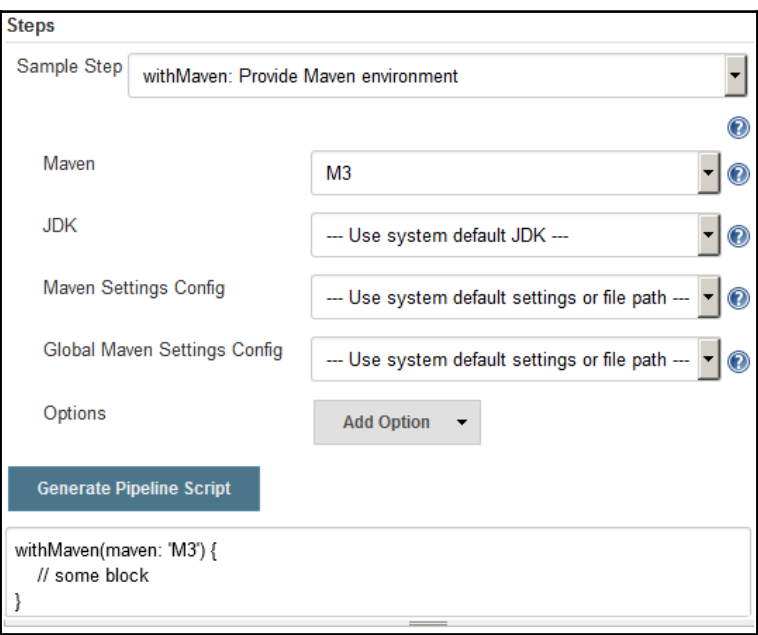

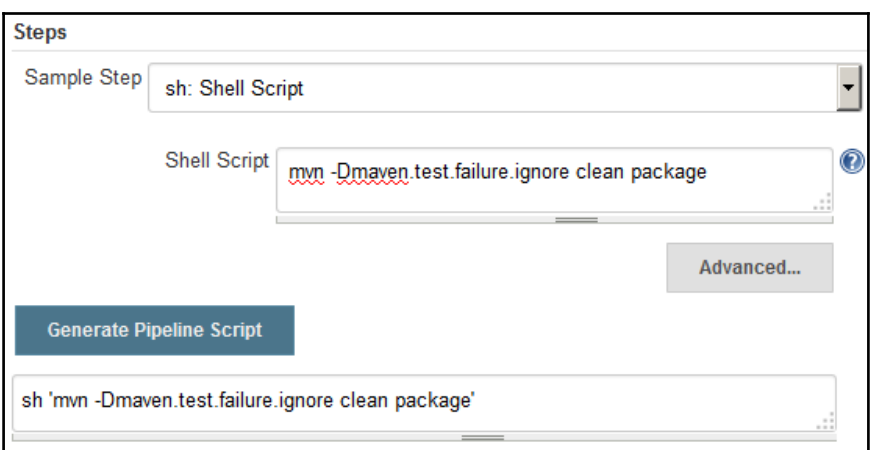

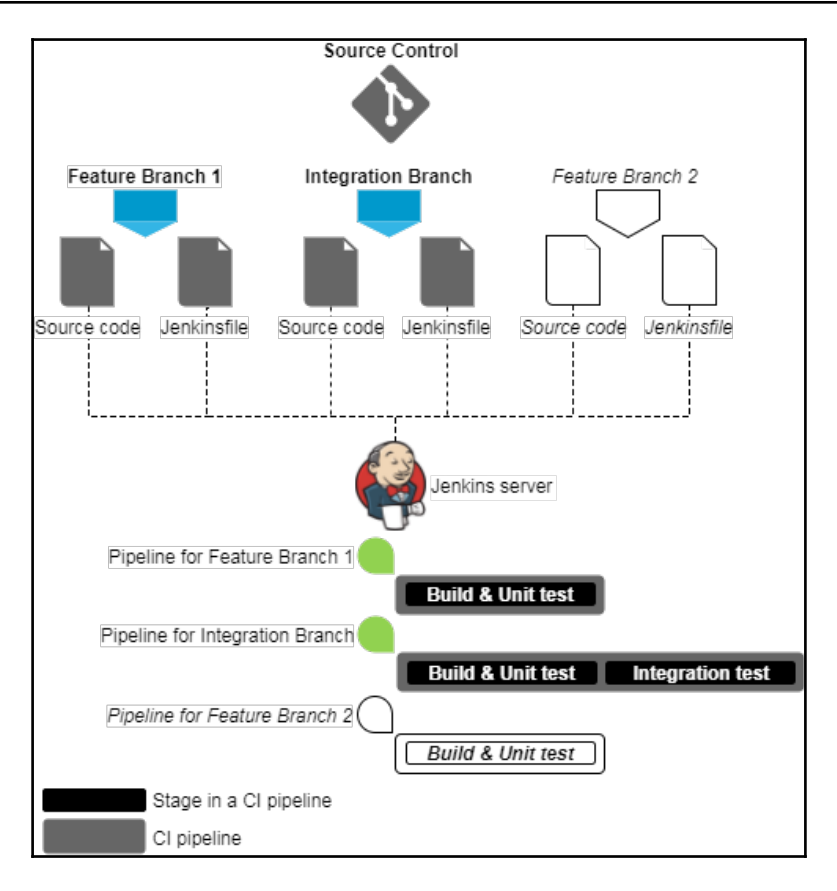

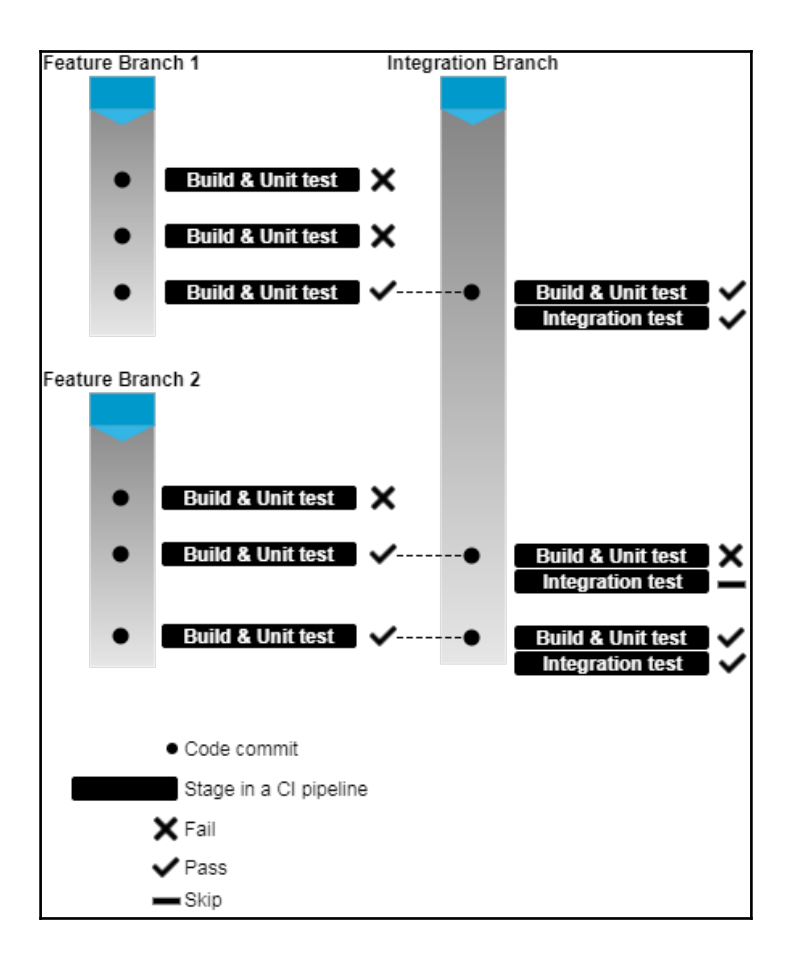

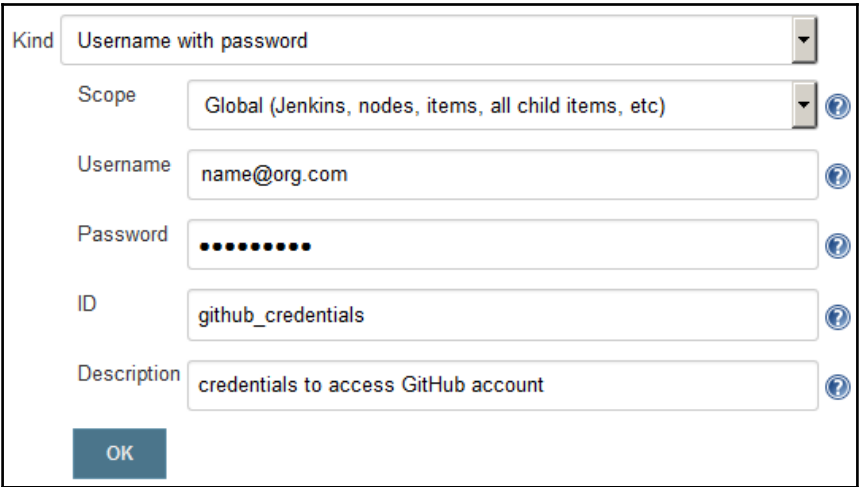

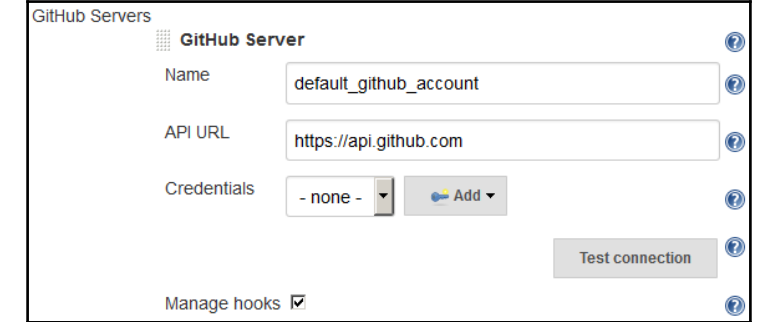

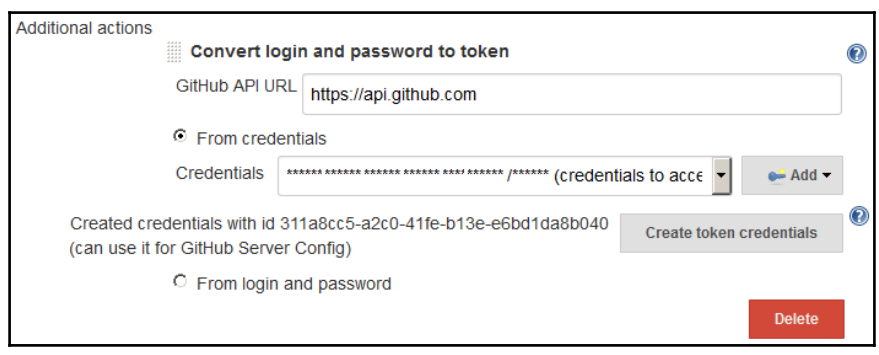

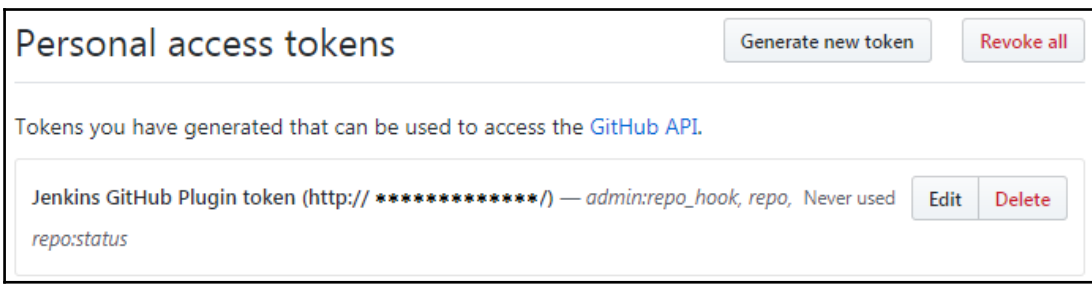

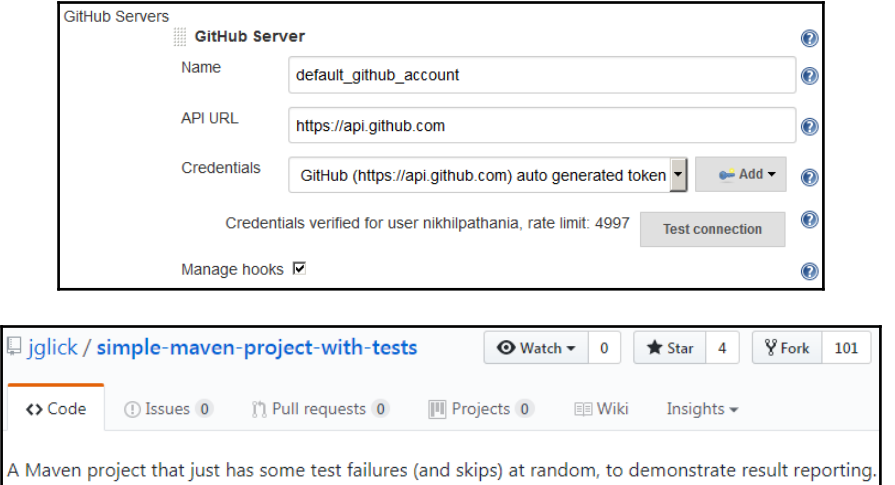

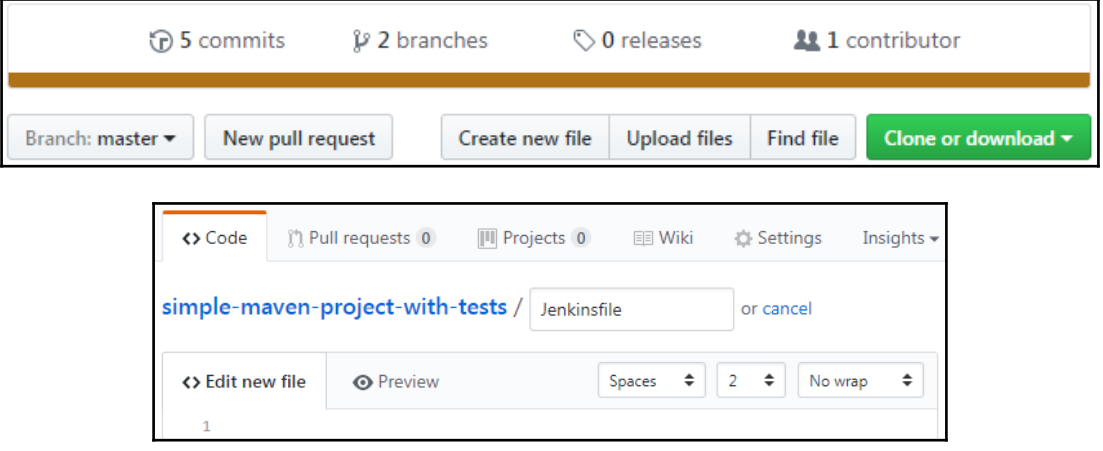

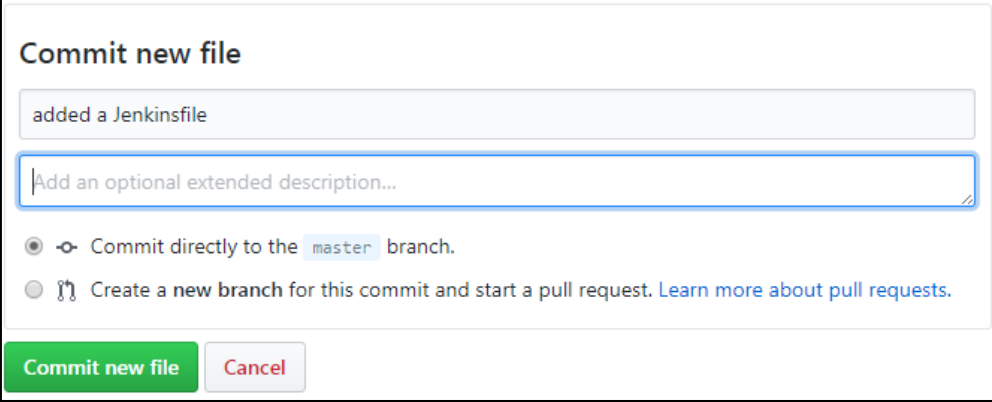

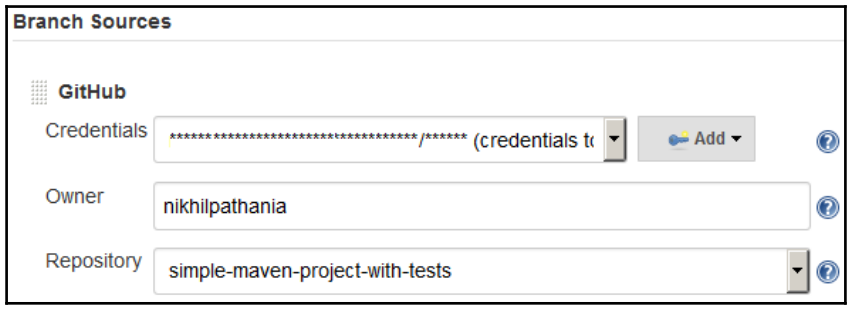

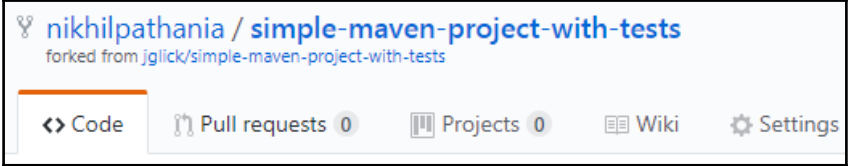

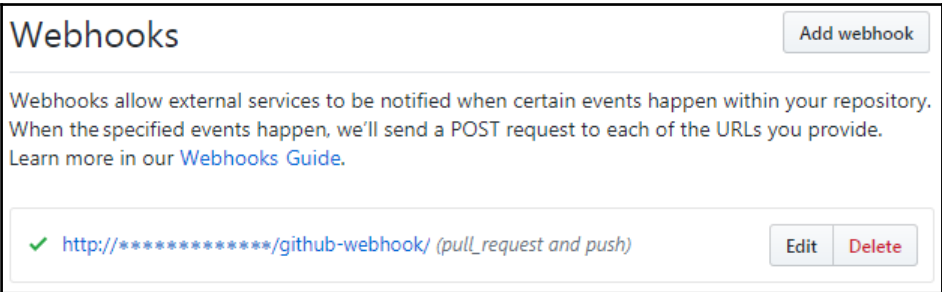

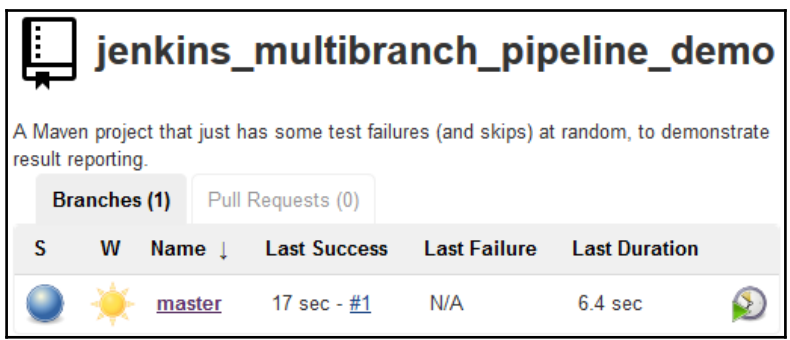

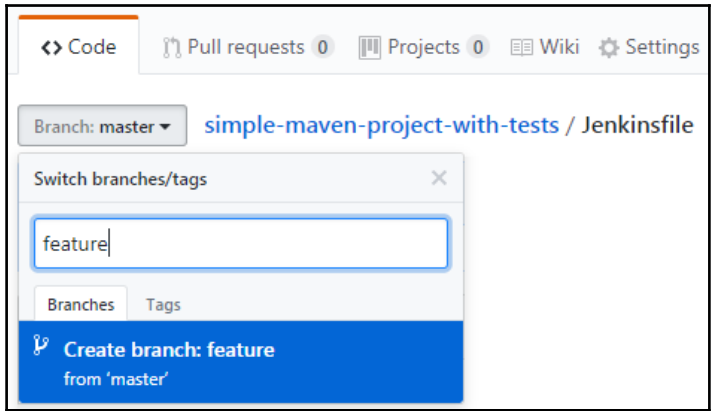

### Ļ jenkins\_multibranch\_pipeline\_demo

A Maven project that just has some test failures (and skips) at random, to demonstrate result reporting.

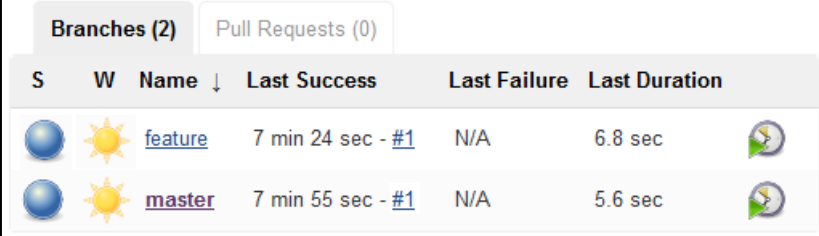

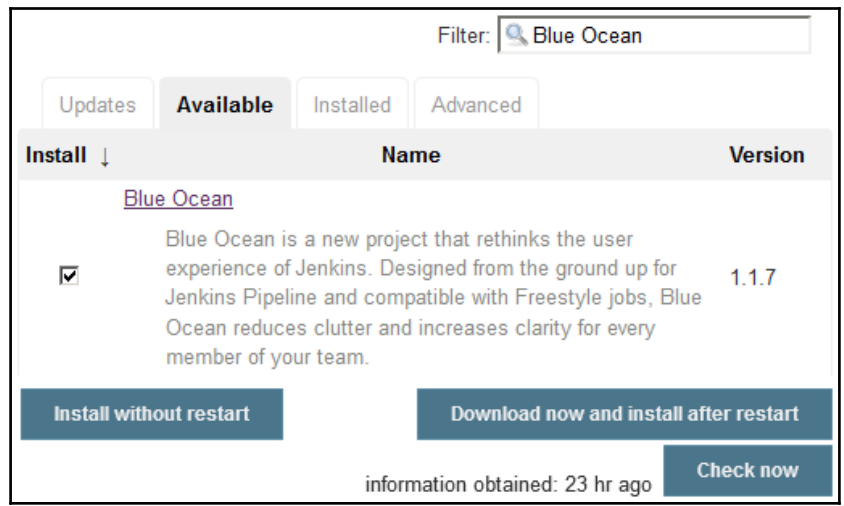

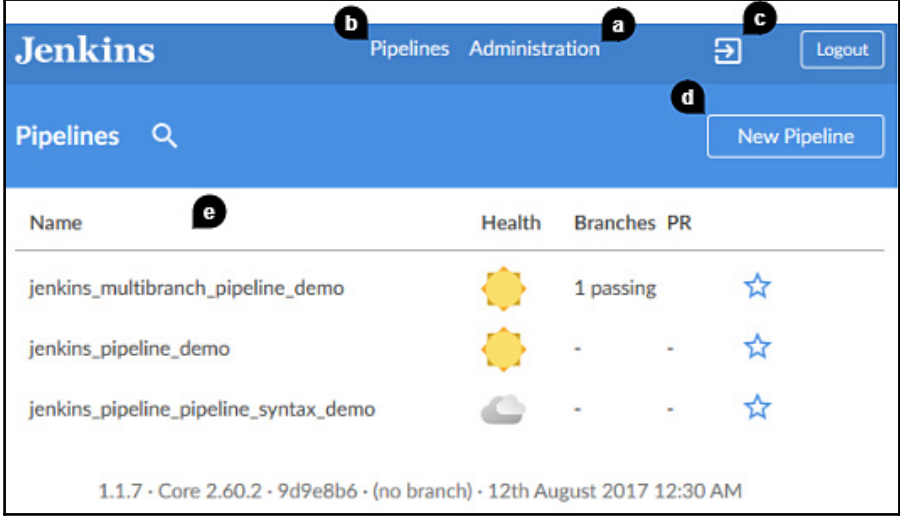

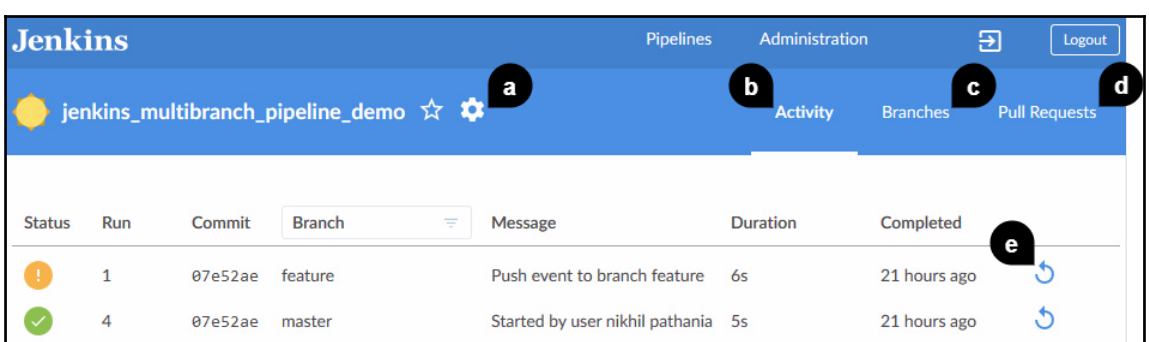

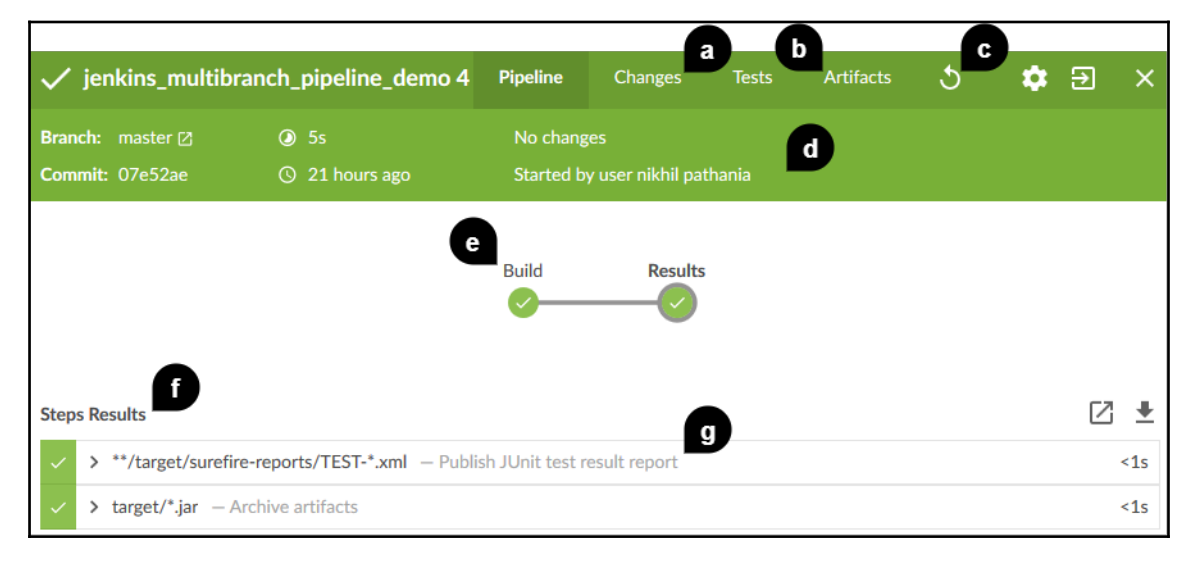

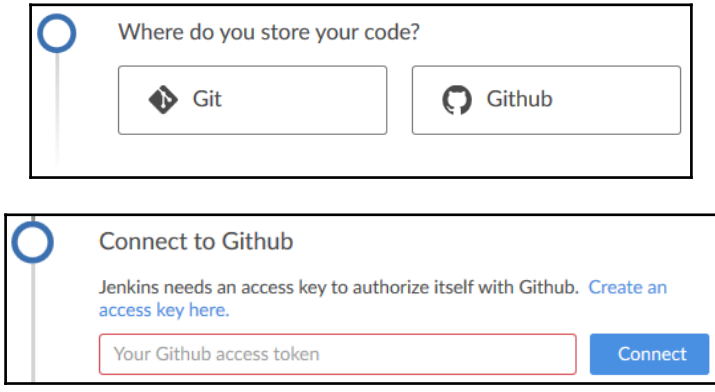

#### New personal access token

Personal access tokens function like ordinary OAuth access tokens. They can HTTPS, or can be used to authenticate to the API over Basic Authentication.

#### **Token description**

blue\_ocean\_jenkins

What's this token for?

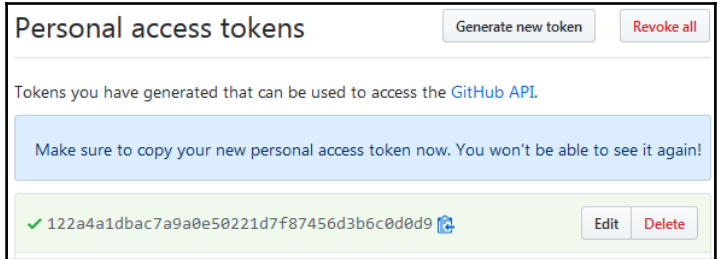

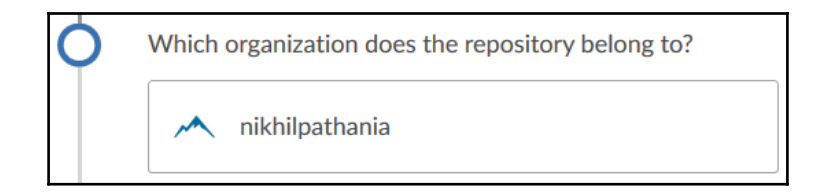

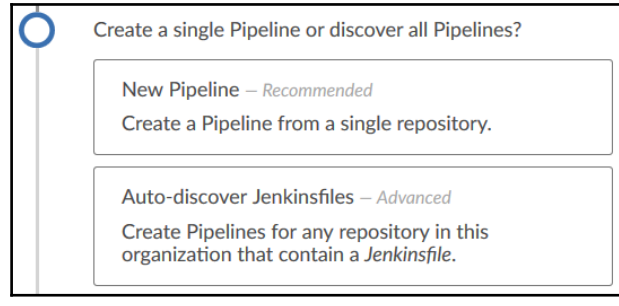

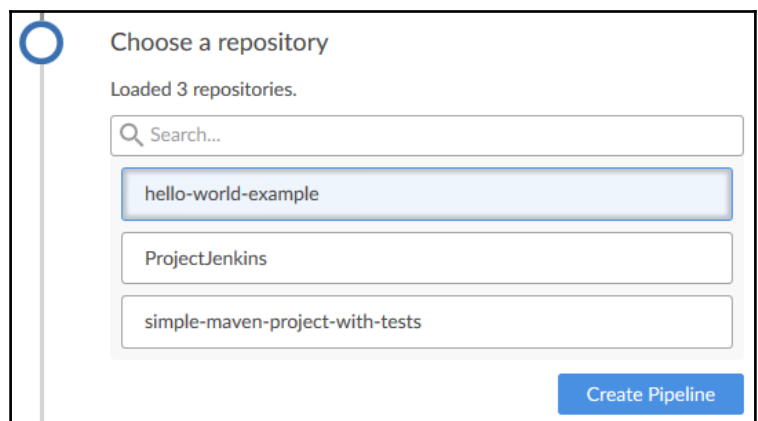

There are no Jenkinsfiles in hello-world-example

Create Pipeline

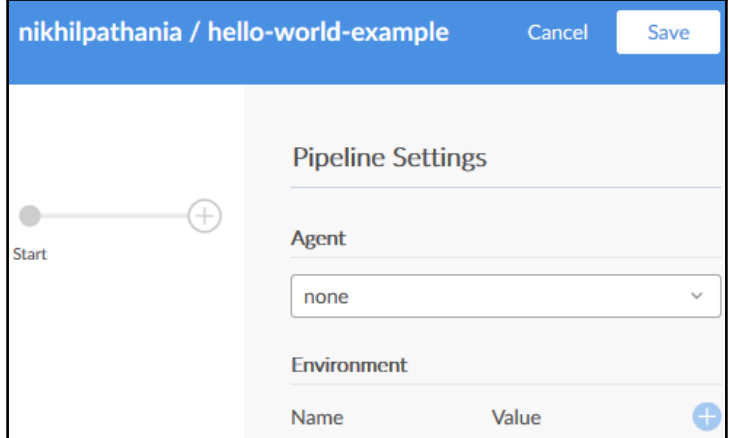

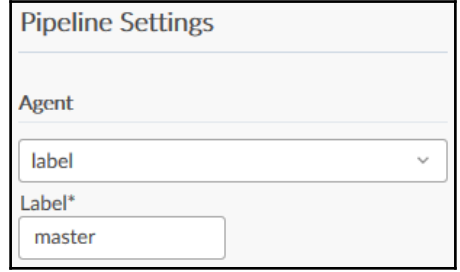

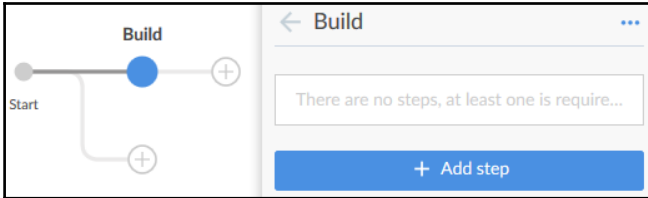

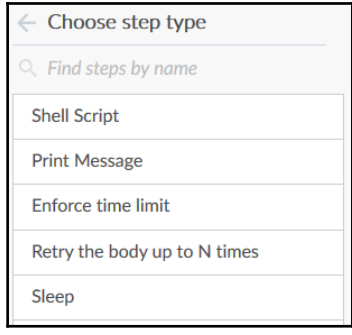

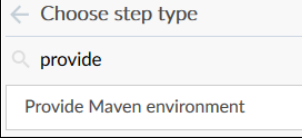

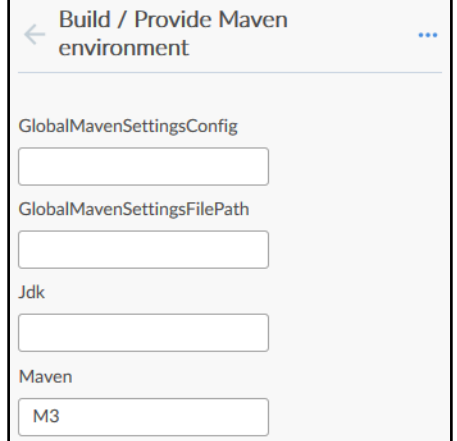
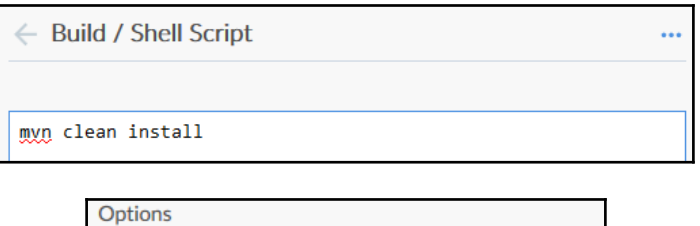

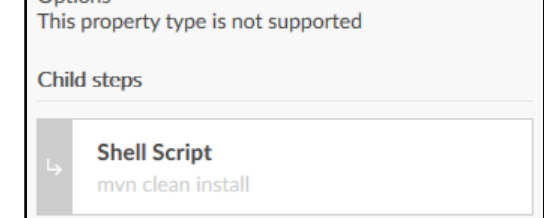

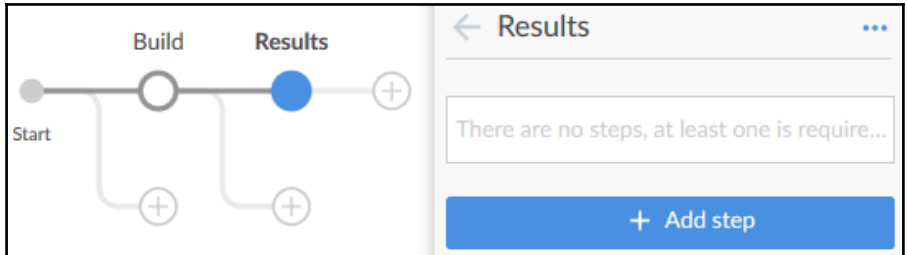

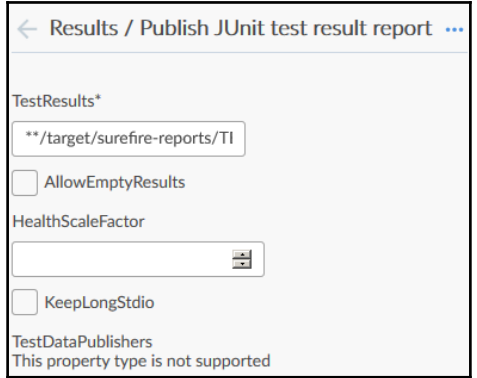

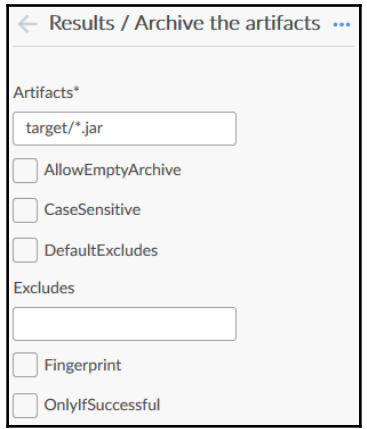

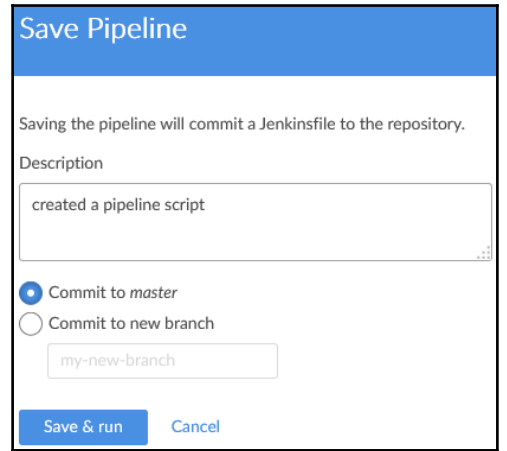

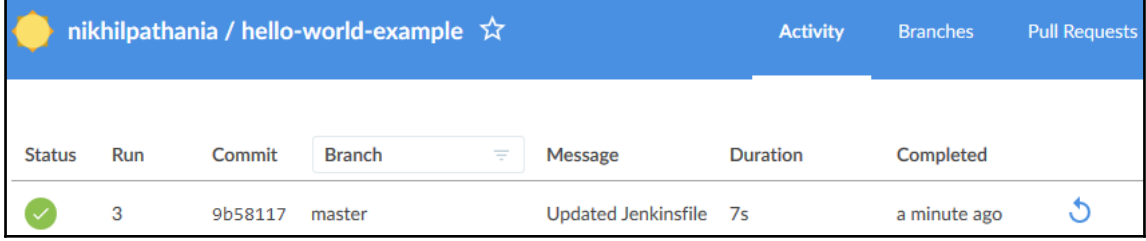

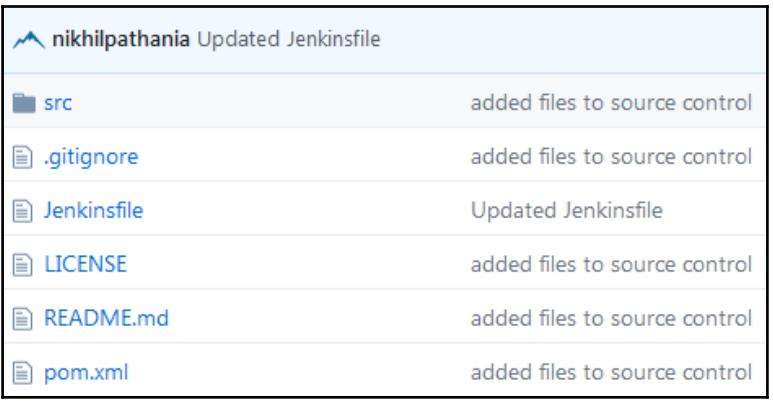

# **Chapter 4: Configuring Jenkins**

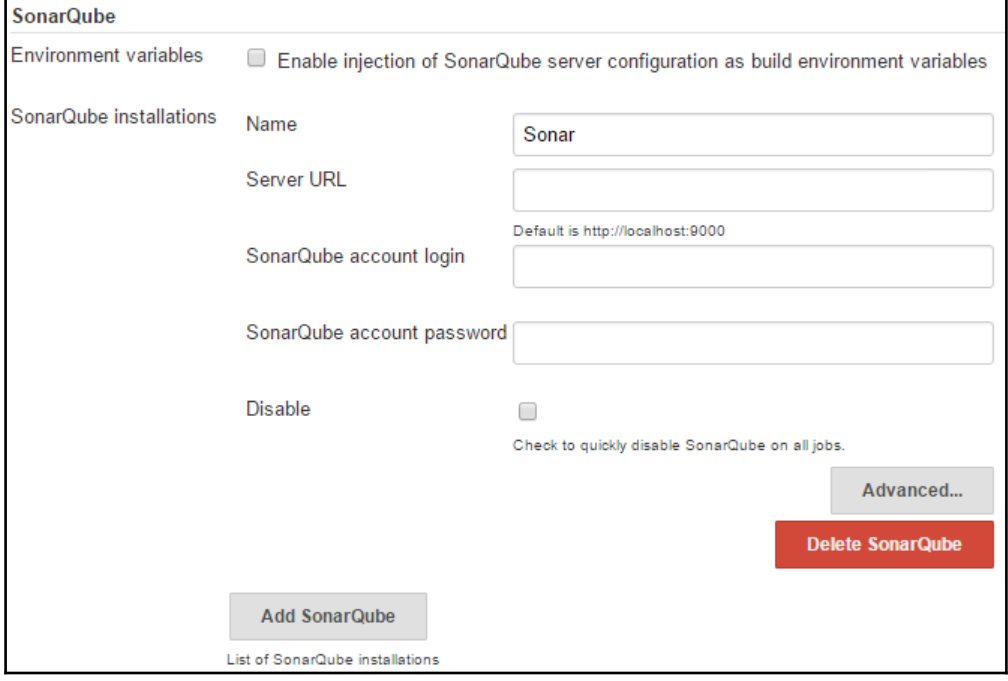

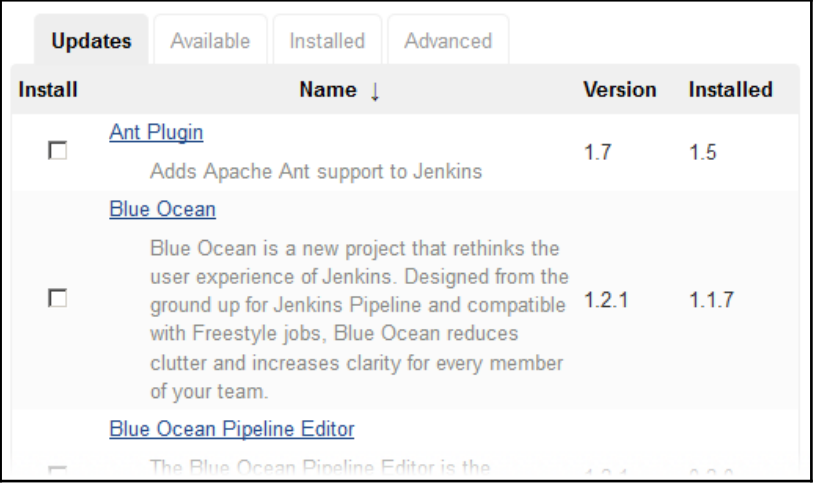

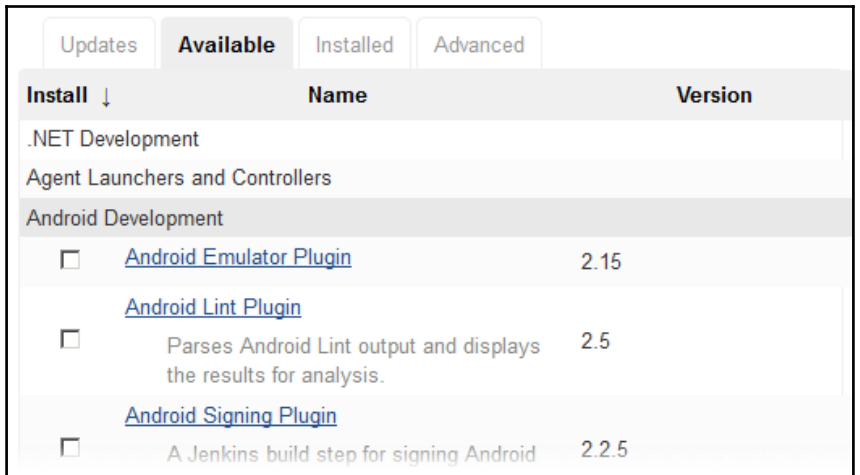

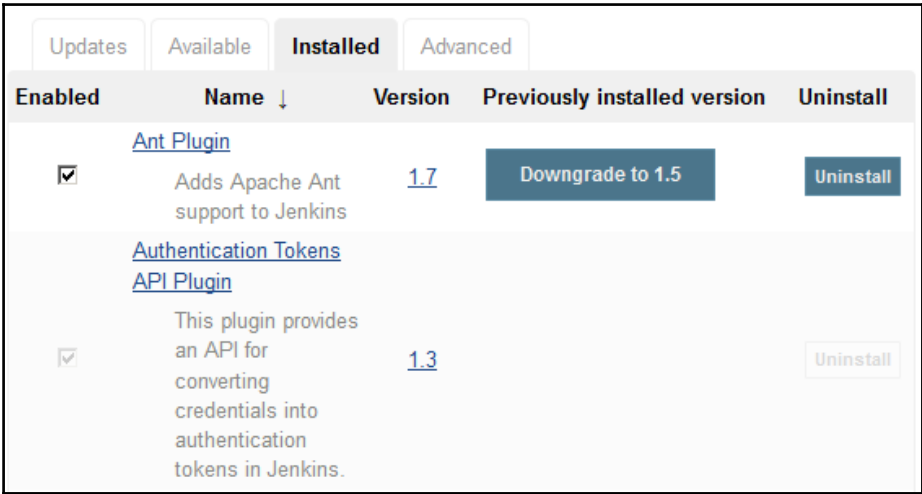

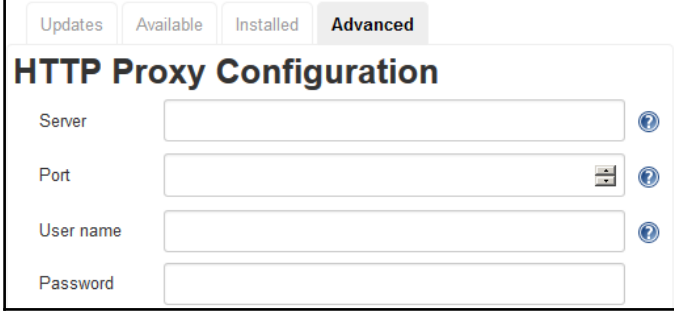

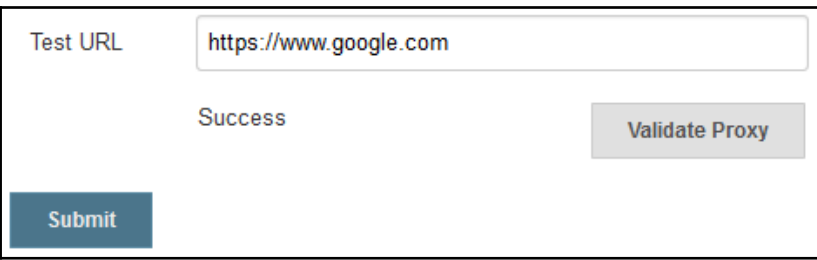

# Index of /download/plugins

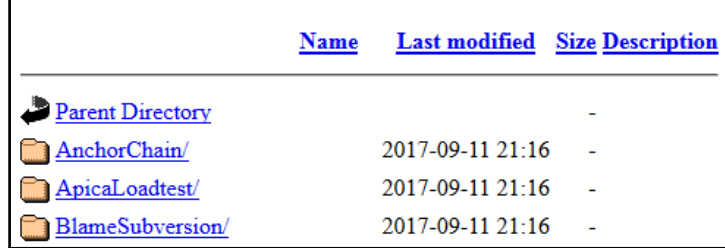

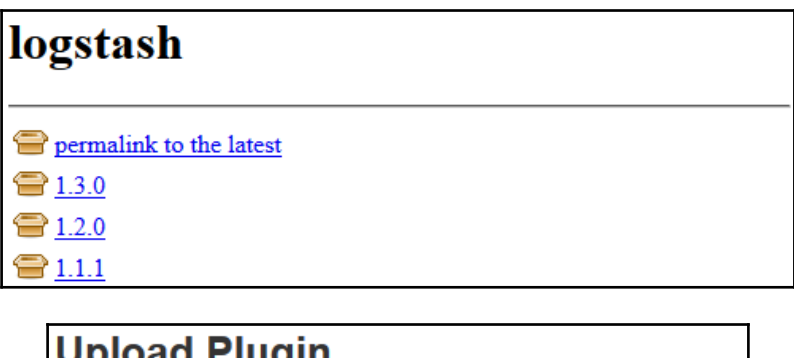

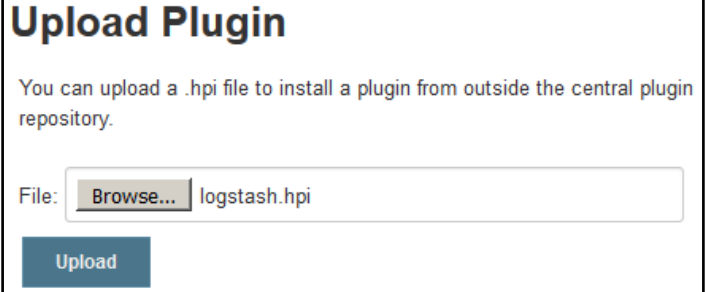

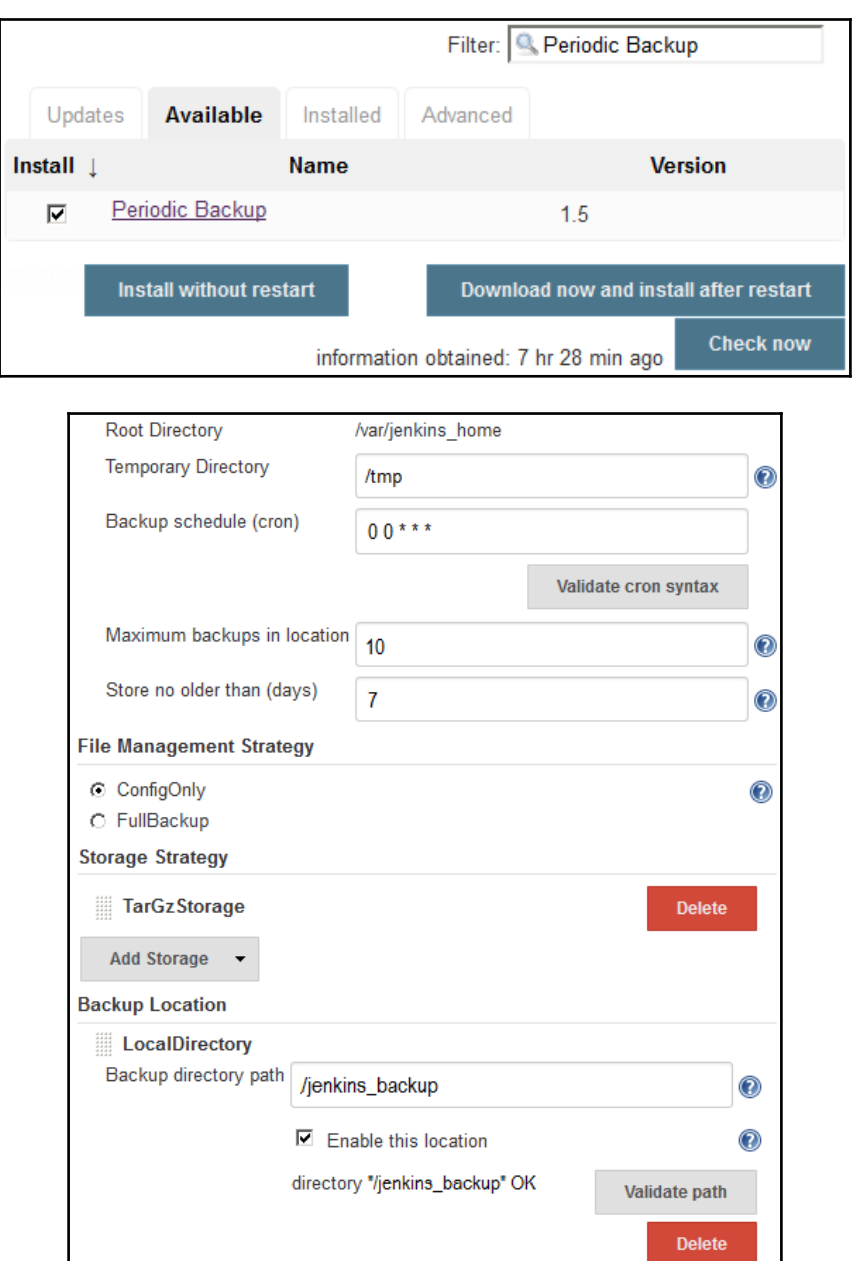

#### C ConfigOnly created on Sat Sep 16 18:45:43 UTC 2017

**Restore selected backup** 

Sep 16, 2017 11:15:36 PM INFO hudson.model.hsyncPeriodicWork\$1 run Started PeriodicBackup Sep 16, 2017 11:15:36 PM INPO org.jenkinsci.plugins.periodicbackup.LocalDirectory storeBackupInLocation backup\_2017\_09\_16\_23\_15\_36\_131.tar.gz copied to /jenkins backup/backup 2017 09 16 23 15 36 131.tar.gz Sep 16, 2017 11:15:36 PM INFO org.jenkinsci.plugins.periodichackup.LocalDirectory storeBackupInLocation backup\_2017\_09\_16\_23\_15\_36\_131.pbobj copied to /jenkins\_backup /backup\_2017\_09\_16\_23\_15\_36\_131.pbobj Sep 16, 2017 11:15:36 PM INFO org.jenki nsci.plugins.periodicbackup.BackupExecutor backup Deleting the temporary file /tmp/backup\_2017\_09\_16\_23\_15\_36\_131.pbobj Sep 16, 2017 11:15:36 FM INFO org.jenkinsci.plugins.periodicbackup.BackupExecutor backup Checking for redundant and old backups in the location. Sep 16, 2017 11:15:36 PM INPO org.jenkinsci.plugins.periodichackup.BackupExecutor backup Deleting temporary file /tmp/backup\_2017\_09\_16\_23\_15\_36\_131.tar.gz Sep 16, 2017 11:15:36 PM INFO org.jenkinsci.plugins.periodic ackup.BackupExecutor backup Backup finished successfully after 18 ms Sep 16, 2017 11:15:36 PM INFO hudson.model.AsyncPeriodicWork\$1 run Finished PeriodicBackup. 19 ms Sep 16, 2017 11:16:06 PM WARNING org.jenkinsci.plugins.periodicbackup.Resto The final result directory /tmp/finalResult is not empty, deleting... Sep 16, 2017 11:16:07 PM INFO org.jenkinsci.plugins.periodicbackup.RestoreExecutor run /tmp/finalResult does not exist, making new directory Sep 16, 2017 11:16:07 PM INFO org.jenkinsci.plugins.periodicbackup.LocalDirectory retrieveBackupFromLocation Copying /jenkins\_backup/backup\_2017\_09\_16\_23\_11\_31\_835.tar.gz to /tmp/backup 2017 09 16 23 11 31 835.tar.gz Sep 16, 2017 11:16:07 PM INFO org.jenkinsci.plugins.periodichackup.LocalDire retrieveBackupFromLocation Archive /jenkins backup/backup 2017 09 16 23 11 31 835.tar.gz copied to /tmp/backup\_2017\_09\_16\_23\_11\_31\_835.tar.gz Sep 16, 2017 11:16:07 PM INFO org.jenkinsci.plugins.periodicbackup.TarGsStorage unarchiveFiles Extracting files from /tmp/backup\_2017\_09\_16\_23\_11\_31\_835.tar.gz to /tmp/finalResult Sep 16, 2017 11:16:07 PM INFO org.jenkin .<br>ci.plugins.periodicbackup.TarGzStor Deleting /tmp/backup\_2017\_09\_16\_23\_11\_31\_835.tar.gz Sep 16, 2017 11:16:07 FM INFO org.jenkinsci.plugins.periodicbackup.OverwriteRestorePolicy restore Restoring of files finished Sep 16, 2017 11:16:07 PM INFO org.jenkinsci.plugins.periodicbackup.RestoreExecutor run  $Reloading configuration...$ Sep 16, 2017 11:16:07 PM INFO org.jenkinsci.plugins.periodicbackup.RestoreExecutor run Restoration finished after 592 ms

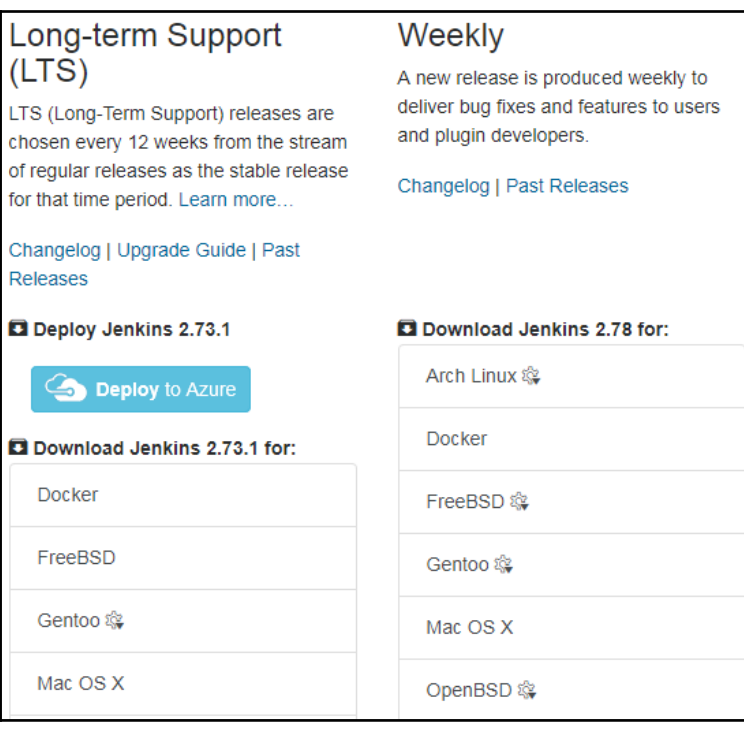

### **Manage Jenkins**

New version of Jenkins (2.73.1) is available for download (changelog).

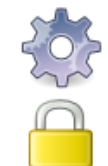

**Configure Global Security** 

**Configure System** 

Secure Jenkins; define who is allowed to access/use the system.

### **Configure Credentials**

Configure the credential providers and types

Configure global settings and paths.

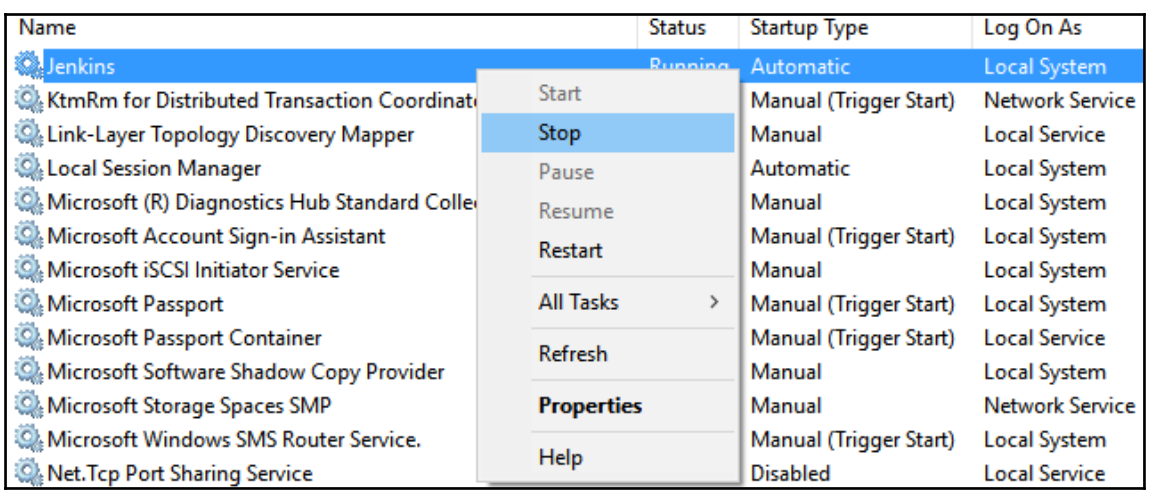

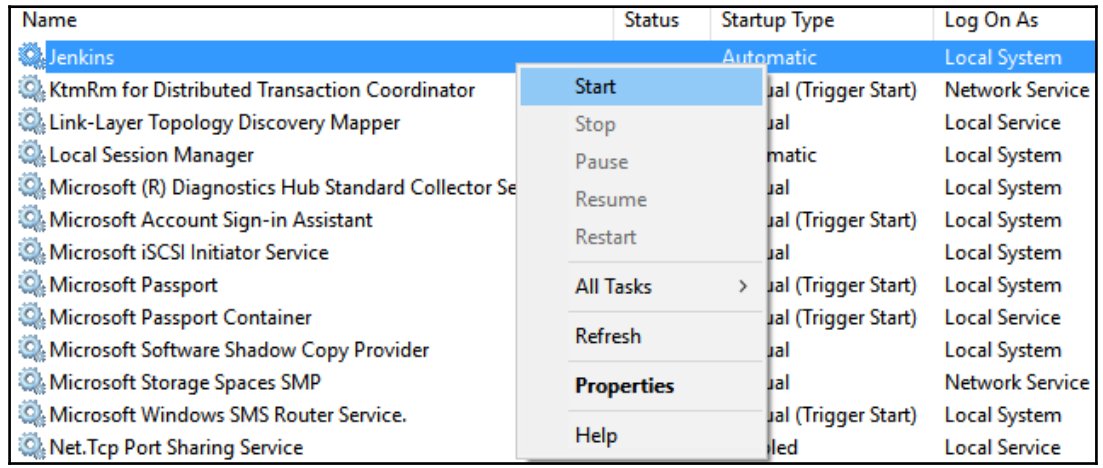

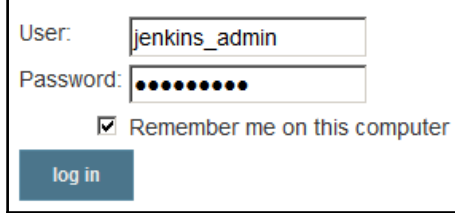

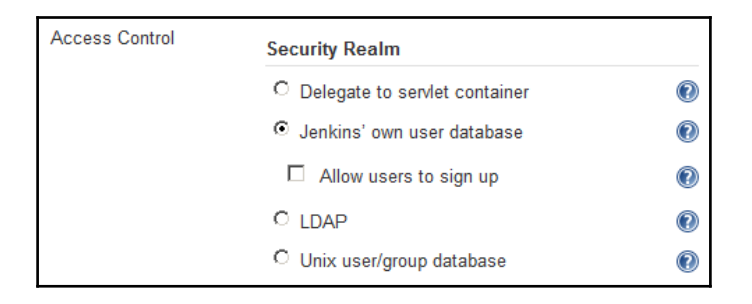

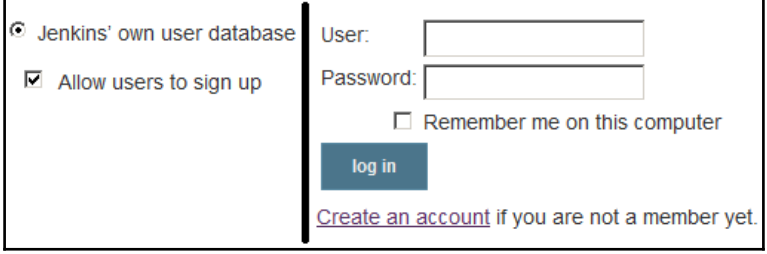

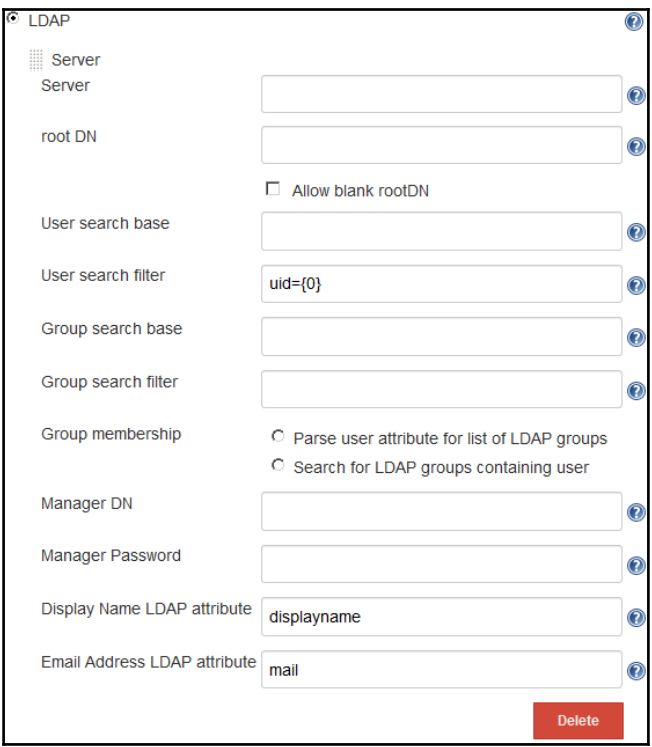

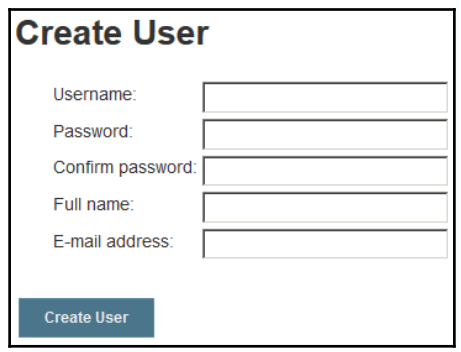

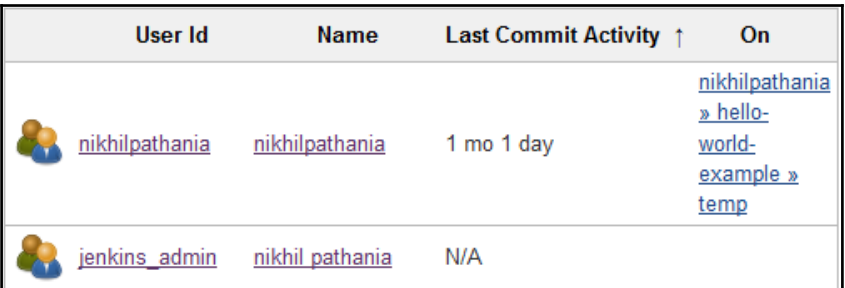

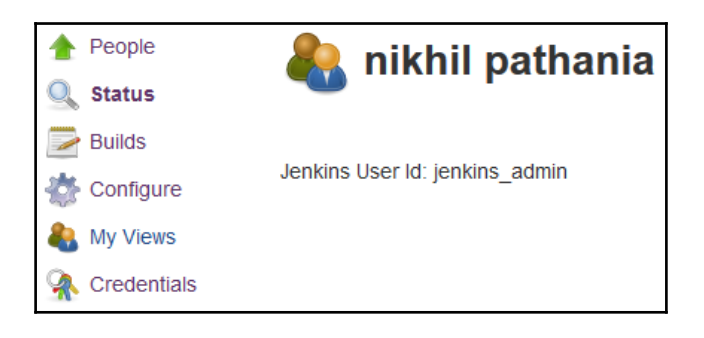

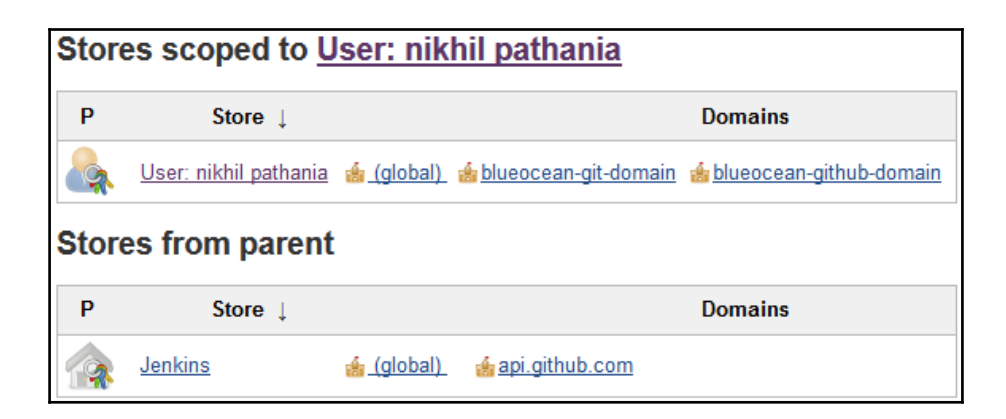

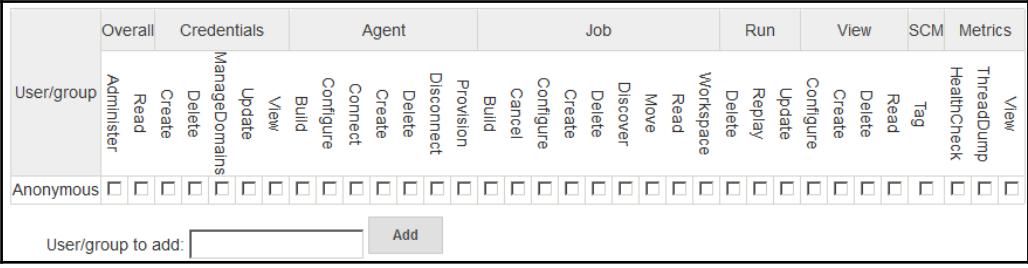

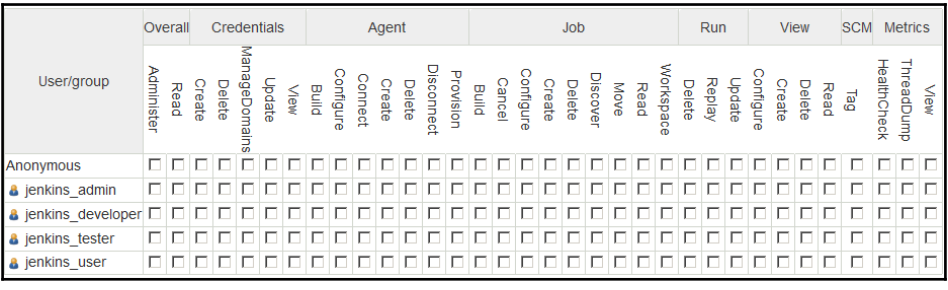

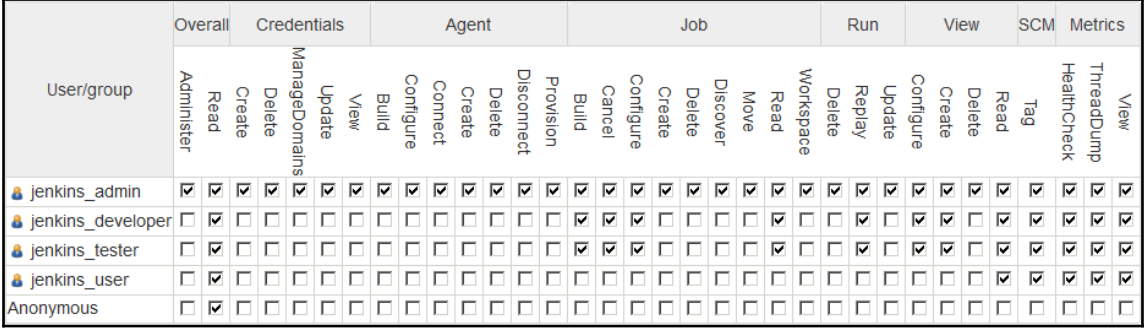

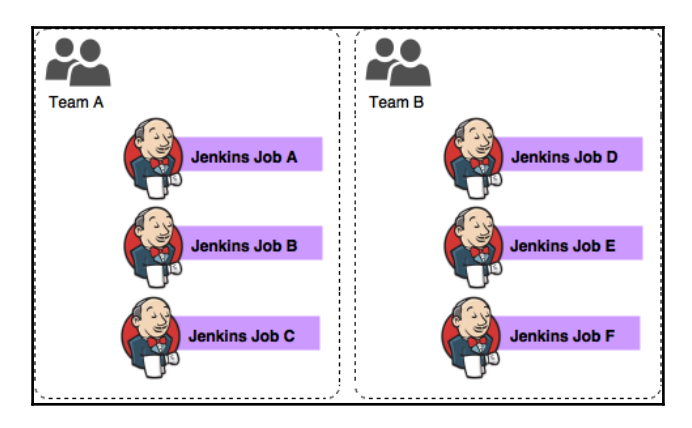

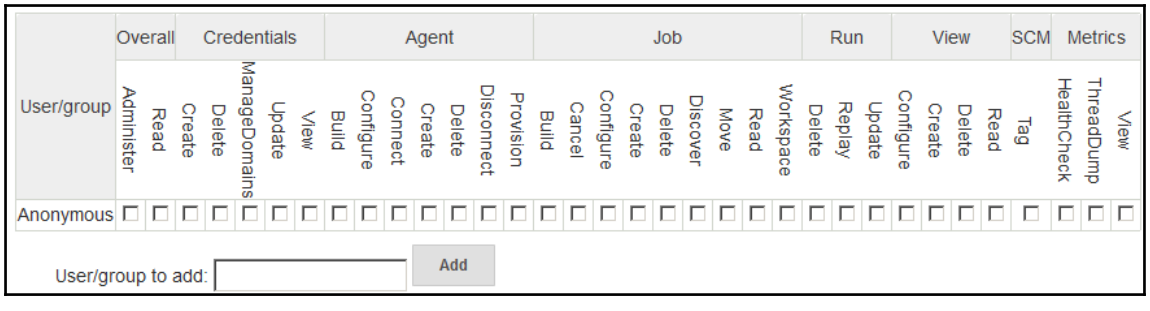

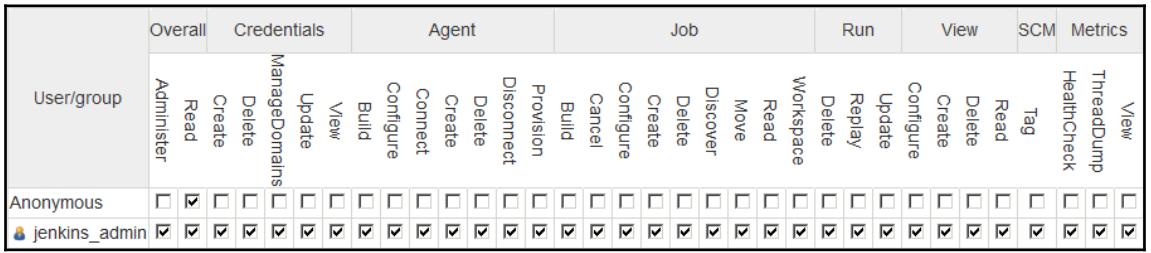

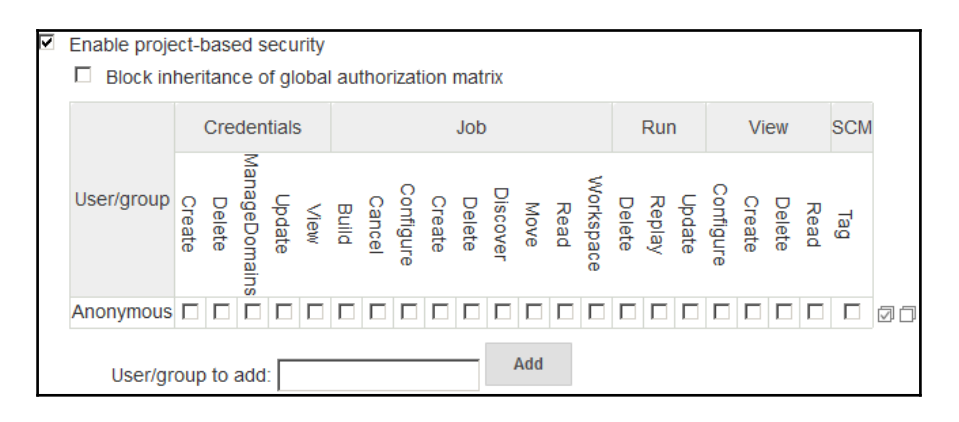

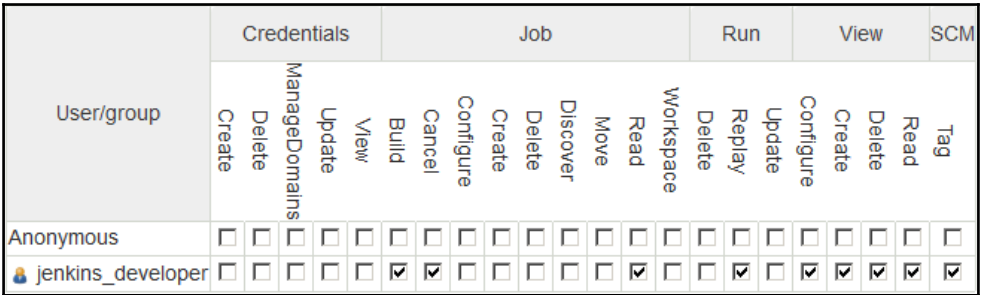

# **Chapter 5: Distributed Builds**

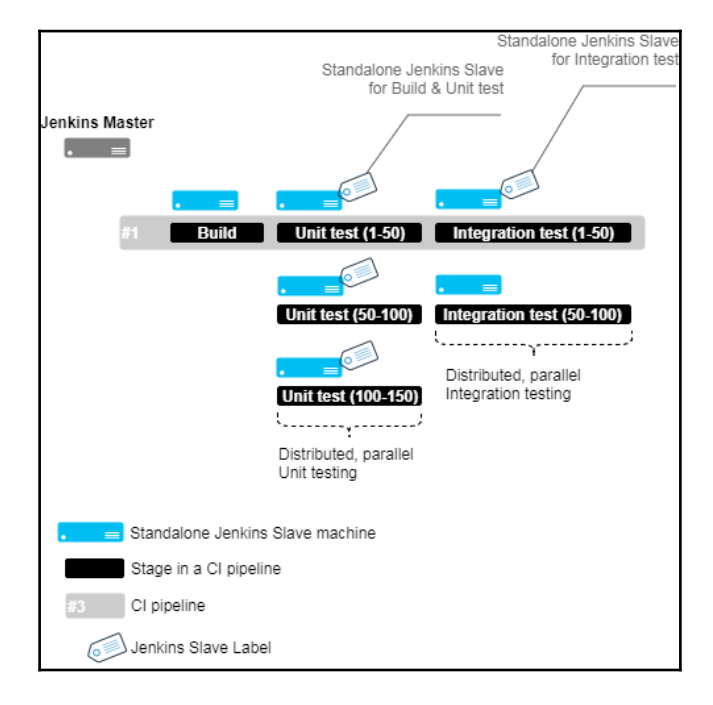

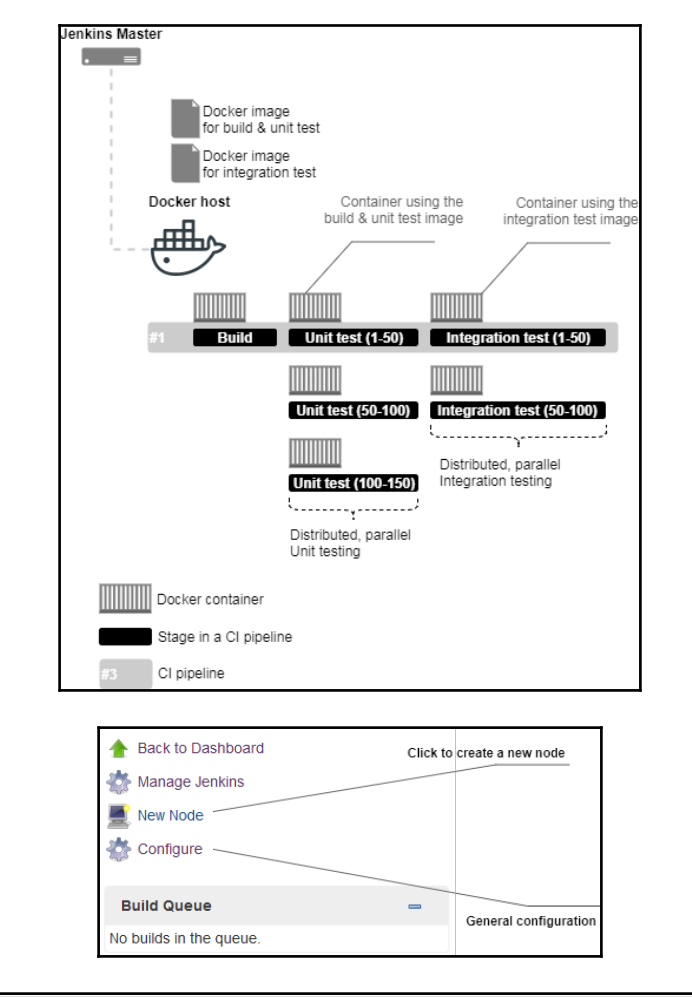

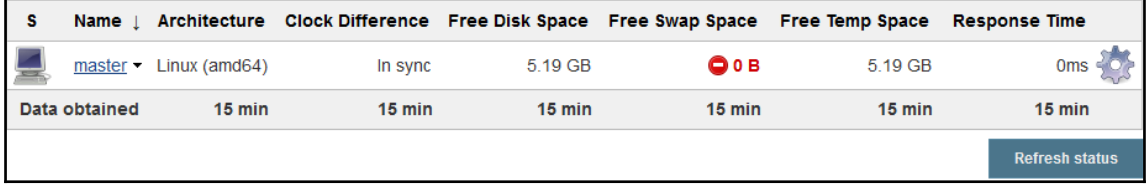

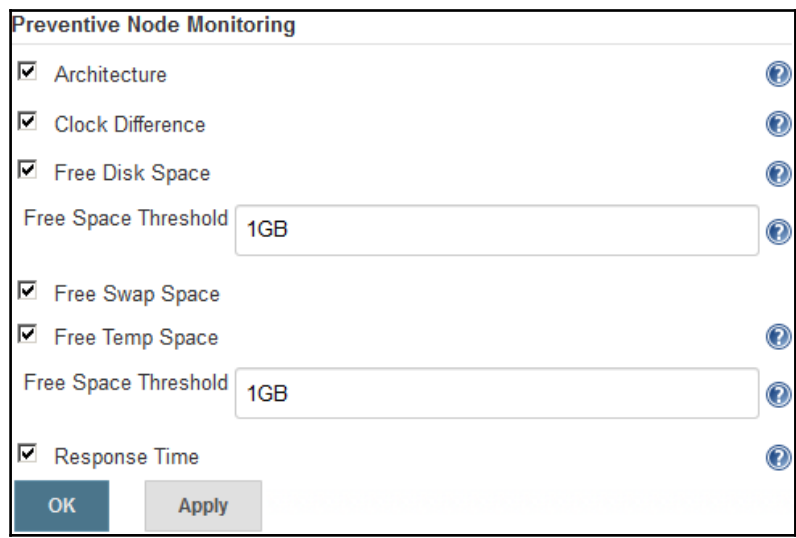

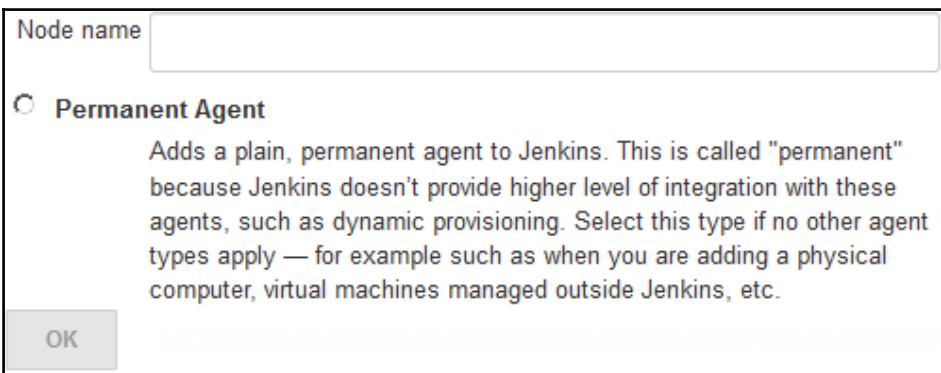

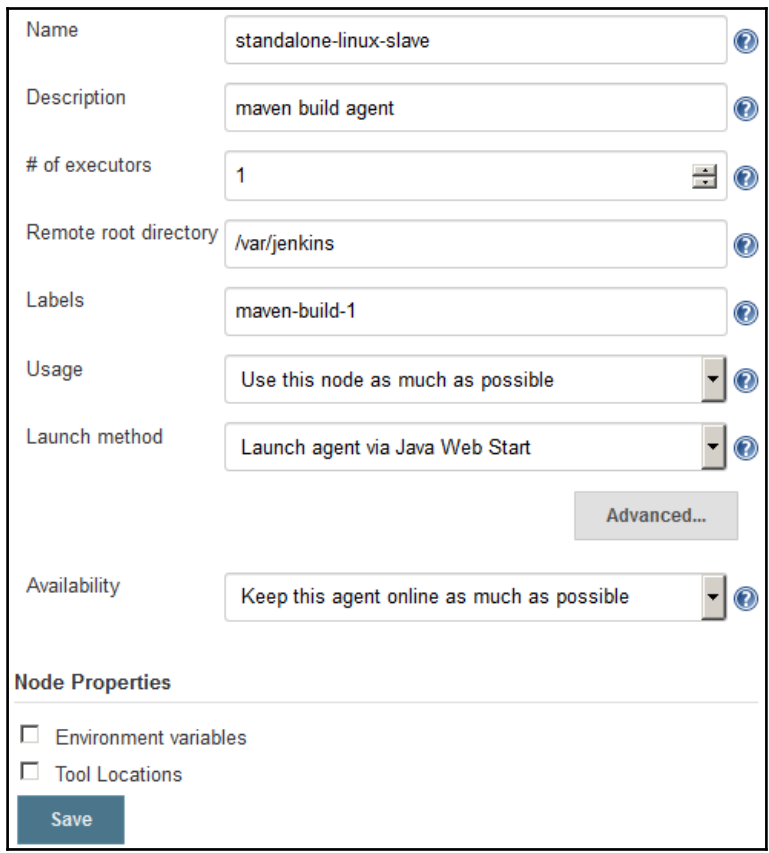

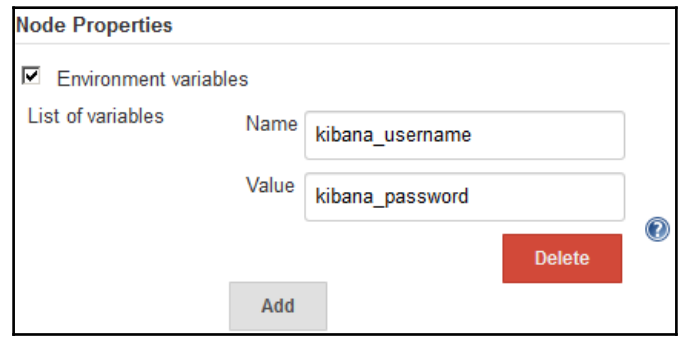

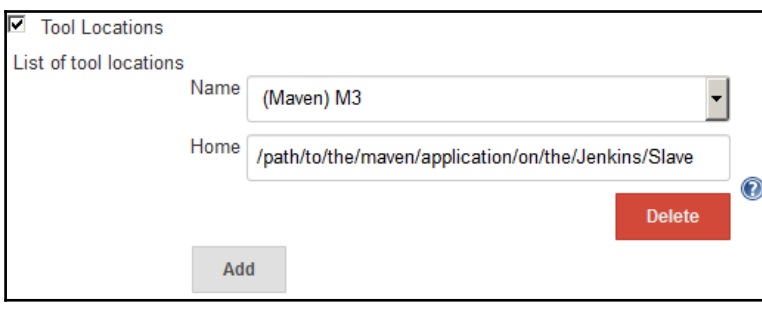

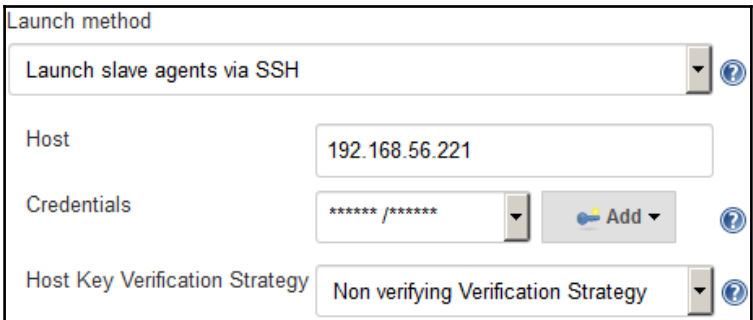

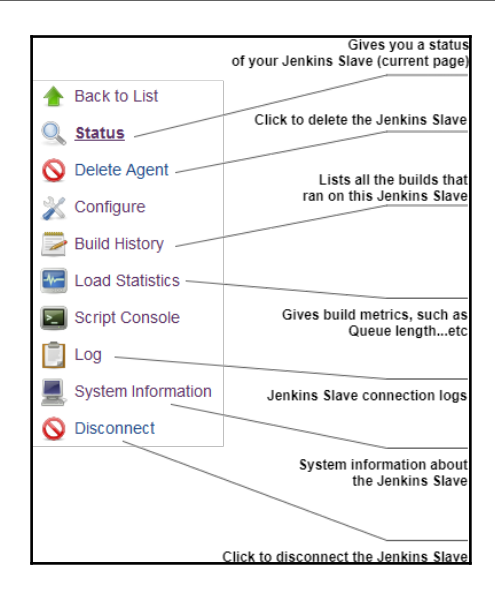

```
[SSH] Starting slave process: cd "/var/jenkins" && java -jar slave.jar
<=== [JENKINS REMOTING CAPACITY] === > channel started
Slave.jar version: 3.7
This is a Unix agent
Evacuated stdout
Agent successfully connected and online
```
### **System Properties**

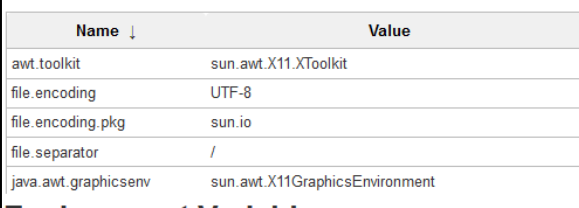

#### **Environment Variables**

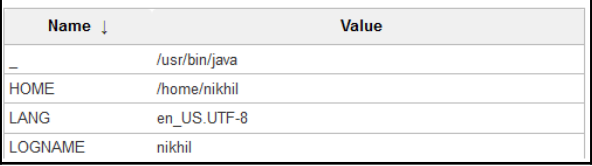

### Agent standalone-linux-slave (maven build agent)

Mark this node temporarily offline

**Labels** 

maven-build-1 -

Projects tied to standalone-linux-slave

None

### Taking standalone-linux-slave Offline

You can optionally explain why you are taking this node offline, so that others can see why:

maintenance activity

Mark this node temporarily offline

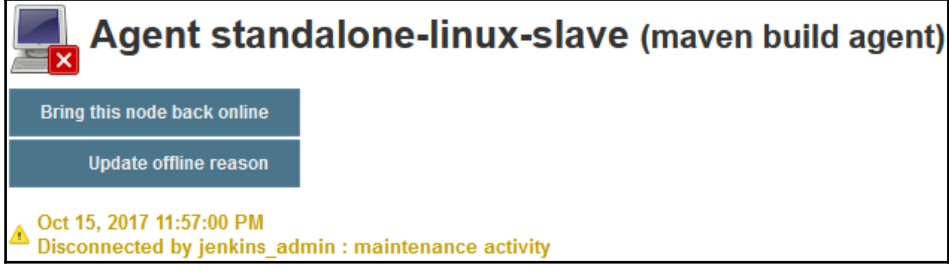

#### Node name standalone-windows-slave

#### © Permanent Agent

Adds a plain, permanent agent to Jenkins. This is called "permanent" because Jenkins doesn't provide higher level of integration with these agents, such as dynamic provisioning. Select this type if no other agent types apply - for example such as when you are adding a physical computer, virtual machines managed outside Jenkins, etc.

#### C Copy Existing Node

Copy from

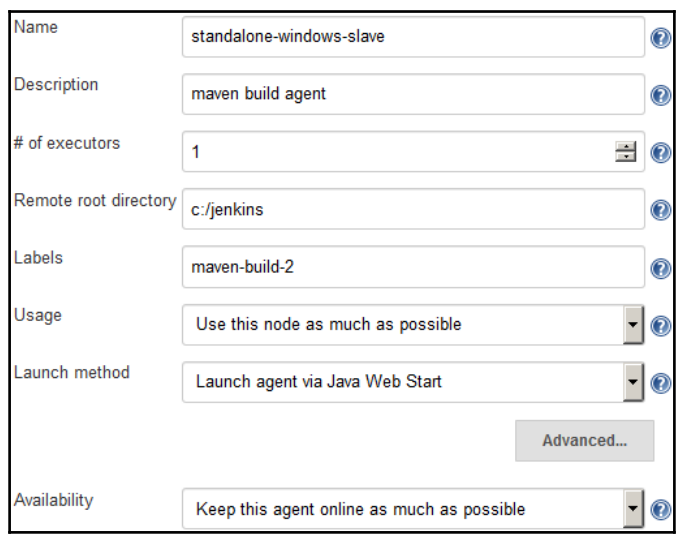

Connect agent to Jenkins one of these ways: Launch Launch agent from browser ٠ . Run from agent command line: java -jar slave.jar -jnlpUrl http://192.168.56.107:8080  $\verb|/computer/standard one-windows-slave/slave-agent.jnlp -secret| \\$ 26dc2653a211e735b1d3ca7612c967f6335cb6d78149e4e2600707baa9c 82e93

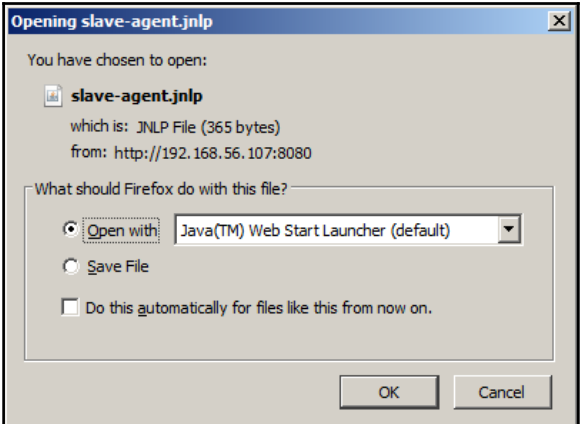

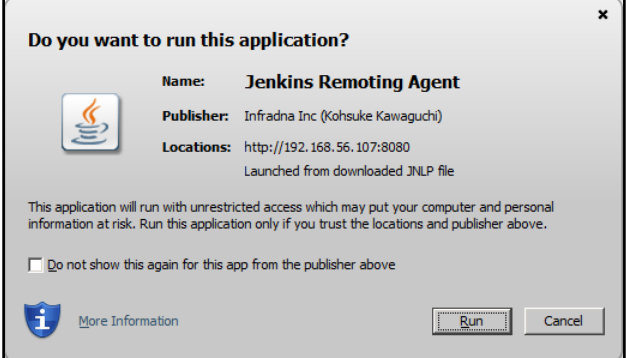

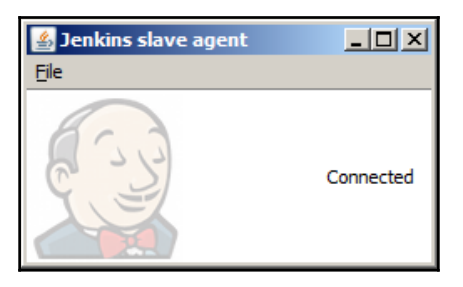

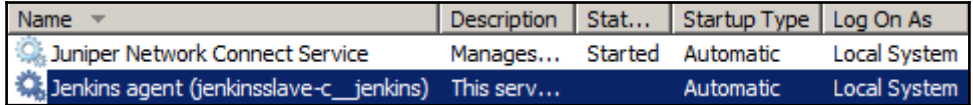

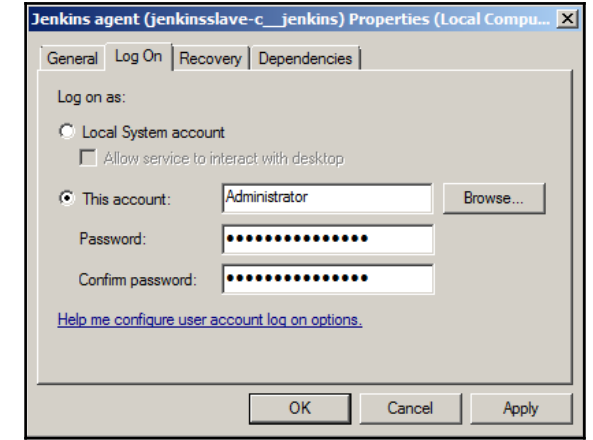

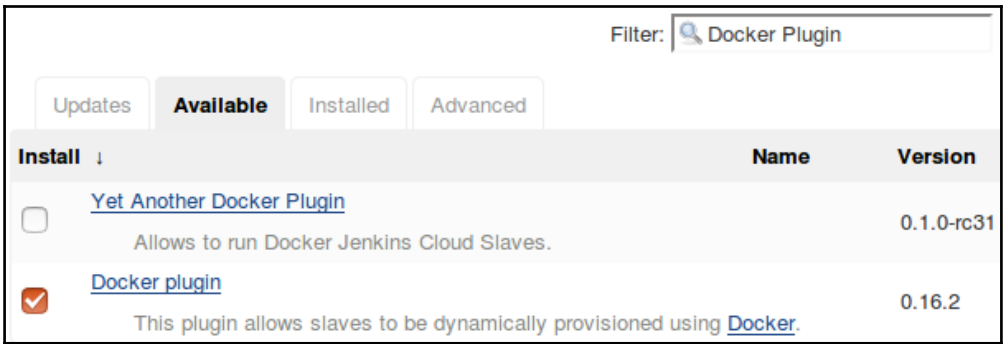

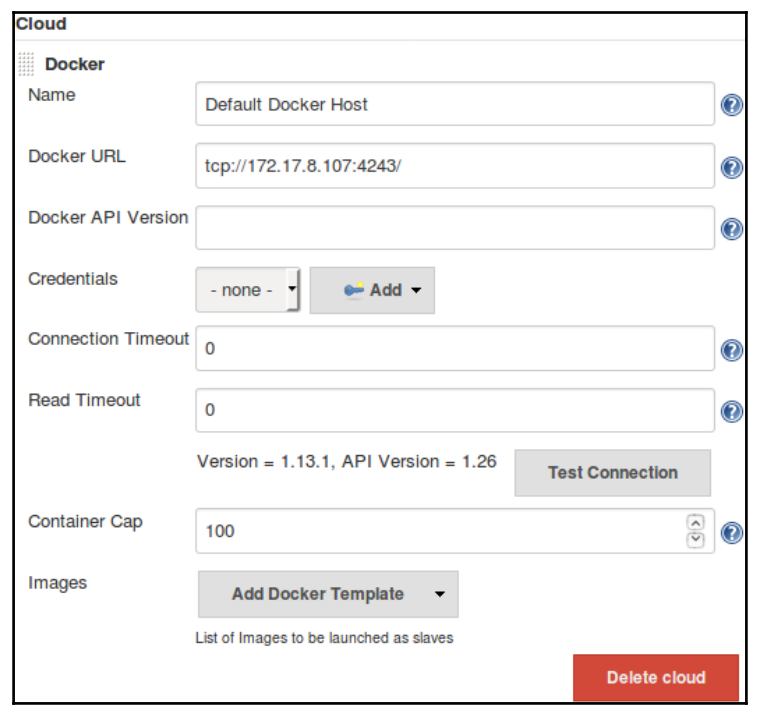

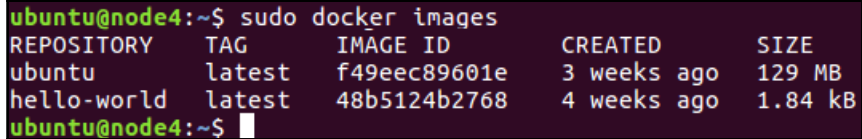

```
ubuntu@node4:~$ sudo docker run -i -t ubuntu /bin/bash
Ubuntu@node4:~> Sudo docker run -t -t ubuntu /btn/bash<br>root@81a5d12f6c4a:/# adduser jenkins<br>Adding user `jenkins' ...<br>Adding new group `jenkins' (1000) ...<br>Adding new user `jenkins' (1000) with group `jenkins' ...<br>Copying 
Enter new UNIX password:
Encer new enex password:<br>Retype new UNIX password:<br>passwd: password updated successfully
passwo: password updated successrutty<br>Changing the user information for jenkins<br>Enter the new value, or press ENTER for the default<br>Full Name []: Nikhil Pathania<br>Room Number []: 208<br>Work Phone []:<br>Home Phone []:<br>Ching Phon
other []:<br>Other []:<br>Is the information co<u>r</u>rect? [Y/n] y
root@81a5d12f6c4a!/
```
ubuntu@node4:~\$ sudo docker commit 81a5d12f6c4a maven-build-slave-0.1<br>sha256:317fb6ec990f235fc2f2f42beab6f73e44fb4bd2d0bba0479858386c569a7c7d<br>ubuntu@node4:~\$

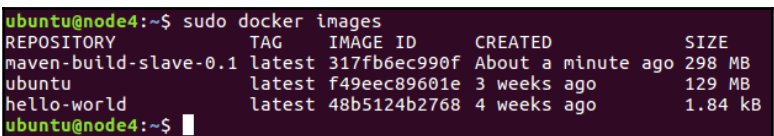

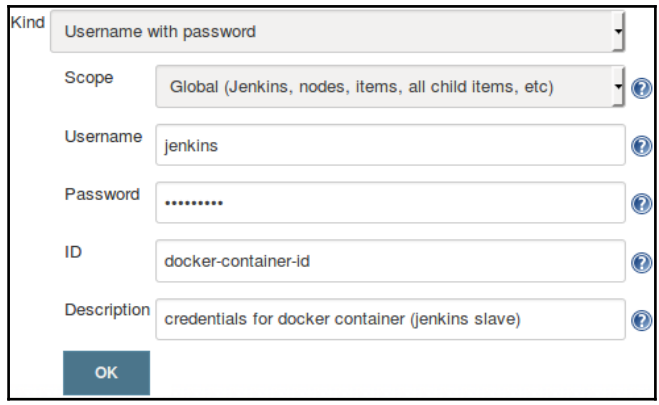

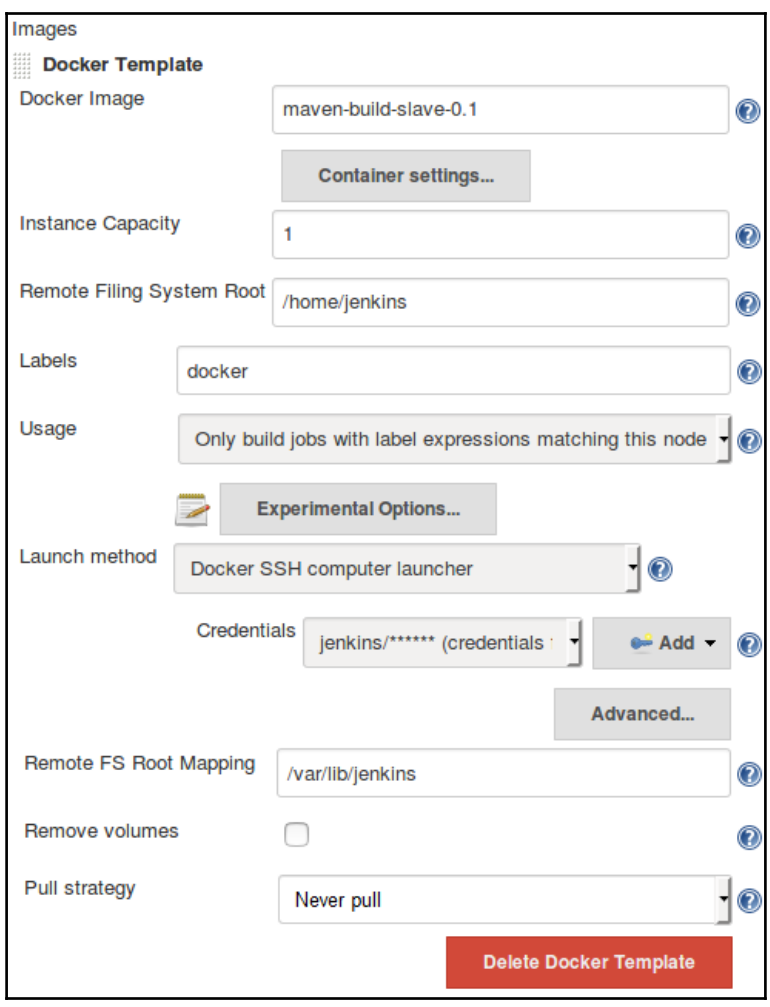

## **Chapter 6: Installing SonarQube and Artifactory**

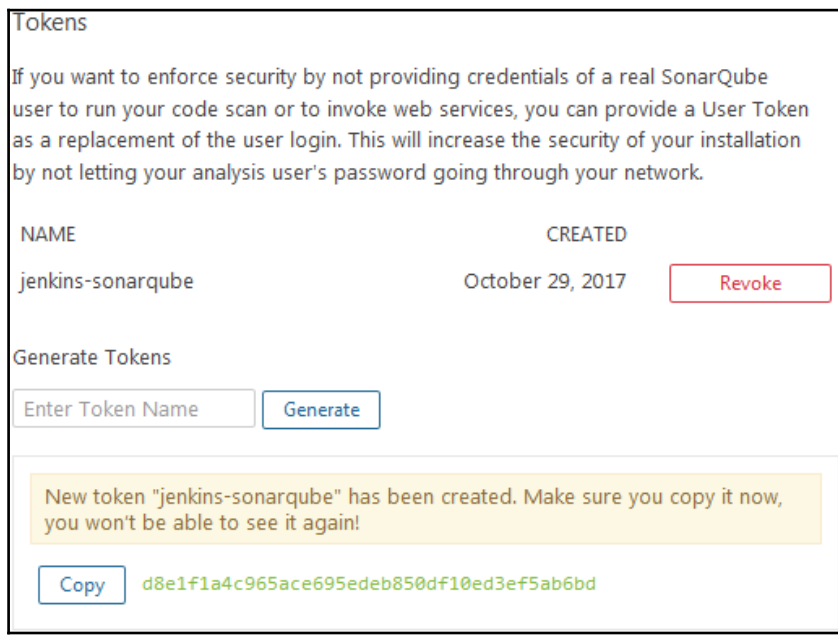

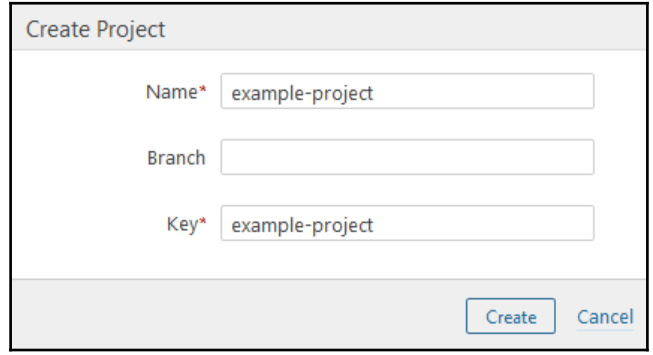

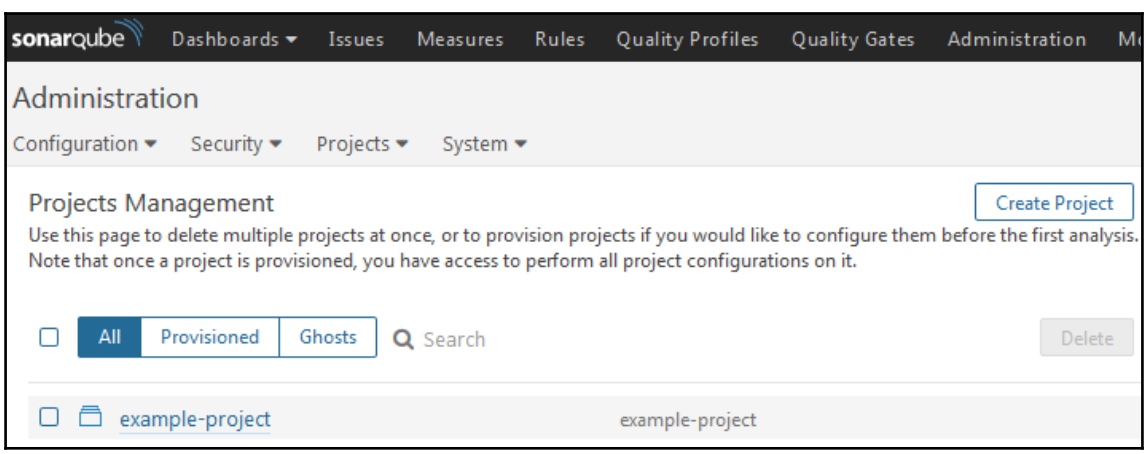

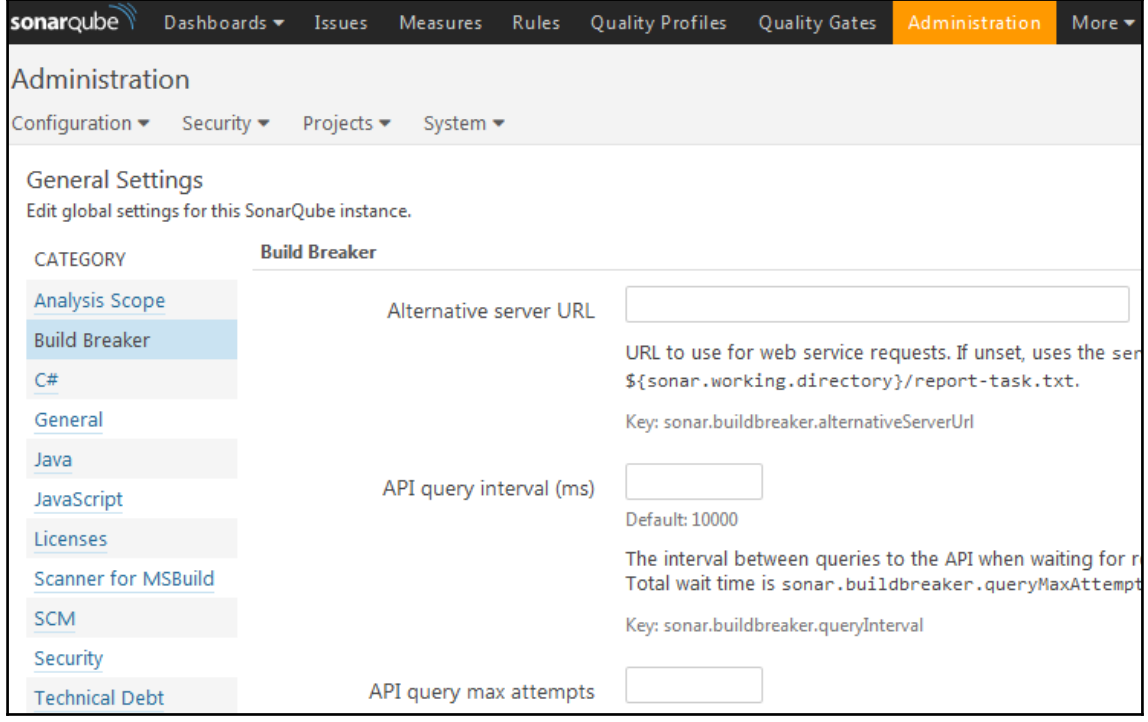

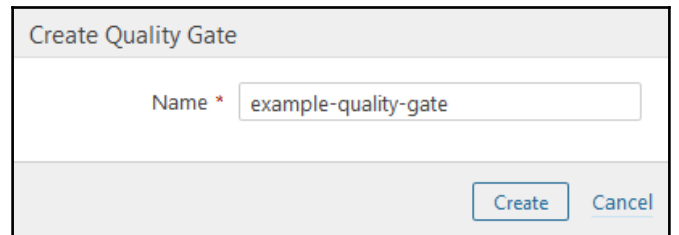

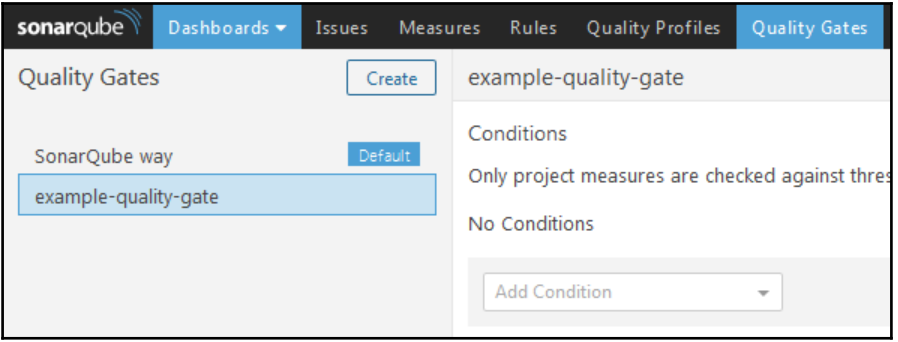

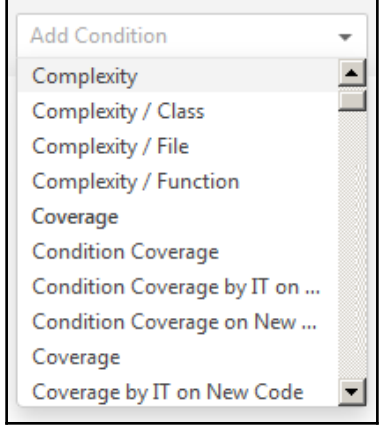

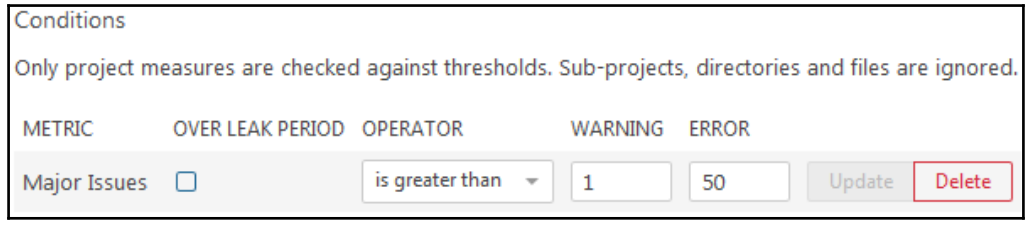

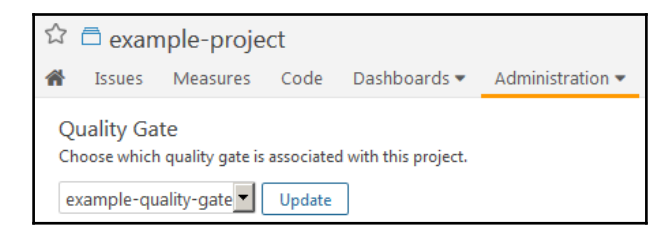

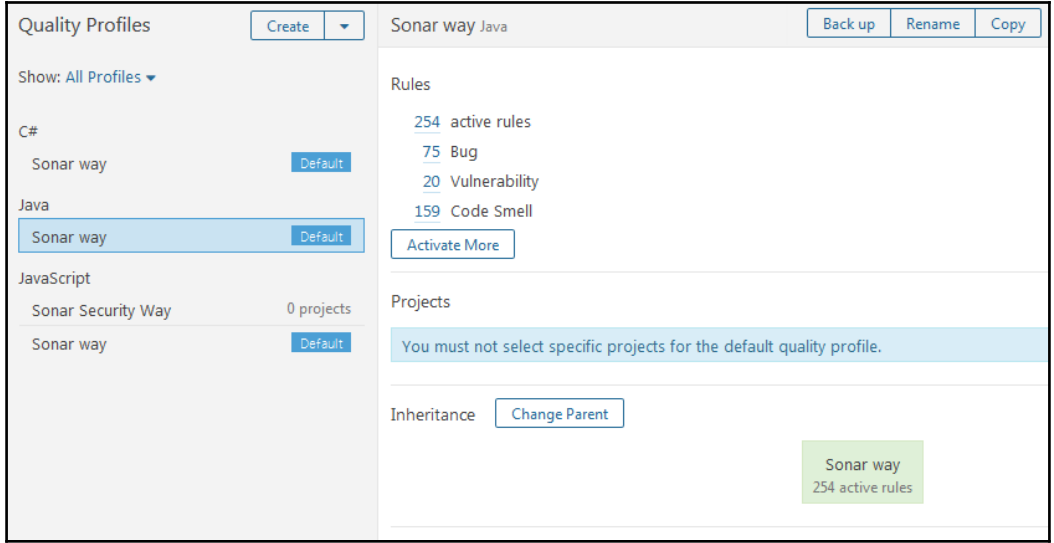

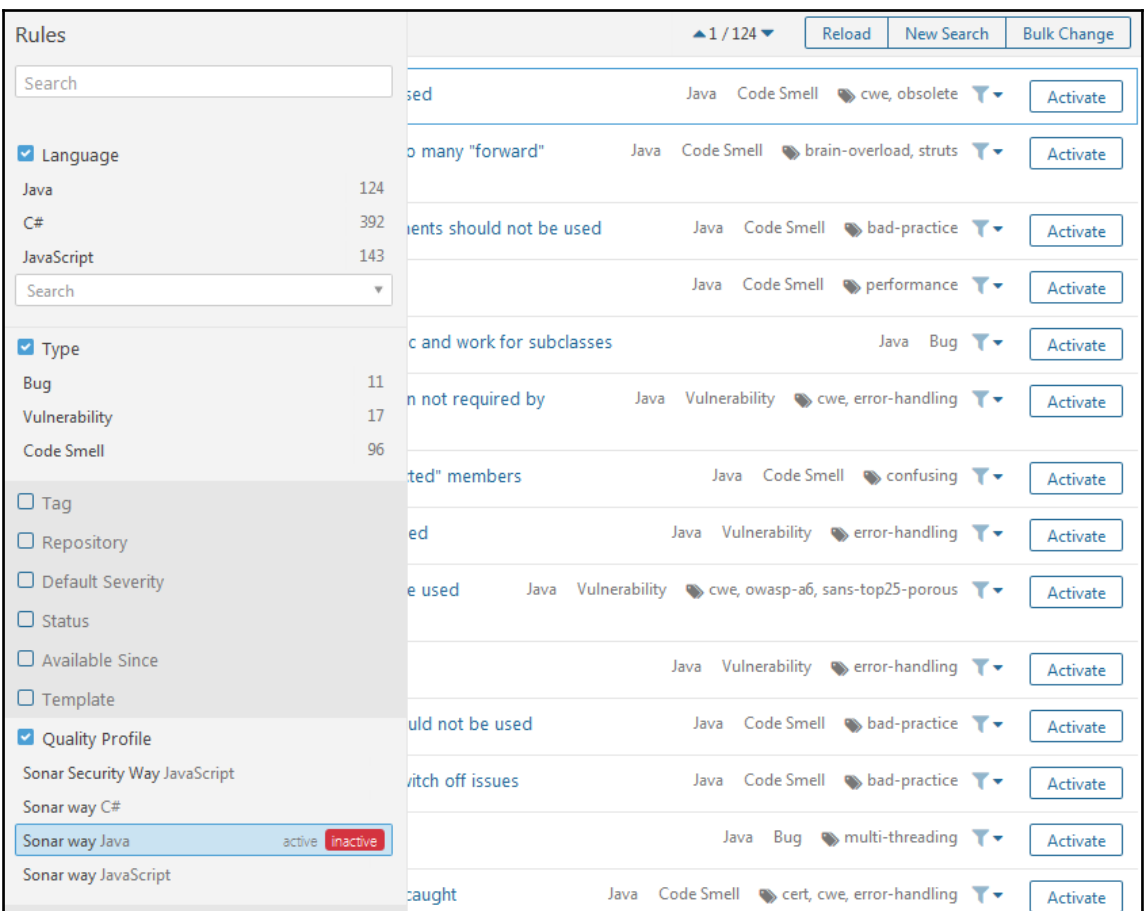

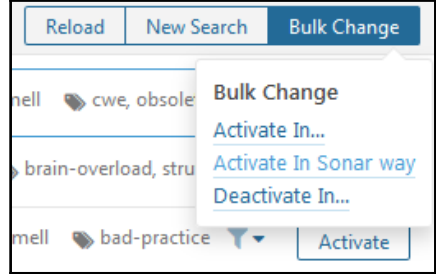

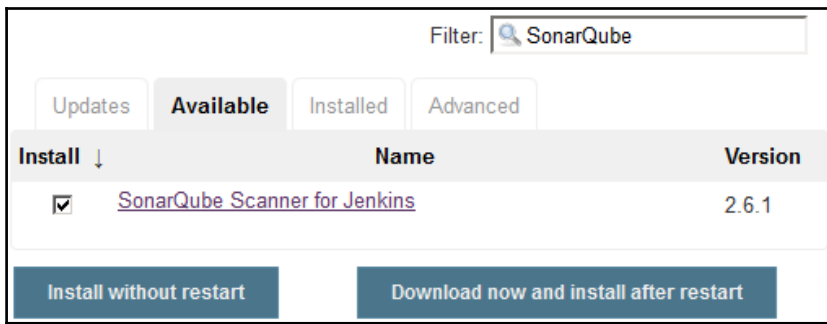

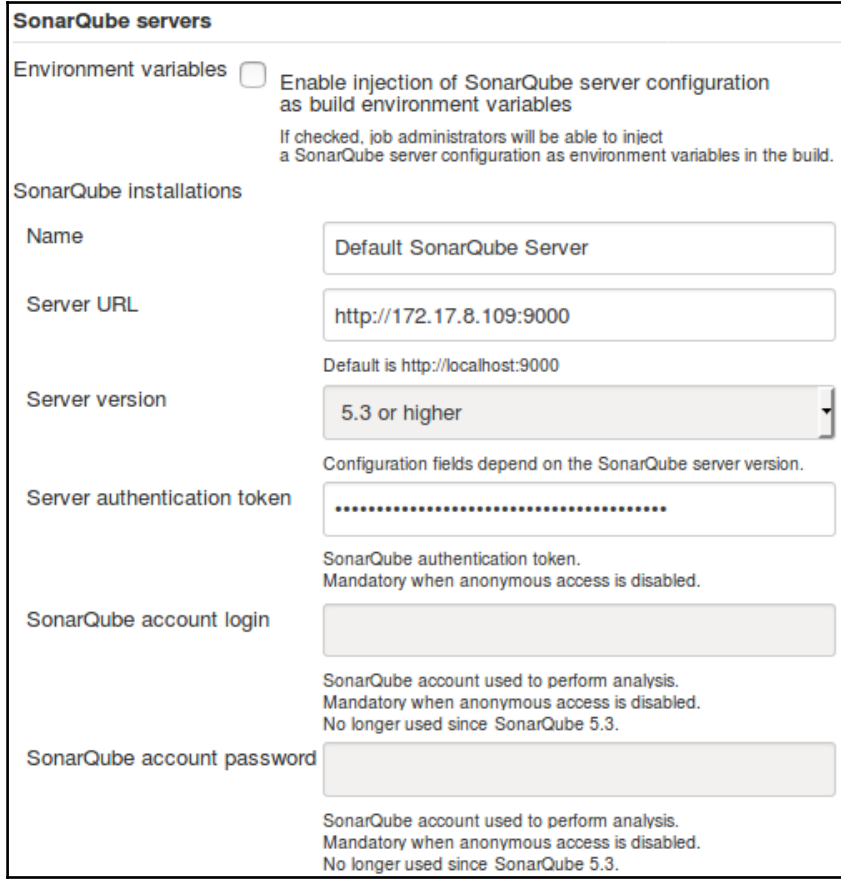

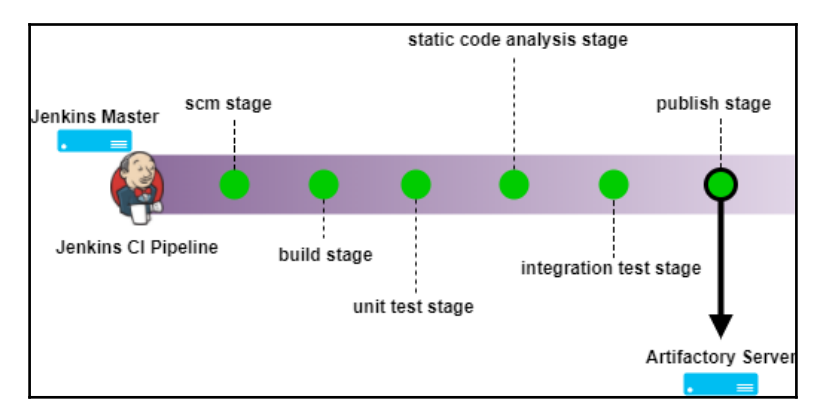

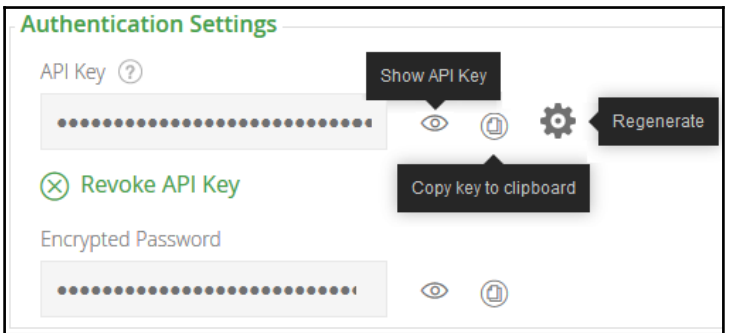

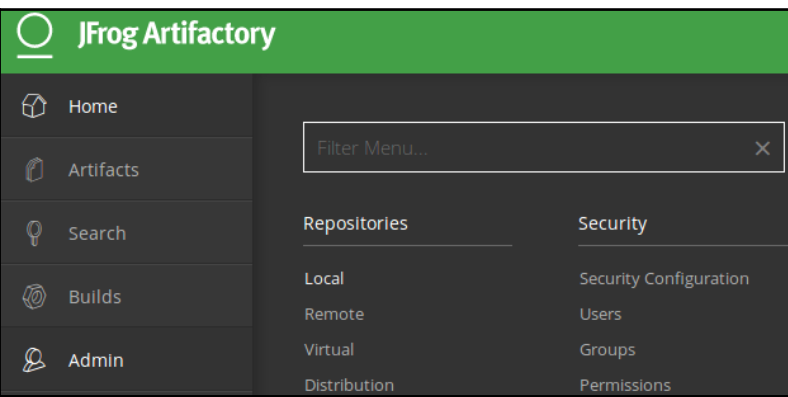

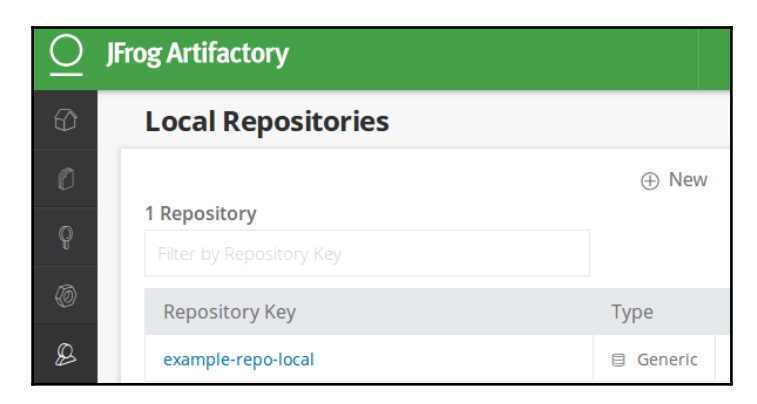

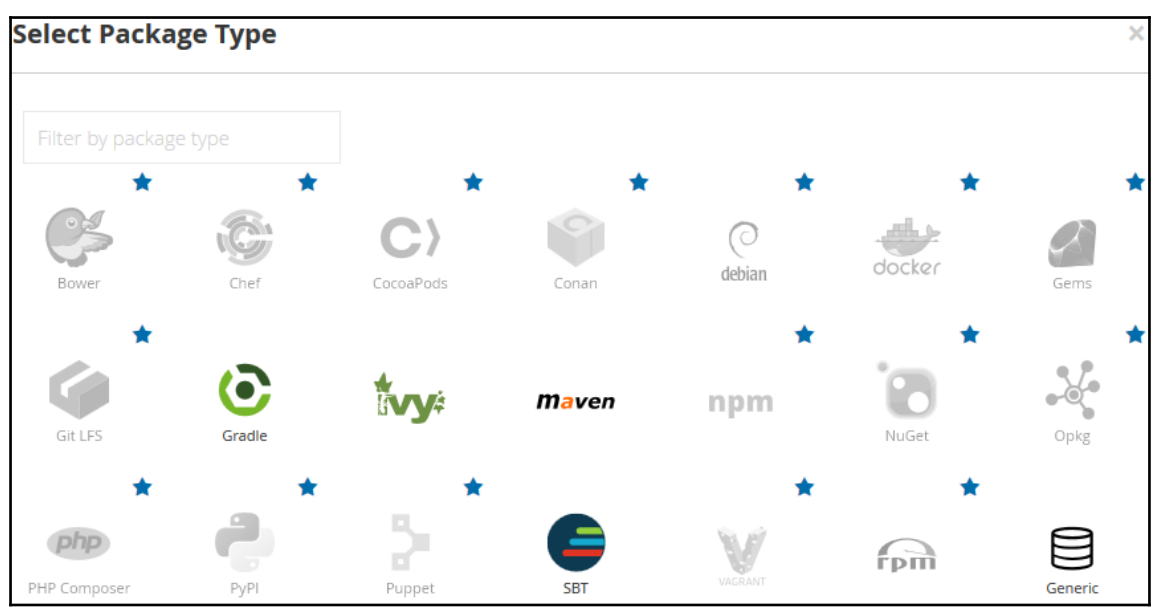

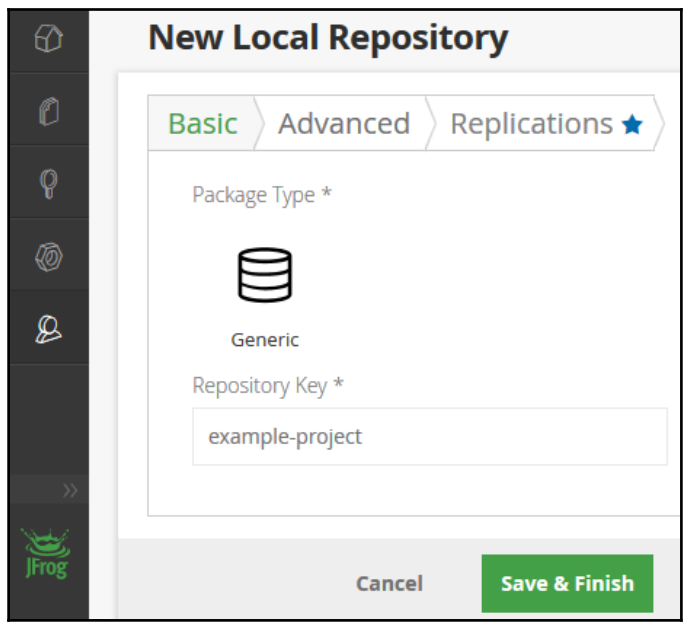

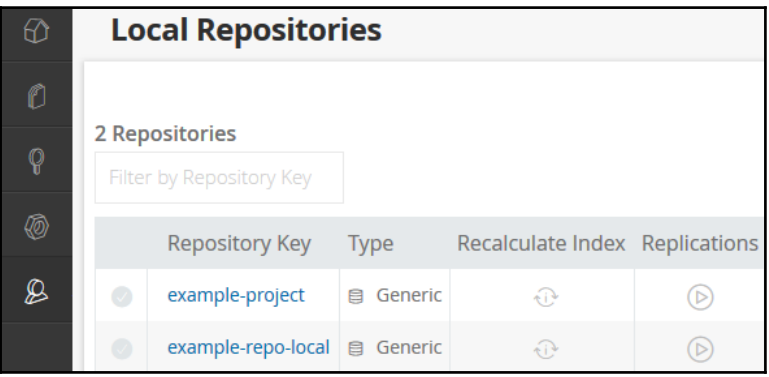
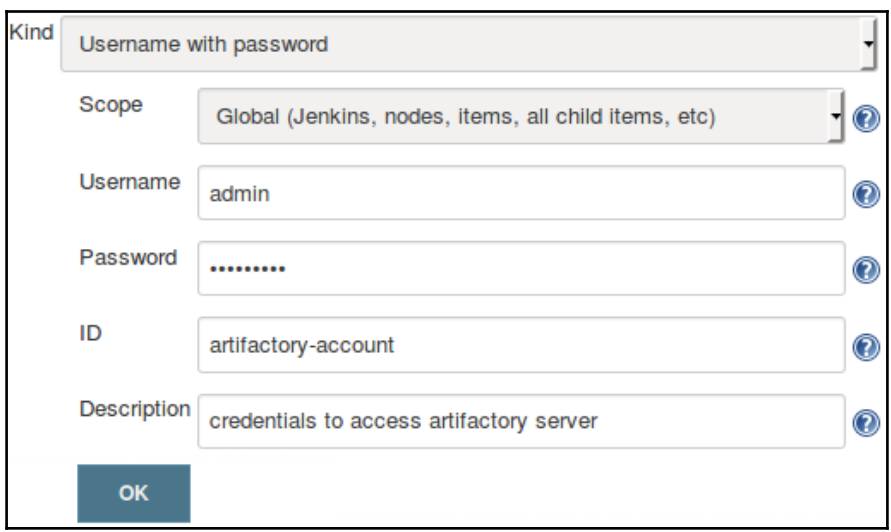

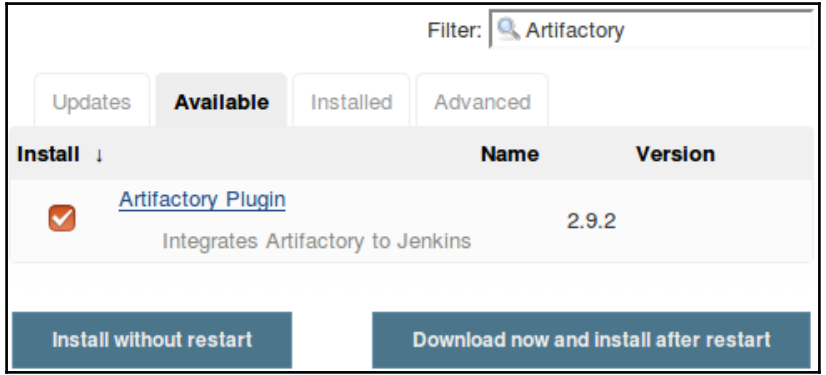

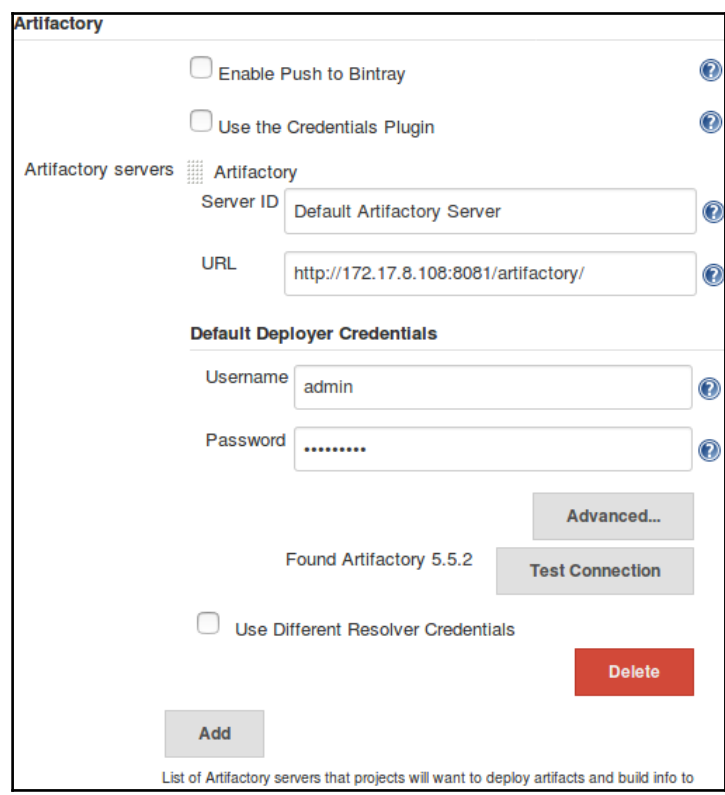

## **Chapter 7: Continuous Integration Using Jenkins**

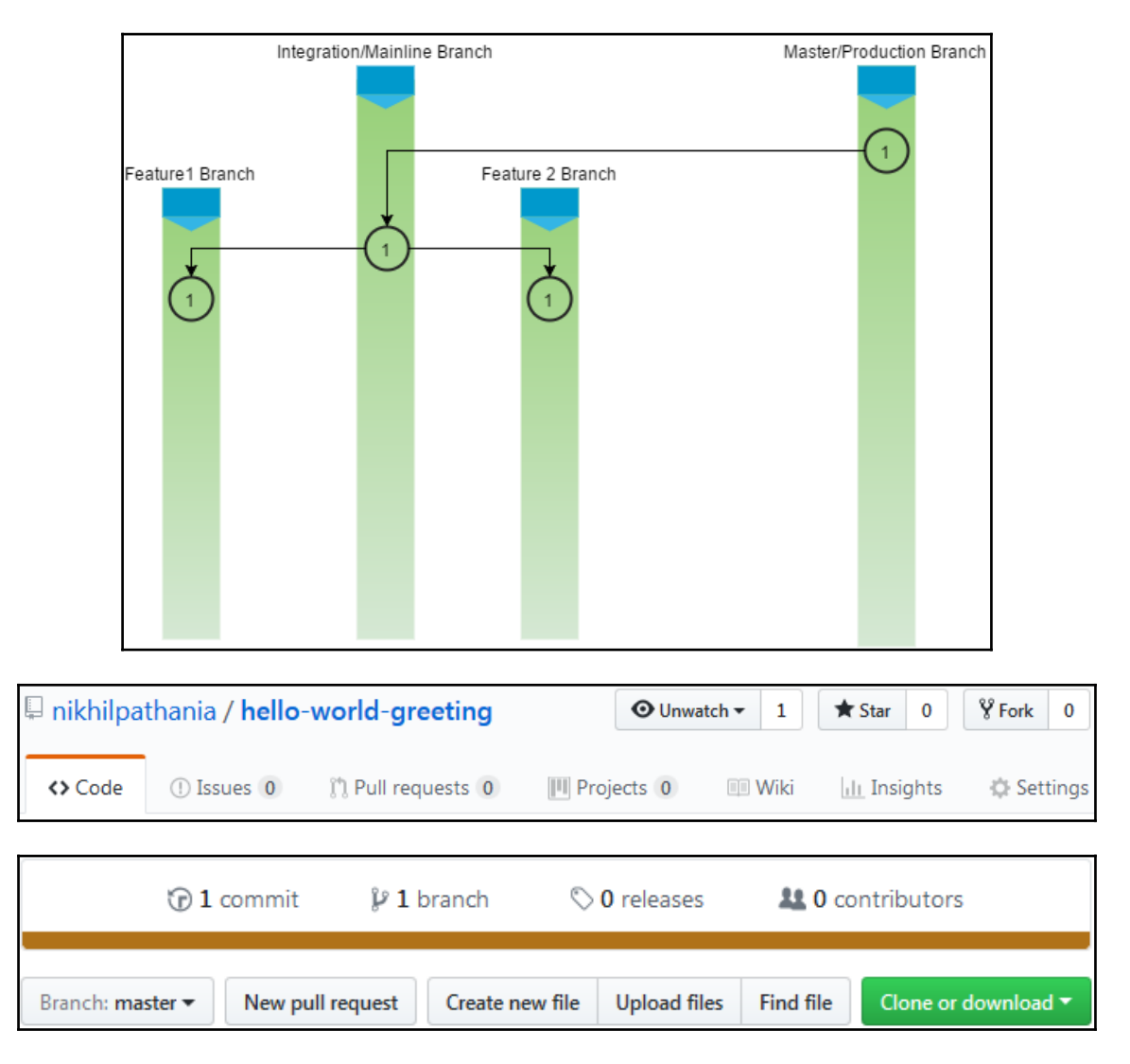

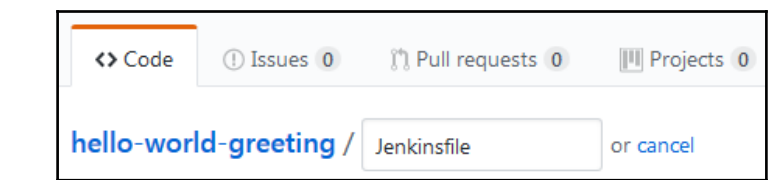

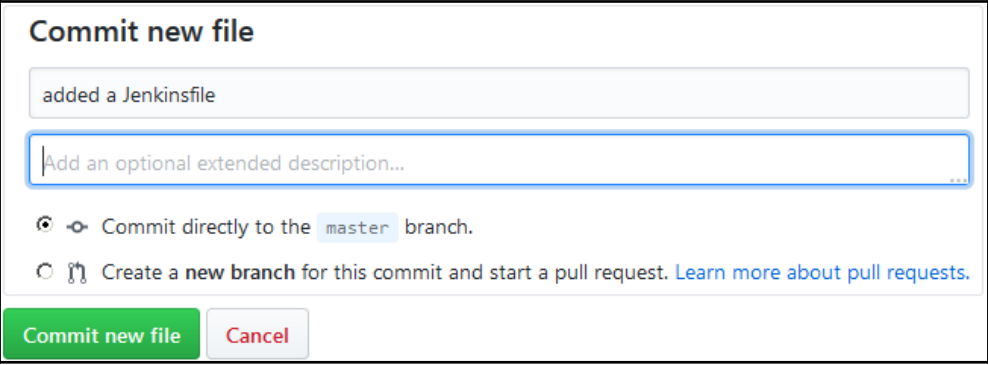

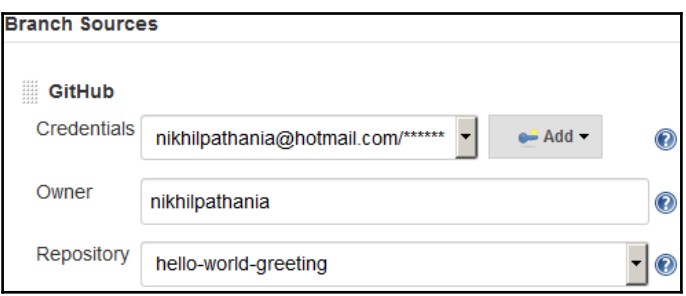

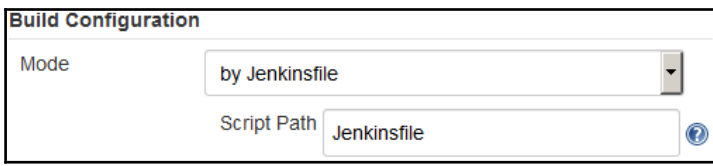

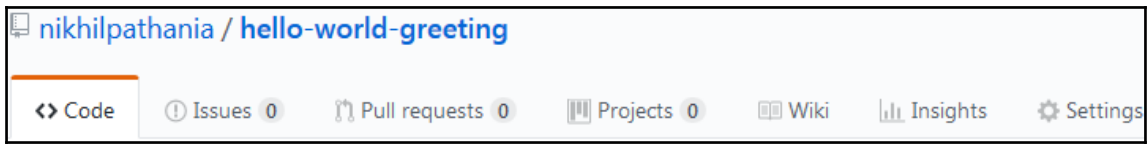

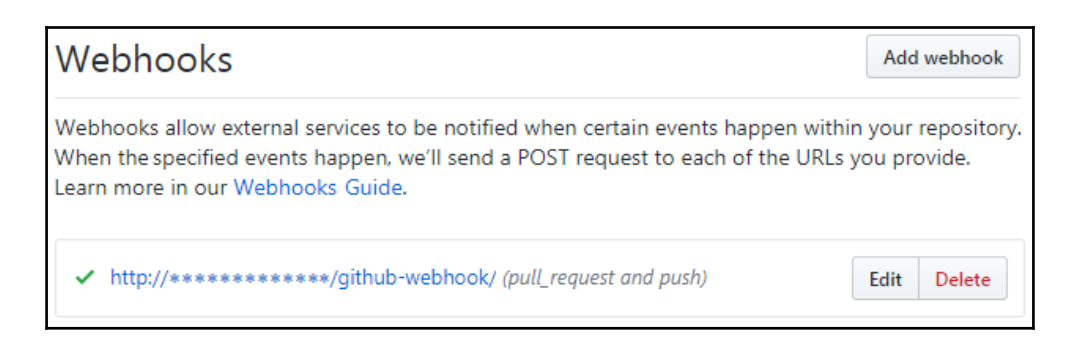

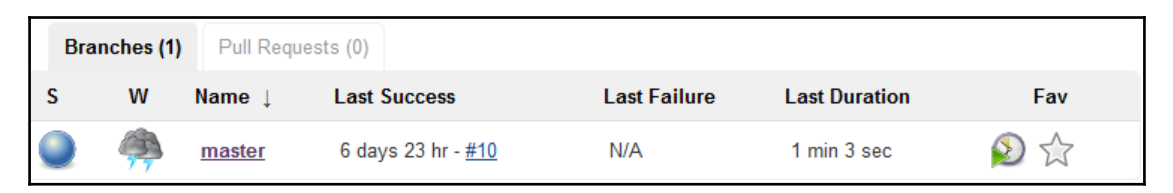

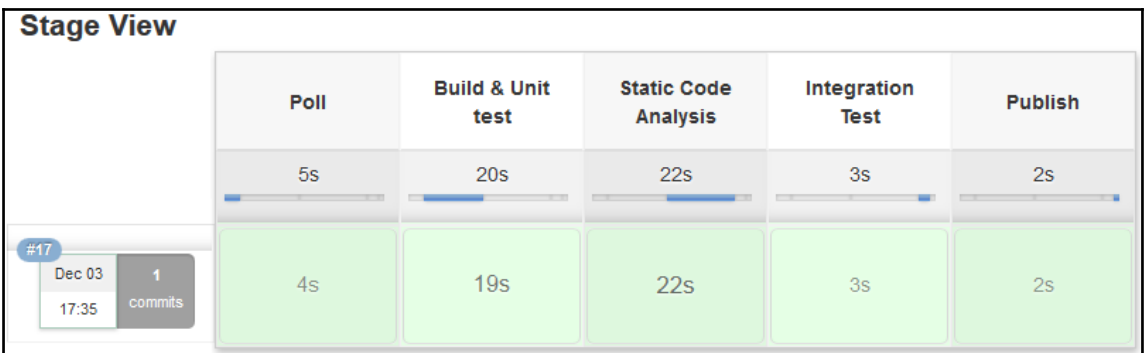

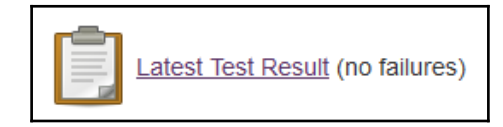

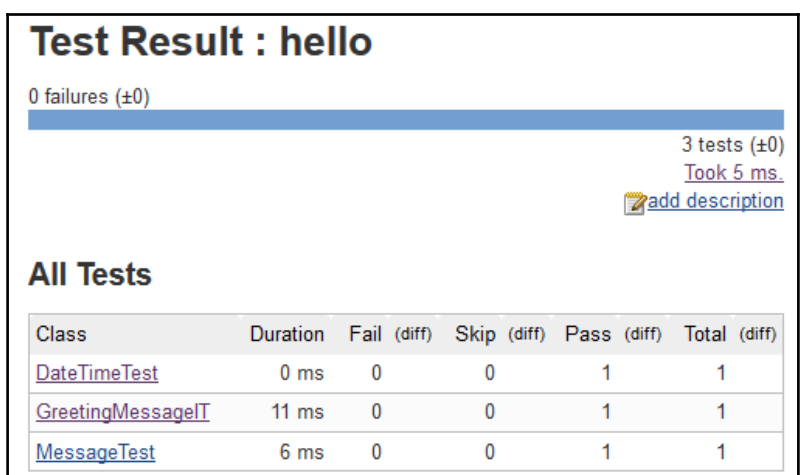

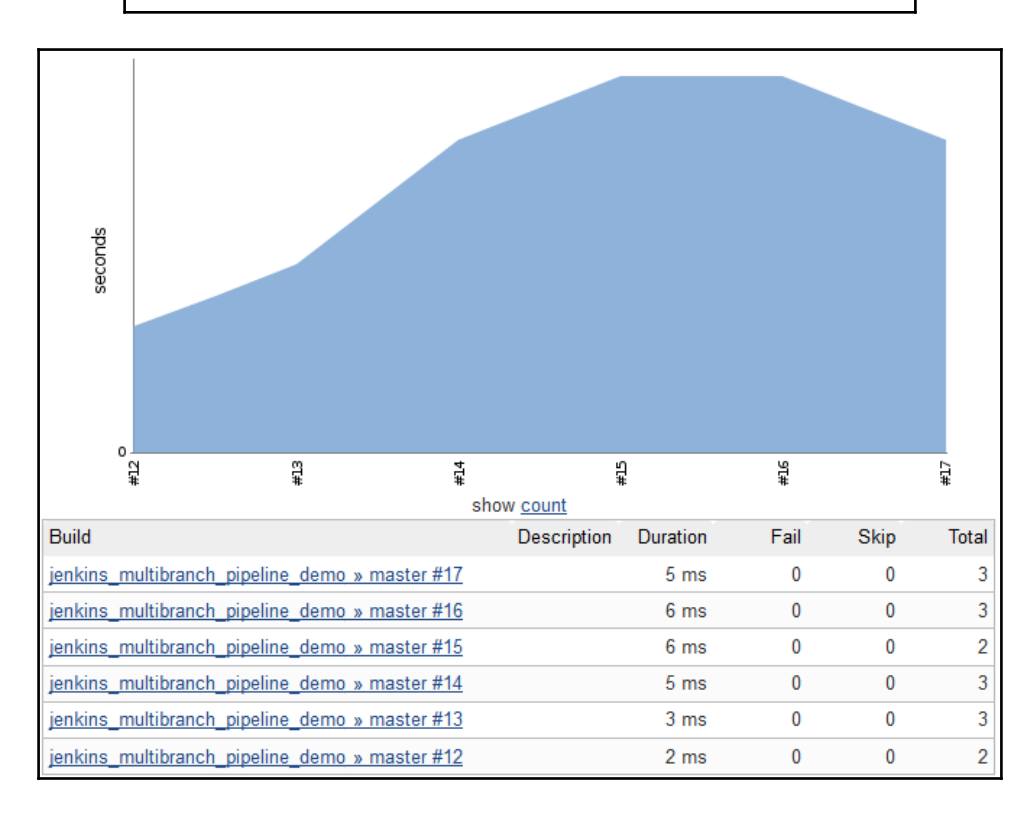

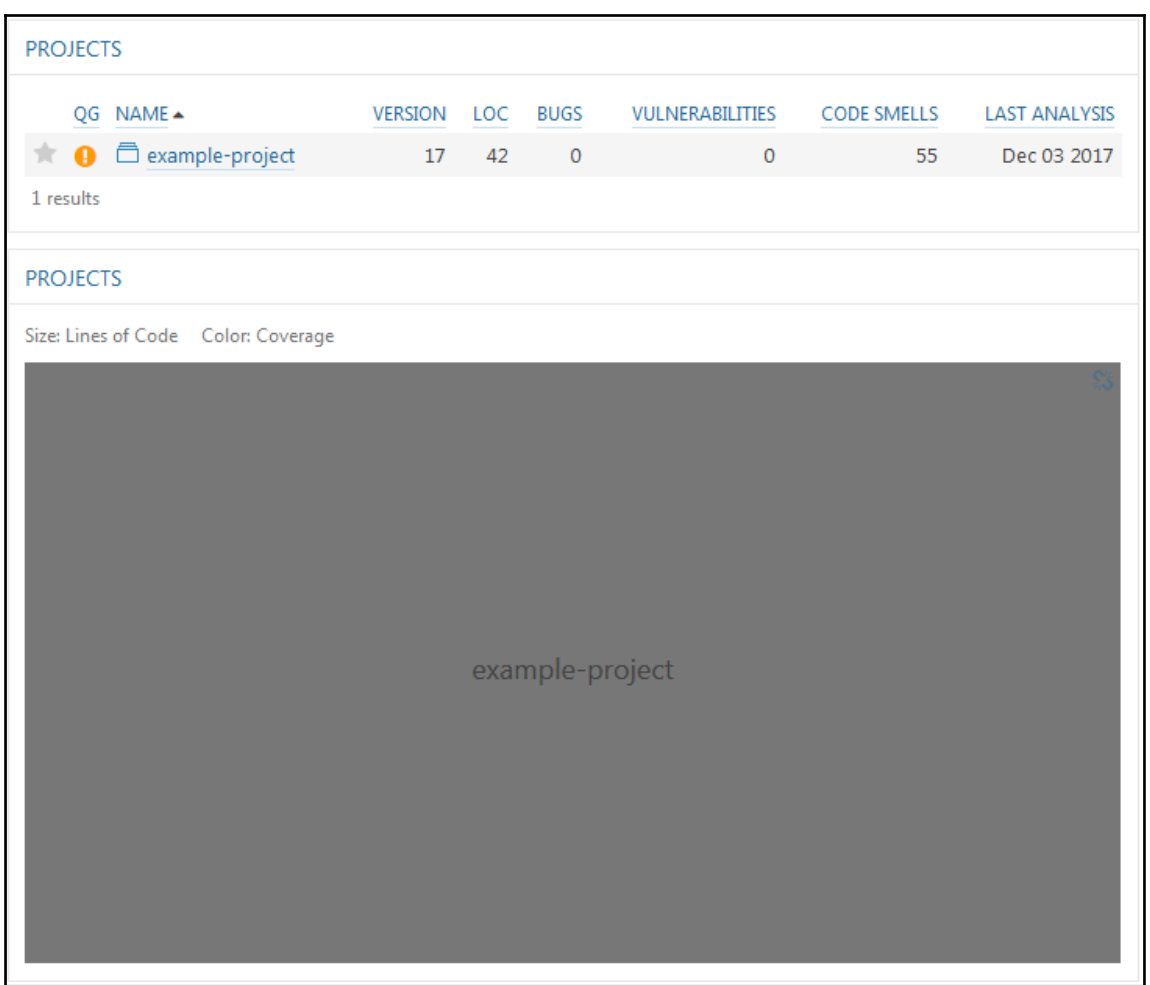

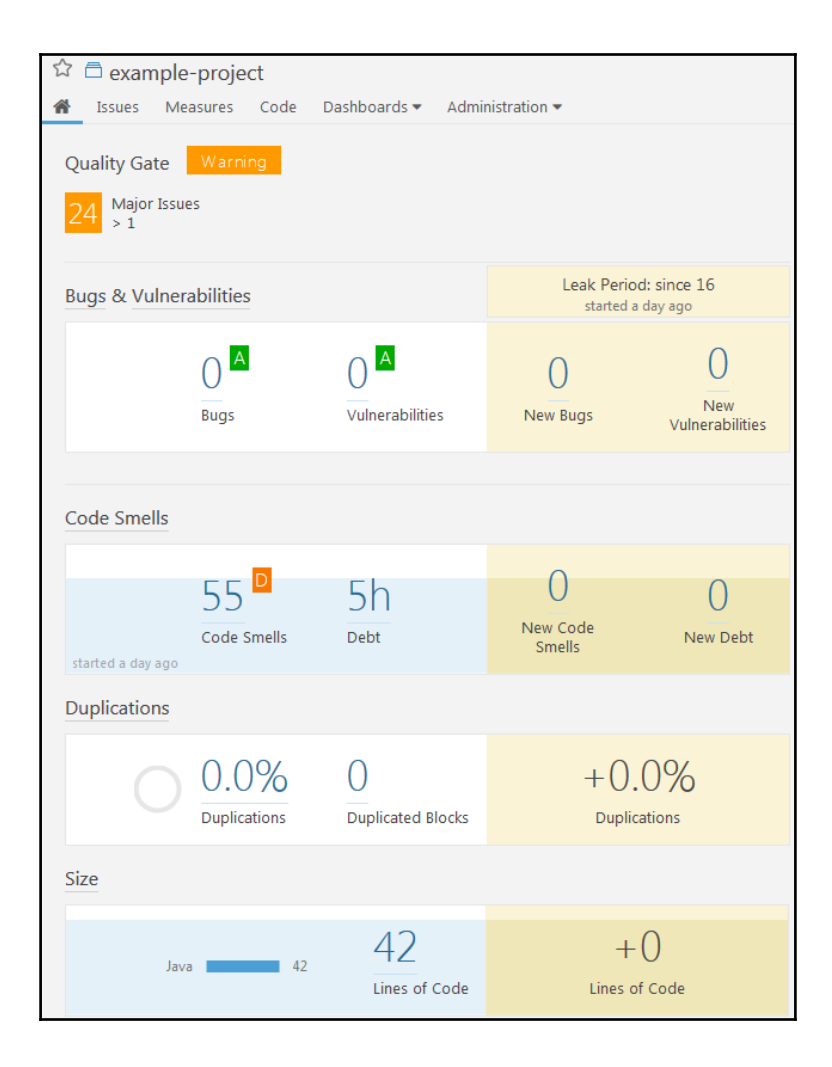

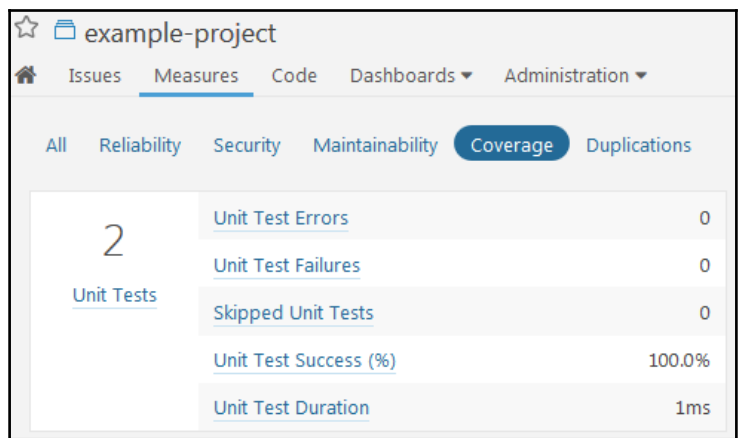

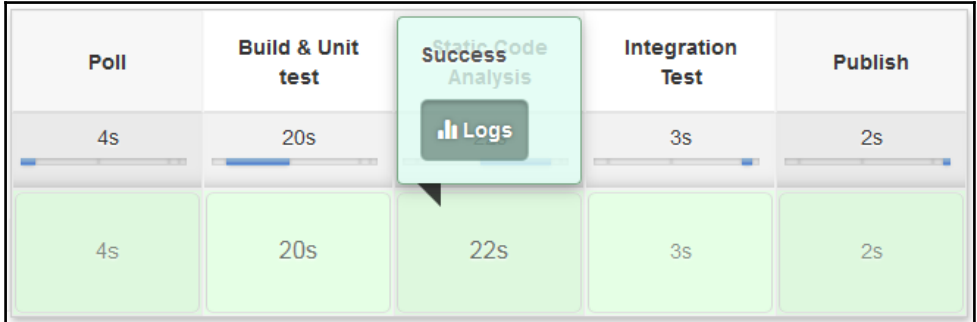

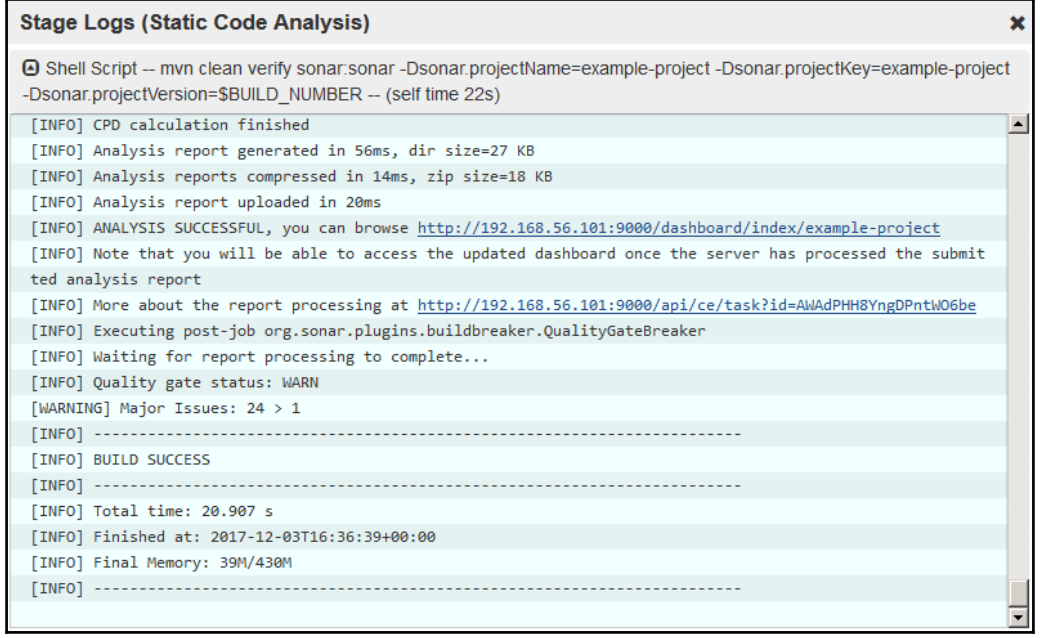

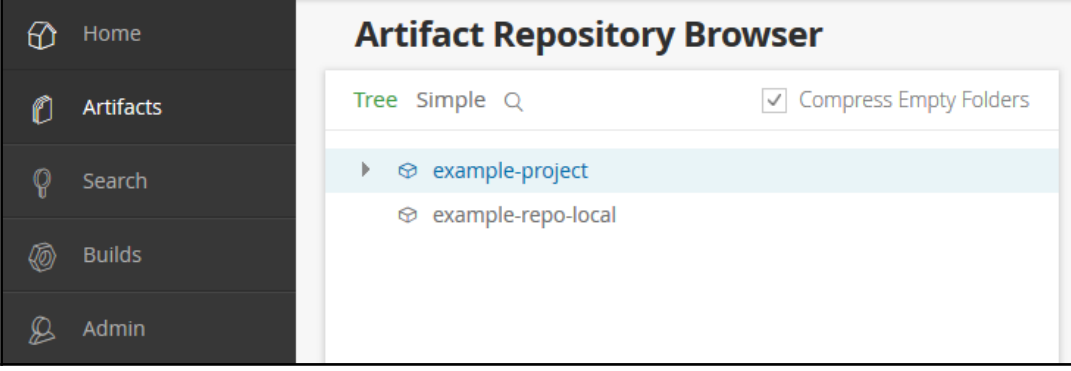

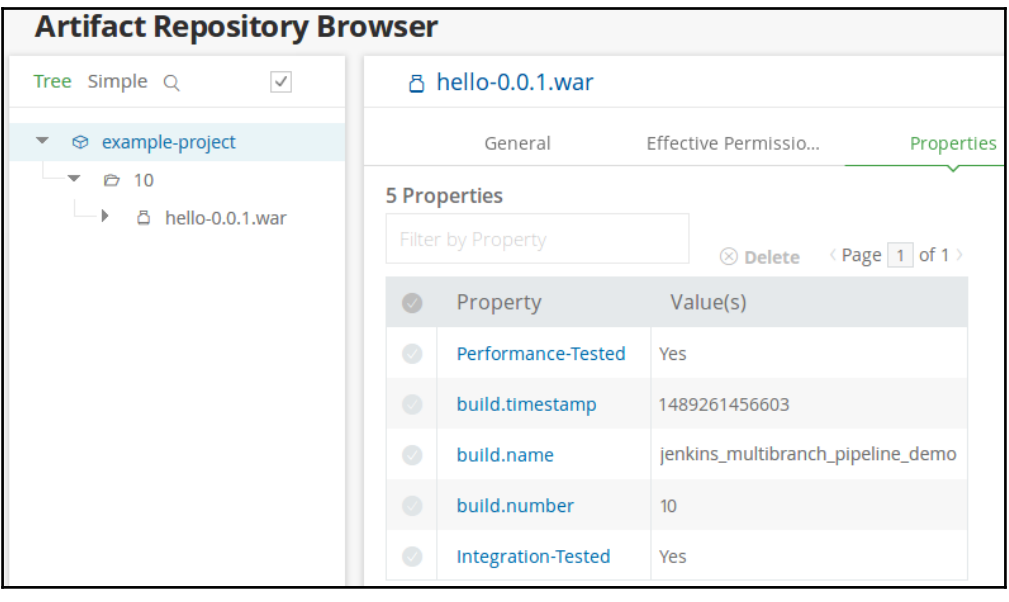

Conditions Only project measures are checked against thresholds. Sub-projects, directories and files are ignored. **METRIC** OVER LEAK PERIOD OPERATOR WARNING ERROR is greater than  $-\neq$  $\overline{\mathbf{3}}$ Update  $\vert$  1 Delete Major Issues  $\Box$ 

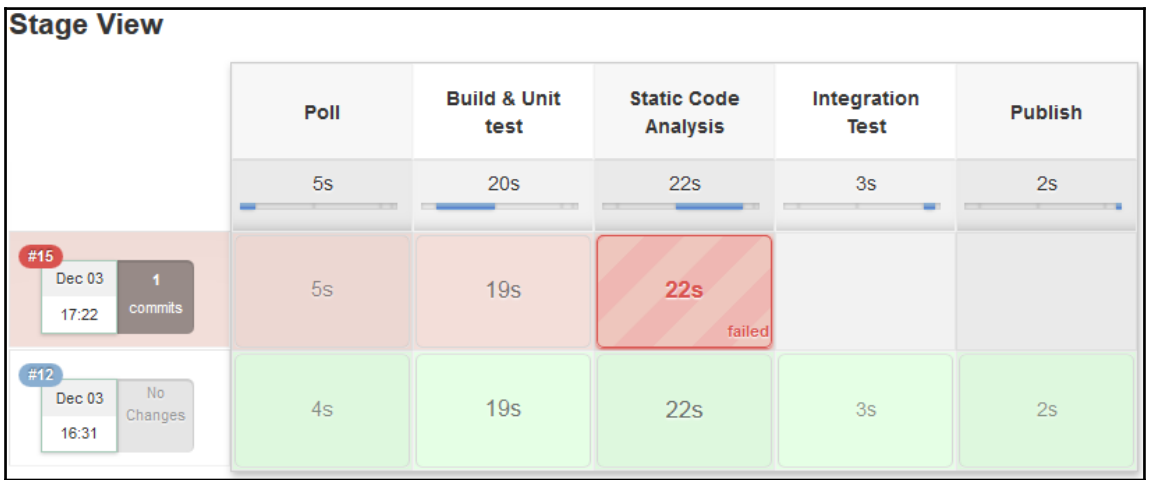

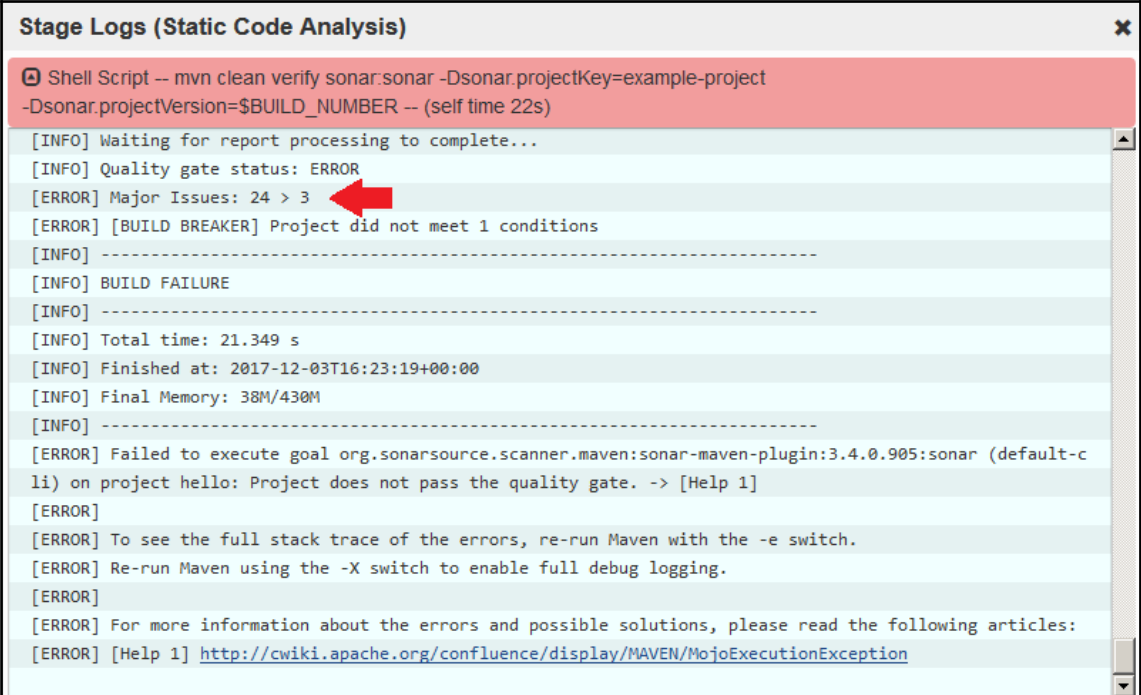

## **Chapter 8: Continuous Delivery Using Jenkins**

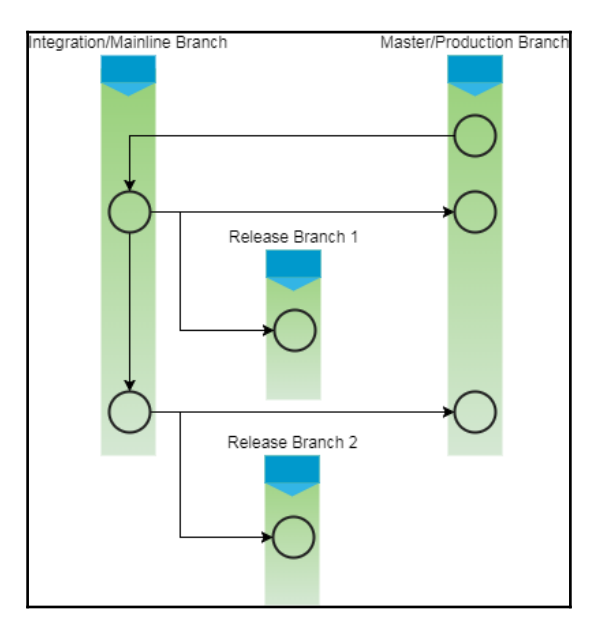

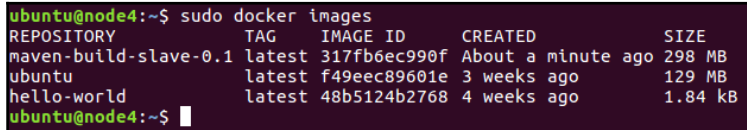

ubuntu@node4:~\$ sudo docker run -i -t ubuntu /bin/bash root@81a5d12f6c4a:/# adduser jenkins Adding user `jenkins' ... Adding user 'jenkins' ...<br>Adding new group 'jenkins' (1000) ...<br>Adding new user `jenkins' (1000) with group `jenkins' ...<br>Creating home directory '/home/jenkins' ...<br>Copying files from `/etc/skel' ... Enter new UNIX password: Retype new UNIX password: passwd: password updated successfully Changing the user information for jenkins Enter the new value, or press ENTER for the default<br>Futer the new value, or press ENTER for the default<br>Full Name []: Nikhil Pathania Room Number []: 208<br>Work Phone []:<br>Home Phone []: Other []: Is the information correct? [Y/n] y  $root@81a5d12f6c4a$ :/#

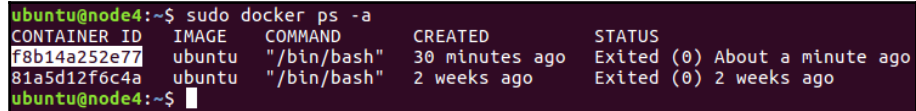

ubuntu@node4:~\$ sudo docker commit f8b14a252e77 performance-test-agent-0.1 sha256:5218edfb90a9d3391393e5b11a2188f6fe8e1f85fd7e92a12d9bac558cc33e41 ubuntu@node4:~\$

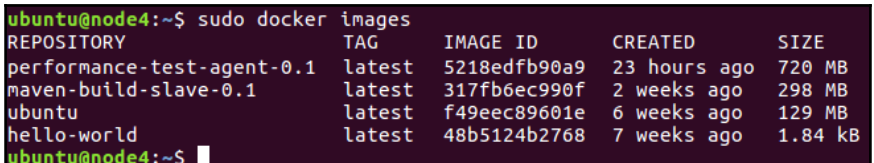

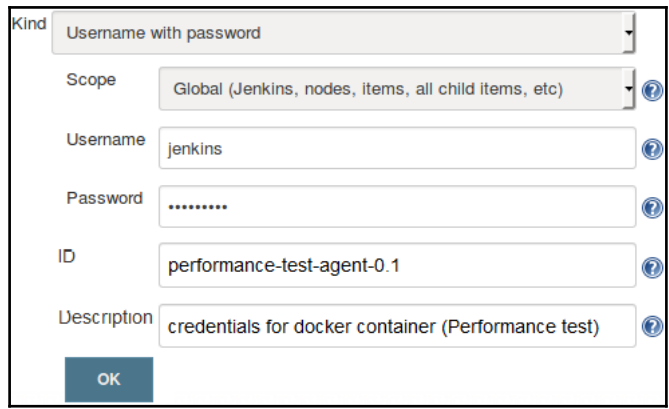

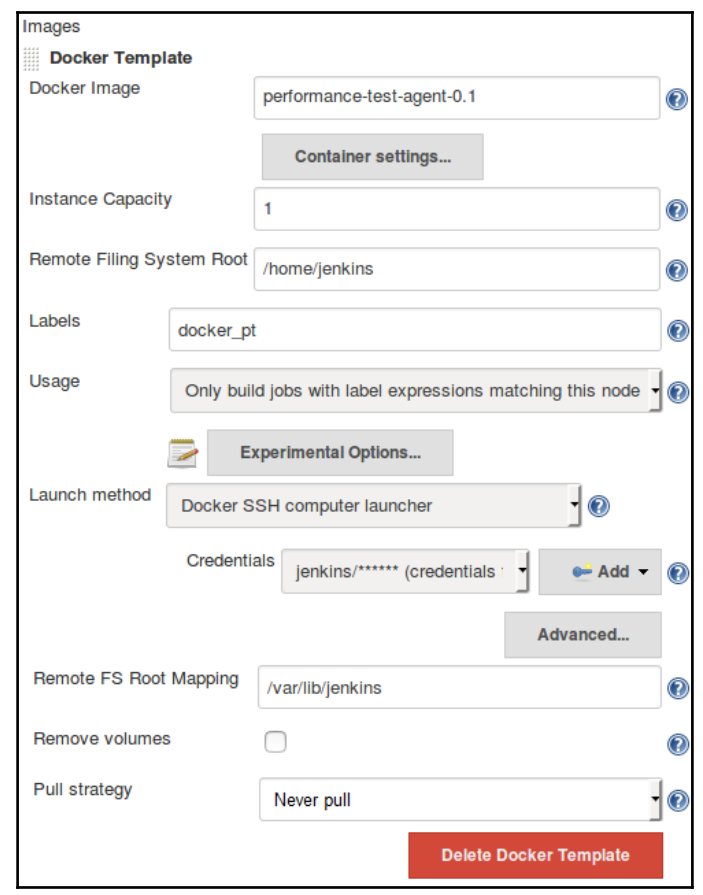

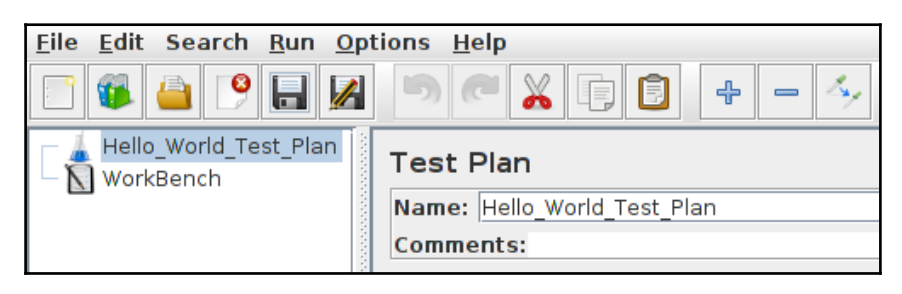

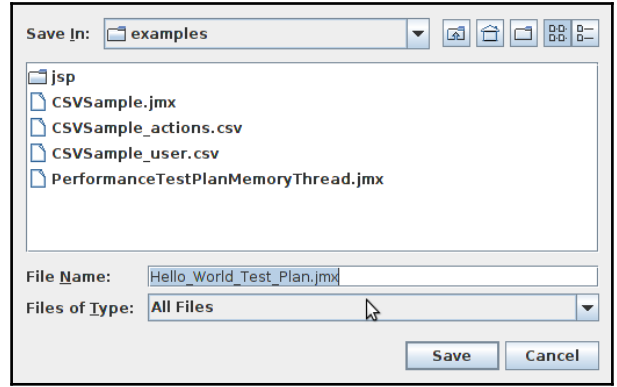

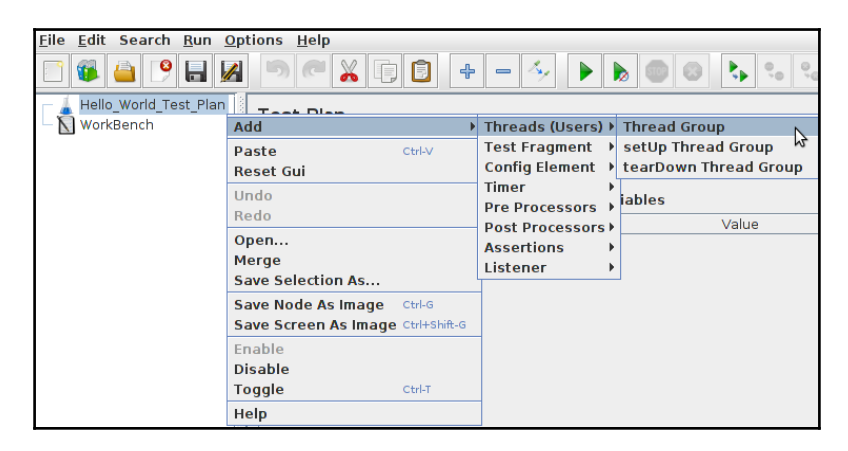

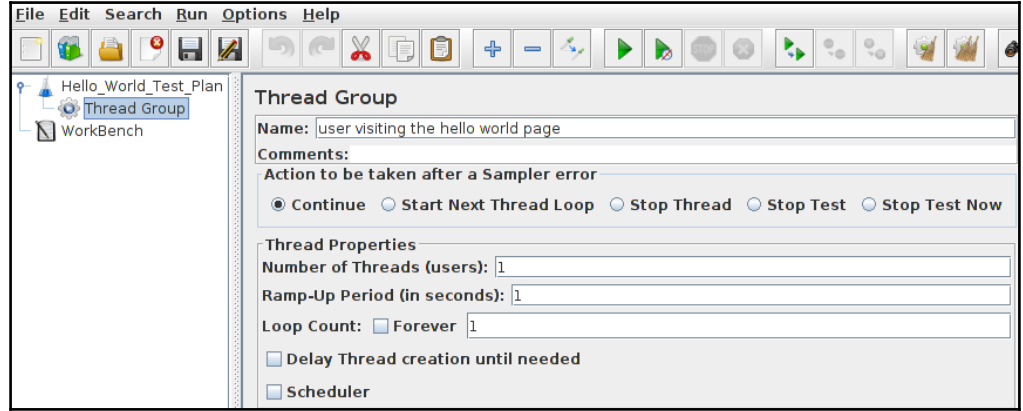

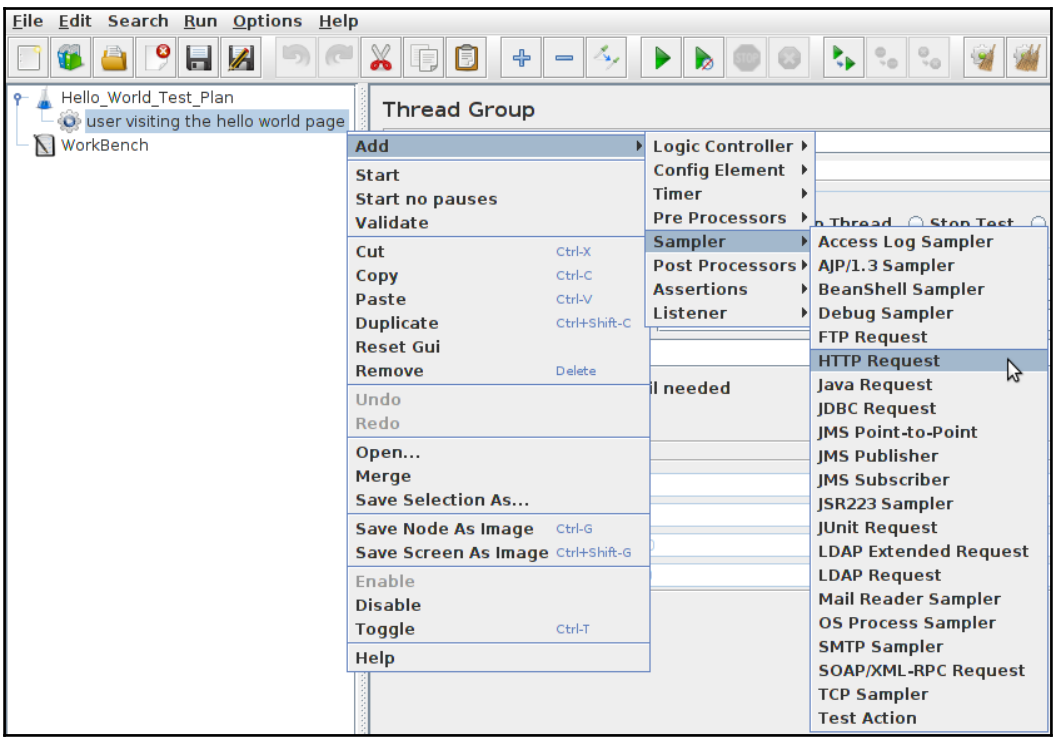

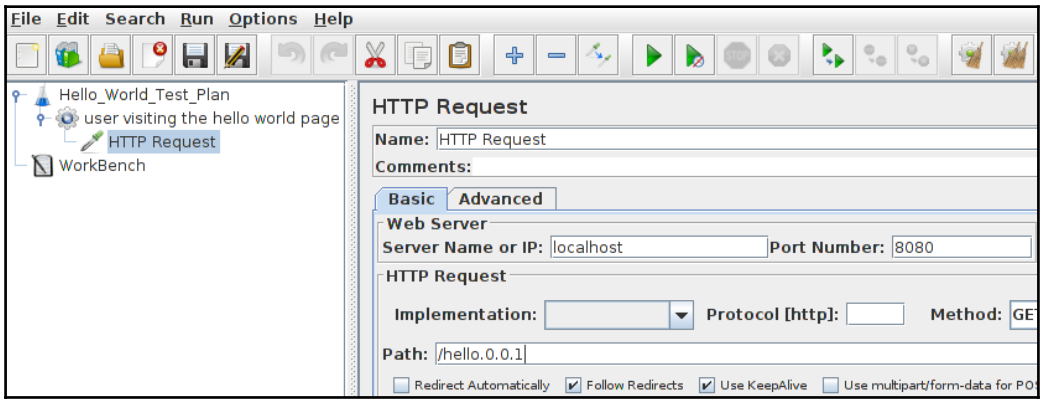

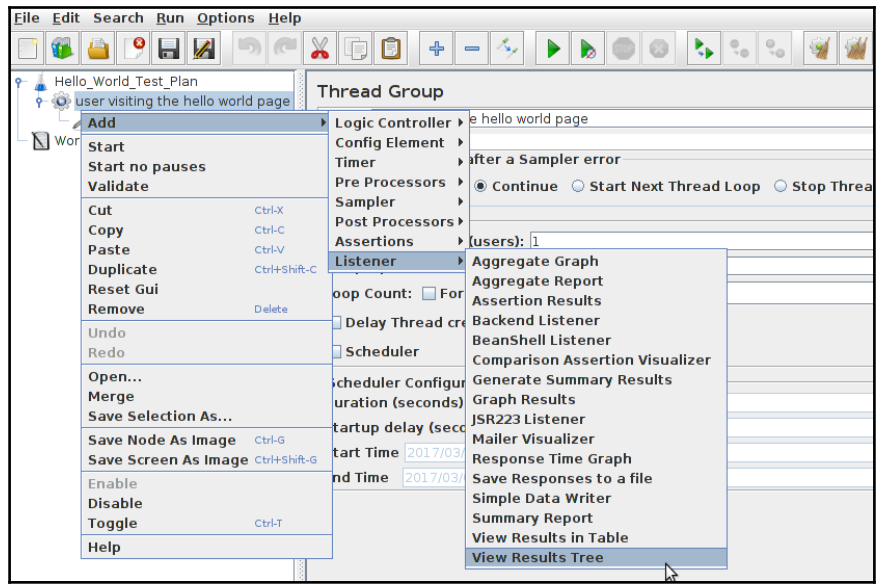

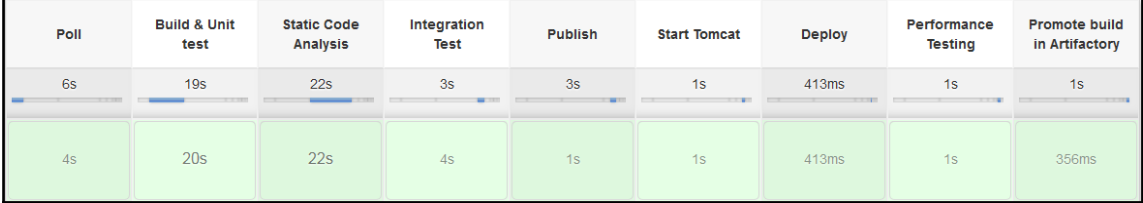

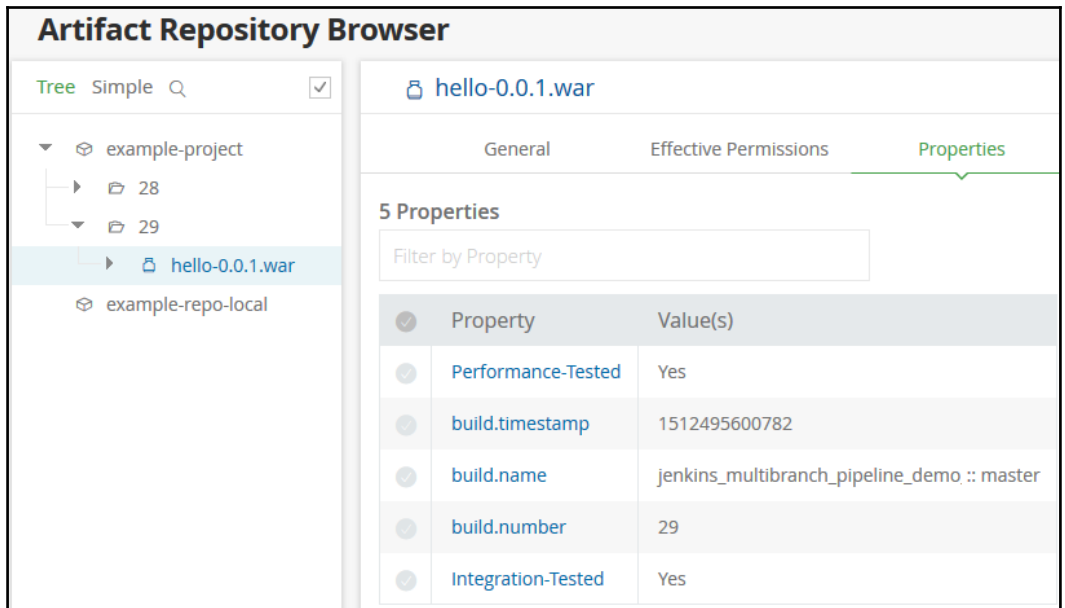

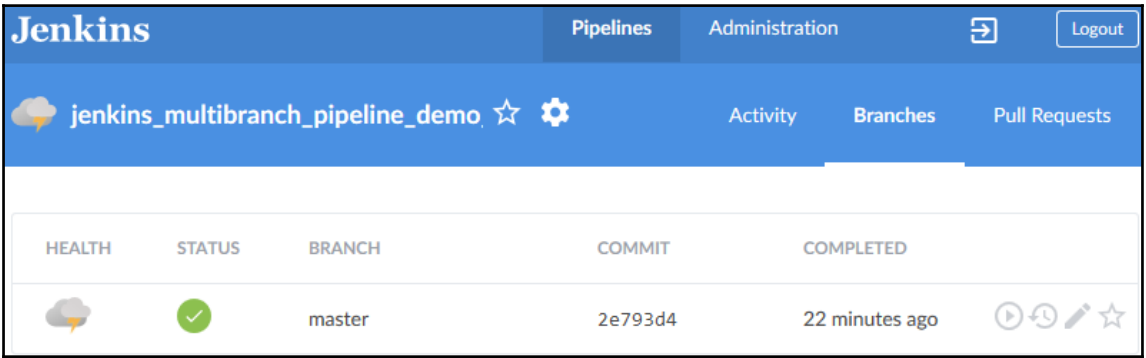

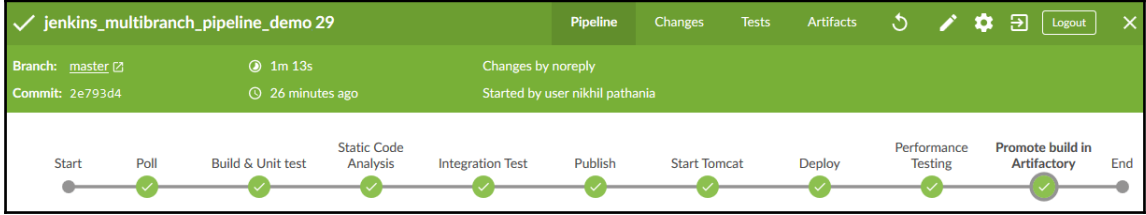

## **Chapter 9: Continuous Deployment Using Jenkins**

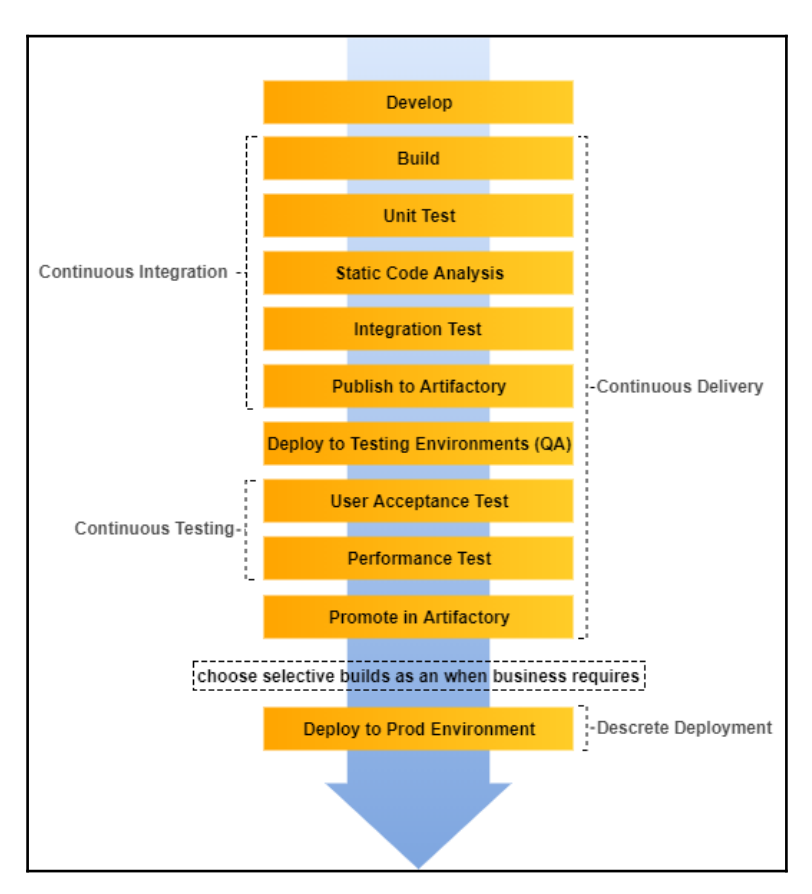

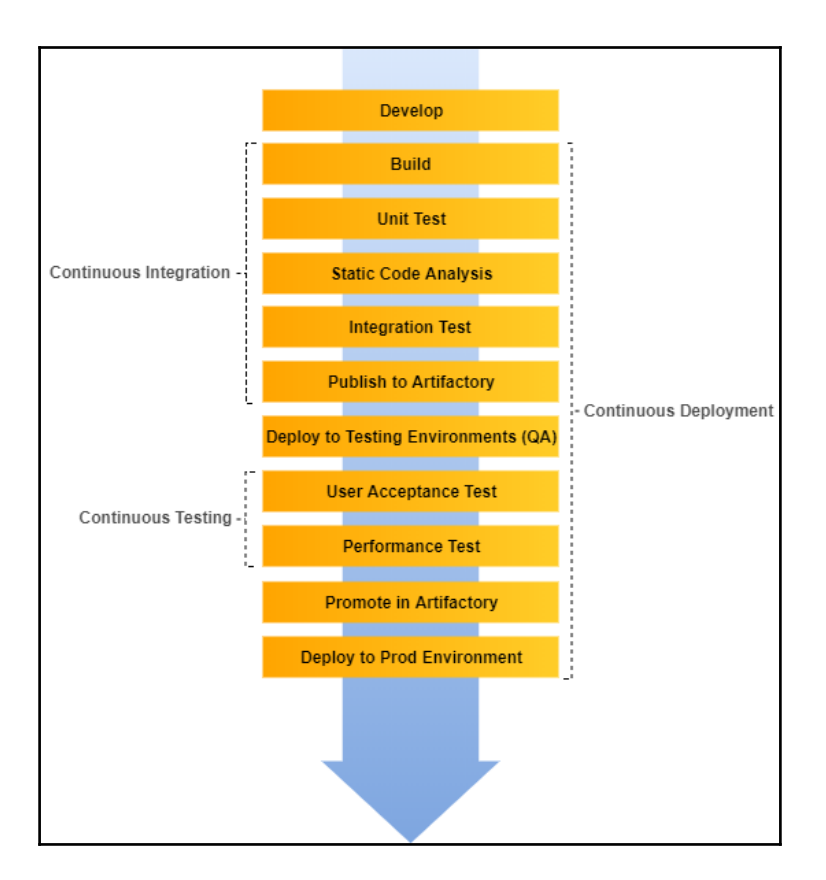

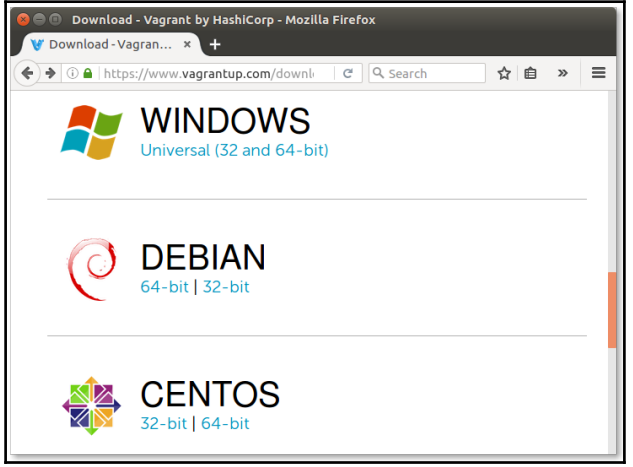

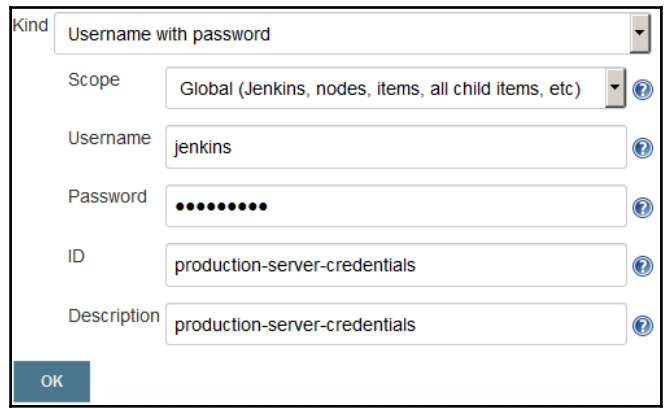

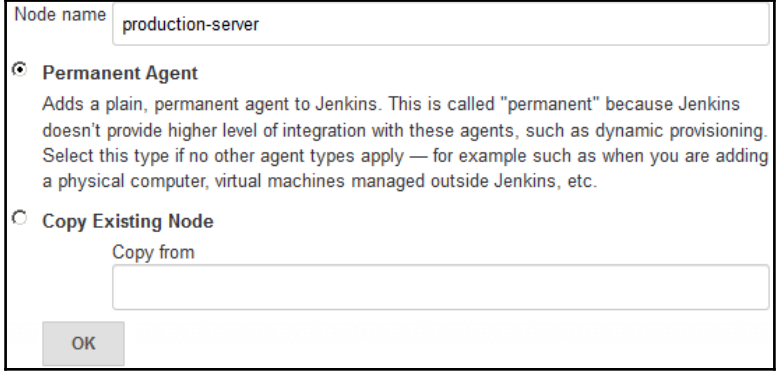

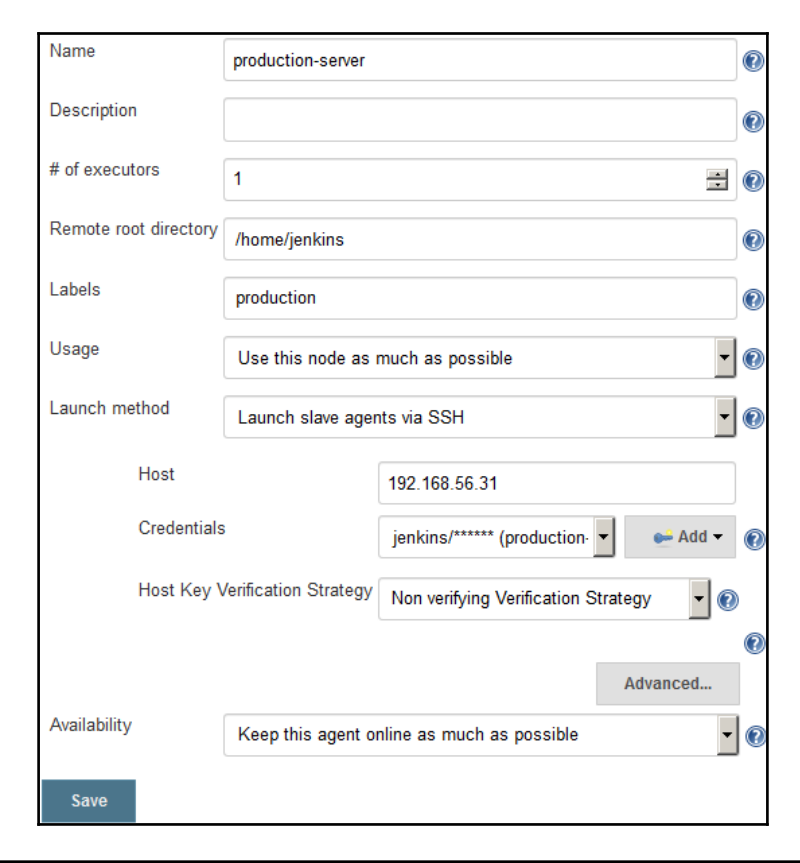

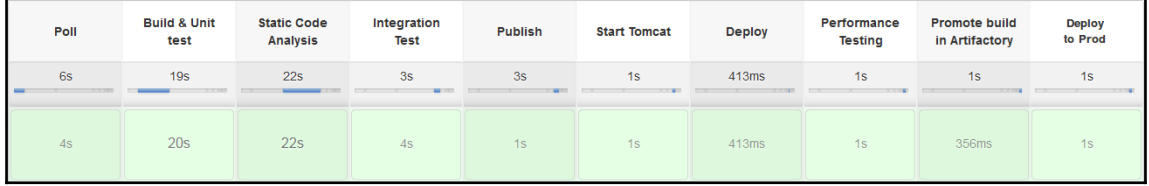

## **Appendix: Supporting Tools and Installation Guide**

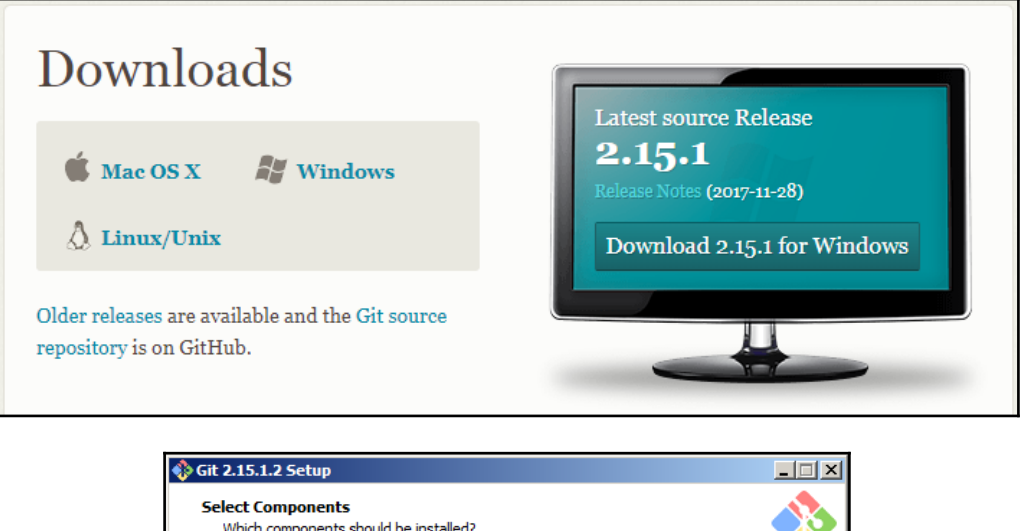

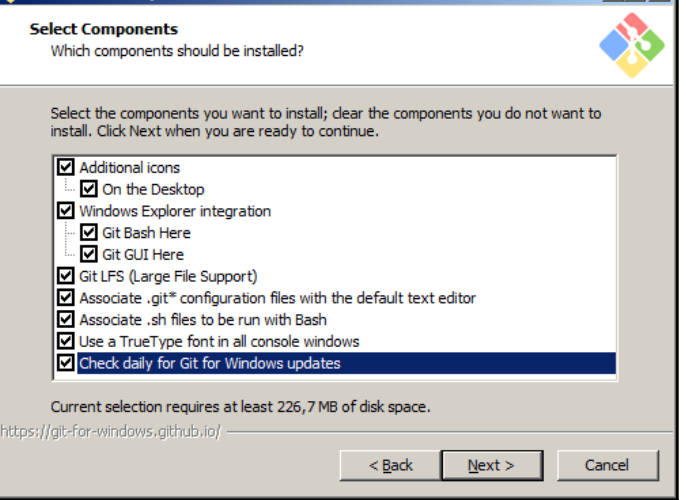

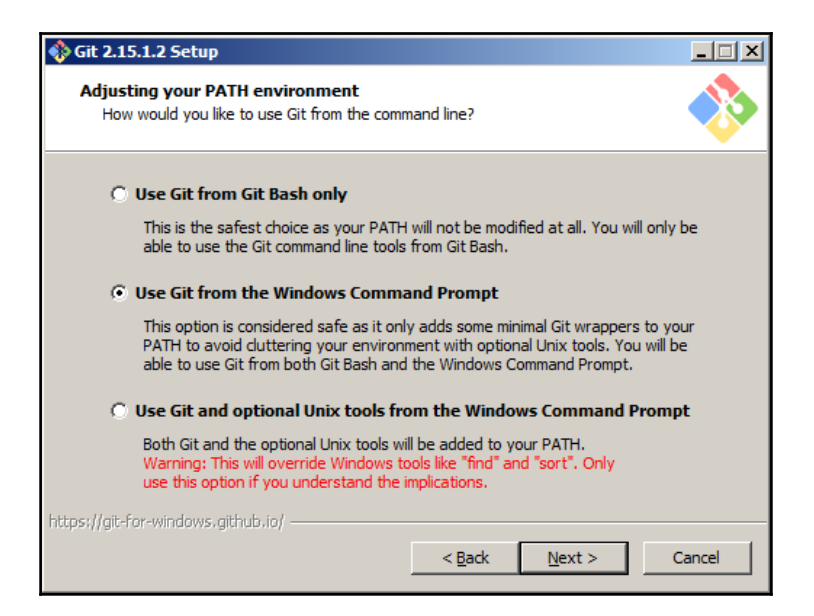

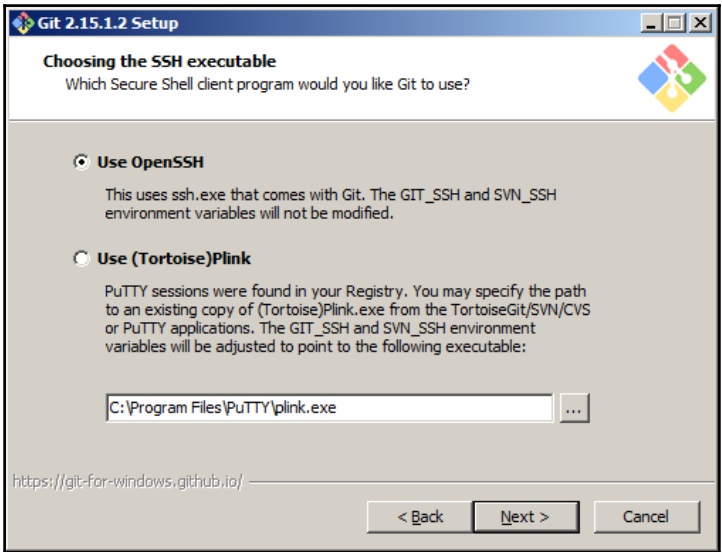

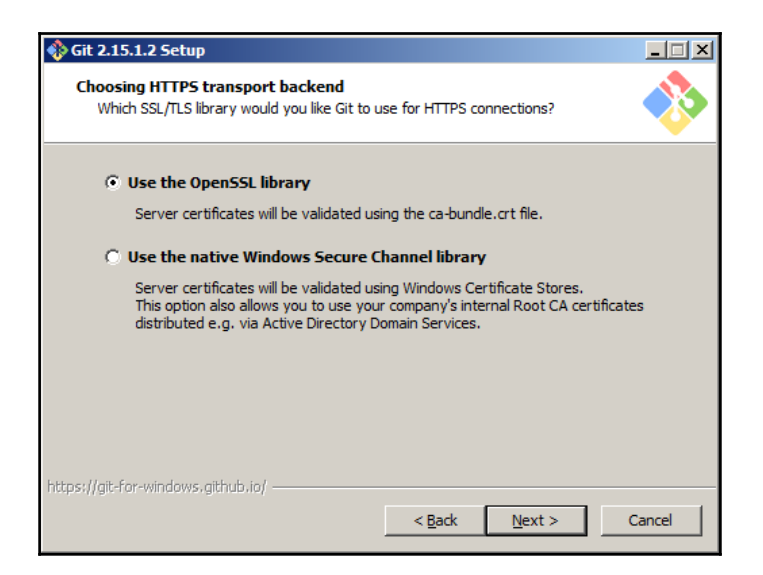

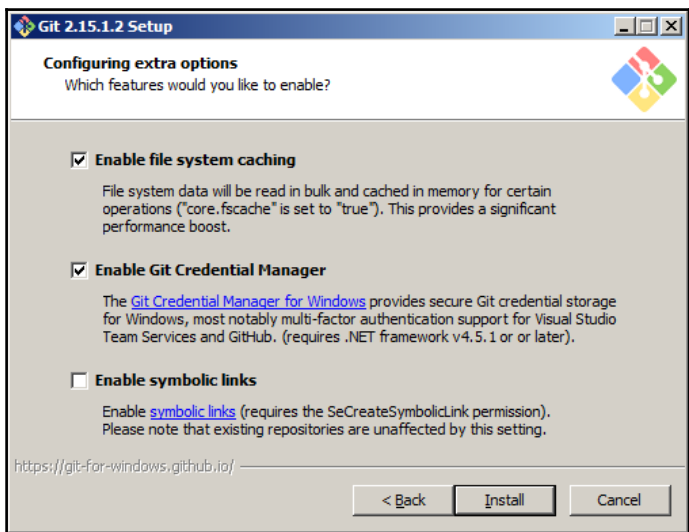